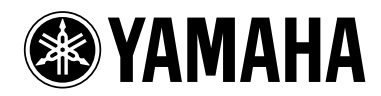

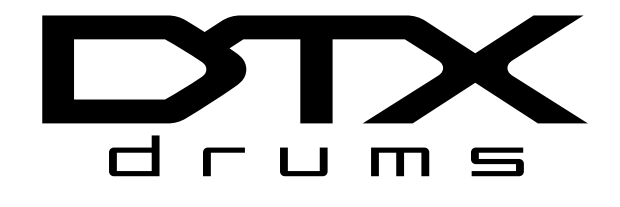

# **DRUM TRIGGER MODULE** DTX500

**Owner's Manual Bedienungsanleitung Mode d'emploi Manual de Instrucciones Manuale di Istruzioni Gebruikershandleiding** 使用说明书

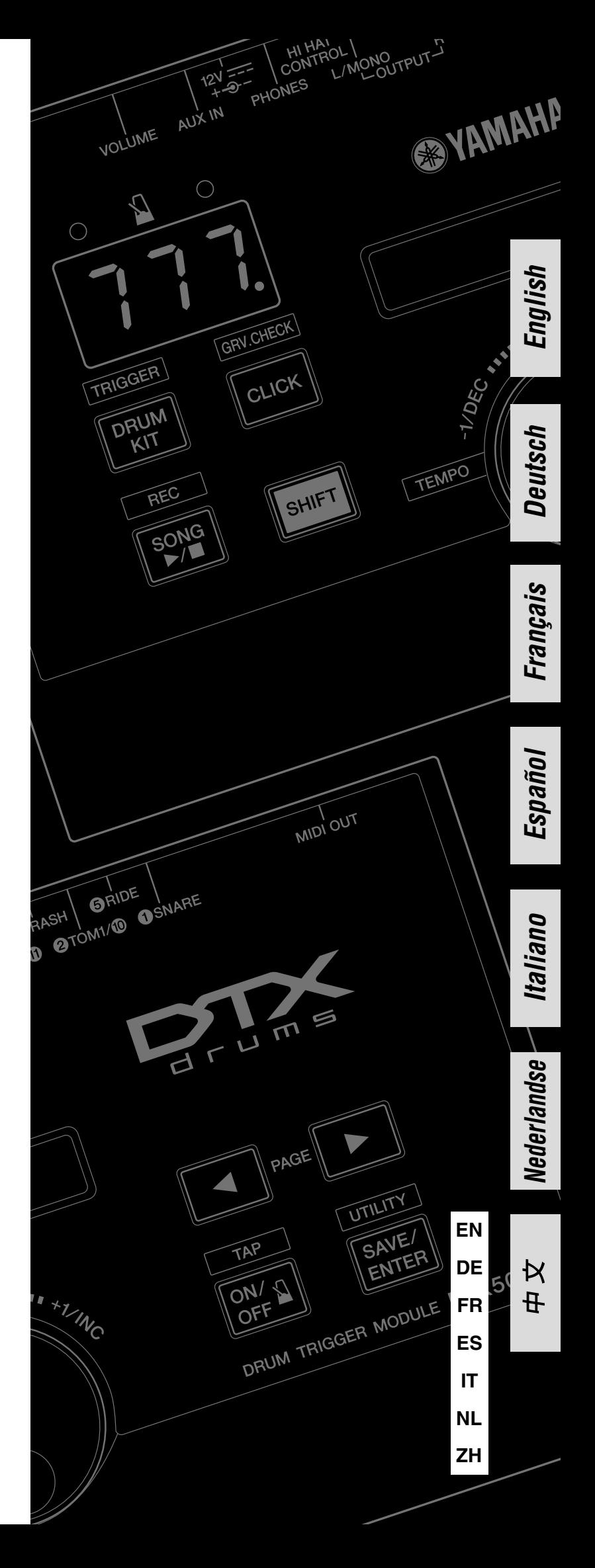

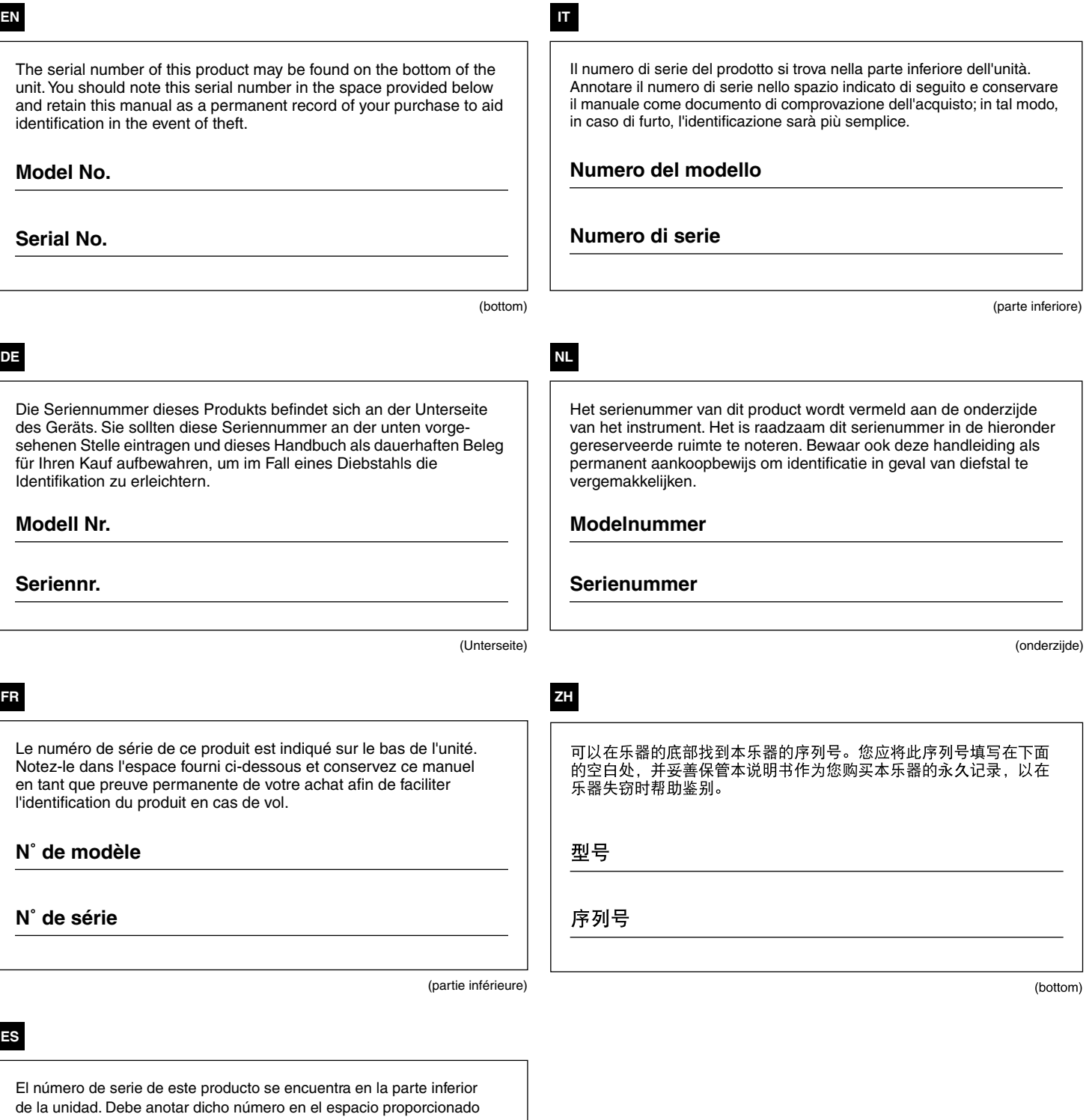

a continuación y conservar este manual como comprobante permanente de su compra para facilitar la identificación en caso de robo.

**Nº de modelo** 

**Nº de serie**

(parte inferior)

**EN**

#### *Introducción*

#### *Gracias por adquirir esta YAMAHA DTX500.*

*La DTX500 es un convertidor de batería compacto que incluye abundantes sonidos de batería de gran calidad y es compatible con almohadillas de caja equipadas con un controlador de almohadilla. También comprende una gran variedad de características que le ayudarán a fomentar sus cualidades de ritmo y percusión; un secuenciador incorporado para grabar sus propias canciones e interpretaciones; una efectiva función Groove Check (Comprobación de ritmo) que le ayudará a ajustar la sincronización y un metrónomo multifuncional versátil para mejorar las sesiones de ensayo. Asimismo, proporciona una gran selección de canciones predeterminadas que podrá tocar a la vez que se reproducen y mejorar su habilidad en una gran variedad de estilos musicales.*

*Para obtener resultados óptimos con la DTX500, lea atentamente este manual. Una vez leído todo el manual, asegúrese de guardarlo en un lugar seguro de manera que pueda volver a consultarlo si fuera necesario.*

#### **Accesorios**

- **Adaptador de alimentación de CA de Yamaha (PA-130)\***
- **Soporte del módulo**
- **2 Tornillos de sujeción del soporte del módulo**
- **Manual de instrucciones (este libro)**

\* Podría no incluirse, en función de su zona concreta. Consulte a su distribuidor de Yamaha.

#### **Acerca de las descripciones y convenciones de este manual**

**• [DRUM KIT] (Juego de batería), [CLICK] (Metrónomo), etc.**

Los controles y botones del panel se indican entre [ ] (corchetes).

**• [SHIFT] (Cambio) + [DRUM KIT], etc.**

Esto significa que debe presionar simultáneamente el botón [SHIFT] y el botón [DRUM KIT].

**• [**<**]/[**>**], etc.**

Esto significa que debe utilizar el botón  $\Box$  o  $\Box$  para la operación.

**• "Completed!" (Finalizada), etc.**

Las palabras entre comillas indican un mensaje que aparece en la pantalla LCD.

Las ilustraciones y las capturas de la pantalla LCD contenidas en este manual de instrucciones tienen fines meramente informativos y pueden diferir ligeramente de las que aparecen en su instrumento.

#### ■ **Acerca de las almohadillas**

El manual de instrucciones describe los nombres de los modelos de almohadillas de batería que se pueden conectar a DTX500. Tenga en cuenta que esos son los modelos más recientes que existían en el momento de la redacción del manual. Para obtener más detalles sobre los modelos más recientes disponibles en el mercado, consulte el sitio web siguiente.

http://www.yamaha.co.jp/english/product/drums/ed/

## **PRECAUCIONES**

#### *LEER DETENIDAMENTE ANTES DE EMPEZAR*

\* Guarde este manual en un lugar seguro para futuras consultas.

### *ADVERTENCIA*

**Siga siempre las precauciones básicas detalladas a continuación para prevenir la posibilidad de lesiones graves, o incluso la muerte, por descargas eléctricas, cortocircuitos, daños, incendios u otros peligros. Estas precauciones incluyen, aunque no de forma exclusiva, las siguientes:**

#### **Fuente de alimentación y adaptador de CA**

- No coloque el cable de alimentación cerca de fuentes de calor, como calefactores o radiadores, no lo doble excesivamente ni deteriore el cable de ninguna otra forma, no coloque objetos pesados sobre él ni lo ponga donde alguien pudiera pisarlo, tropezar o pasarle objetos por encima.
- Utilice el instrumento únicamente con la tensión especificada, que está impresa en la placa de identificación del instrumento.
- Utilice solamente el adaptador especificado (página 3). Si se usa un adaptador erróneo, pueden producirse daños en el instrumento o recalentamiento.
- Compruebe periódicamente el enchufe y quite la suciedad o el polvo que pudiera haberse acumulado en él.

#### **No abrir**

• El instrumento contiene piezas cuyo mantenimiento no debe realizar el usuario. No trate de desmontar o modificar de forma alguna los componentes internos. En caso de mal funcionamiento, deje de usarlo de inmediato y pida al servicio técnico de Yamaha que lo inspeccione.

#### **Advertencia sobre el agua**

- No exponga el instrumento a la lluvia, ni lo utilice cerca de agua o en lugares húmedos o mojados, ni coloque sobre él objetos que contengan líquidos que puedan introducirse en él por alguna abertura. Si algún líquido, como agua, se filtrara en el instrumento, apáguelo de inmediato y desenchúfelo de la toma de CA. Seguidamente, pida al servicio técnico de Yamaha que lo revise.
- Nunca enchufe o desenchufe un cable eléctrico con las manos mojadas.

#### **Advertencia sobre el fuego**

• No coloque objetos encendidos como, por ejemplo, velas sobre la unidad, porque podrían caerse en el instrumento y provocar un incendio.

#### **Si observa cualquier anomalía**

- Si surge alguno de los problemas siguientes, apague inmediatamente el interruptor y desenchufe el aparato. Seguidamente, pida al servicio técnico de Yamaha que revise el dispositivo.
	- El cable de alimentación o el enchufe están desgastados o dañados.
	- Produce olor o humo no habituales.
	- Se ha caído algún objeto dentro del instrumento.
	- Se produce una pérdida repentina de sonido mientras se está utilizando el instrumento.

#### **Siga siempre las precauciones básicas que se muestran a continuación para evitar posibles lesiones personales, así como daños en el instrumento o en otros objetos. Estas precauciones incluyen, aunque no de forma exclusiva, las siguientes:**

#### **Fuente de alimentación y adaptador de CA**

 *ATENCIÓN*

- No conecte el instrumento a una toma eléctrica usando un conector múltiple. Si lo hiciera, podría producirse una calidad menor de sonido o un recalentamiento en la toma.
- Cuando quite el enchufe del instrumento o de la toma, tire siempre del propio enchufe y no del cable. Si tira del cable, podría dañarlo.
- Extraiga el enchufe de la toma de corriente cuando el instrumento no se vaya a usar durante periodos de tiempo prolongados o cuando haya tormentas con aparato eléctrico.

#### **Colocación**

- No coloque el instrumento en una posición inestable en la que se pueda caer accidentalmente.
- Antes de mover el instrumento, desconecte todos los cables conectados.
- Cuando instale el producto, asegúrese de que se puede acceder fácilmente a la toma de CA que está utilizando. Si se produce algún problema o un fallo en el funcionamiento, apague inmediatamente el interruptor de alimentación y desconecte el enchufe de la toma de corriente. Incluso cuando el interruptor de alimentación está apagado, sigue llegando al instrumento un nivel mínimo de electricidad. Si no va a utilizar el producto durante un periodo prolongado de tiempo, asegúrese de desenchufar el cable de alimentación de la toma de CA de la pared.

• Utilice únicamente el bastidor indicado para el instrumento. Cuando coloque el soporte o el bastidor, utilice solamente los tornillos suministrados. Si no lo hace así podría causar daños en los componentes internos o provocar la caída del instrumento.

#### **Conexiones**

- Antes de conectar el instrumento a otros componentes electrónicos, desconecte la alimentación de todos los componentes. Antes de conectar o desconectar la alimentación de todos los componentes, ponga todos los niveles de volumen al mínimo.
- Asegúrese de ajustar el volumen de todos los componentes al nivel mínimo y aumente gradualmente los controles de volumen mientras toca el instrumento para ajustar el nivel de sonido deseado.

#### **Precaución en el manejo**

- No se apoye ni coloque objetos pesados sobre el instrumento, y no ejerza una fuerza excesiva sobre los botones, interruptores o conectores.
- No utilice el instrumento o dispositivo ni los auriculares con volumen alto o incómodo durante un periodo prolongado, ya que podría provocar una pérdida de audición permanente. Si experimenta alguna pérdida de audición u oye pitidos, consulte a un médico.

Yamaha no puede considerarse responsable de los daños causados por uso indebido, modificaciones en el instrumento o por datos que se hayan perdido o destruido.

Desconecte siempre la alimentación cuando no use el instrumento.

Aunque el interruptor de alimentación se encuentre en la posición "STANDBY", la electricidad seguirá llegando al instrumento al nivel mínimo. Si no va a utilizar el instrumento durante un periodo prolongado de tiempo, asegúrese de desenchufar el cable de alimentación de la toma.

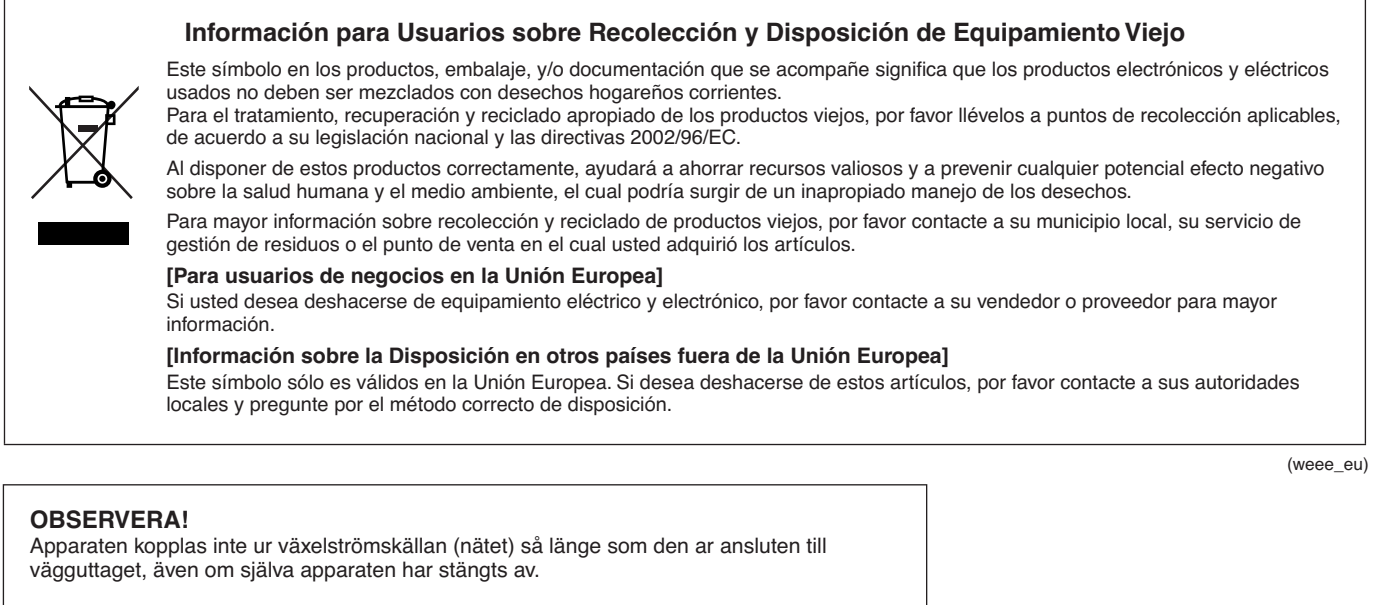

**ADVARSEL:** Netspændingen til dette apparat er IKKE afbrudt, sålænge netledningen sidder i en stikkontakt, som er tændt — også selvom der er slukket på apparatets afbryder.

**VAROITUS:** Laitteen toisiopiiriin kytketty käyttökytkin ei irroita koko laitetta verkosta.

#### **AVISO**

Para evitar la posibilidad de que se produzcan daños en el producto, los datos u otros objetos, siga los avisos que se indican a continuación.

(standby)

#### ■ Manejo y mantenimiento

- No utilice el instrumento junto a un televisor, una radio, un equipo estéreo, un teléfono móvil u otros dispositivos eléctricos. De hacerlo así, el instrumento, el televisor o la radio podrían generar ruido.
- No exponga el instrumento a un exceso de polvo o vibraciones, ni a calor o frío intensos (por ejemplo, en contacto directo con la luz solar, cerca de un calefactor o en un coche durante el día) para evitar que se deforme el panel o se dañen los componentes internos.
- Tampoco coloque objetos de vinilo, plástico o goma sobre el instrumento, ya que podrían decolorar el panel o el teclado.

#### ■ Guardado de datos

• Nunca intente desconectar la alimentación mientras se están escribiendo datos en la memoria Flash ROM (mientras aparezca el mensaje "now storing..." (Almacenando…)). Si lo apaga mientras se encuentra en este estado, se perderán todos los datos del usuario y se podrá bloquear el sistema (debido a la corrupción de datos en la memoria Flash ROM). El instrumento podría no ponerse en marcha correctamente, ni siquiera al encenderlo la próxima vez.

#### **Información**

#### ■ Acerca de los derechos de copyright

- Queda terminantemente prohibida la copia de datos musicales disponibles en el mercado, incluidos, entre otros, los datos MIDI y de audio, excepto los que sean para uso personal del comprador.
- En este producto se incluyen programas informáticos y contenido cuyo copyright es propiedad de Yamaha, o para los cuales Yamaha dispone de la correspondiente licencia que le permite utilizar el copyright de otras empresas. Este material protegido por derechos de autor incluye, entre otros, el software informático completo, archivos de estilos, archivos MIDI, datos WAVE, partituras y grabaciones de sonido. La legislación vigente prohíbe terminantemente la copia no autorizada del software con copyright para otros fines que no sean el uso personal por parte del comprador. Cualquier violación de los derechos de copyright podría dar lugar a acciones legales. NO REALICE, DISTRIBUYA NI UTILICE COPIAS ILEGALES.

#### ■ Acerca de este manual

- Las ilustraciones y pantallas LCD mostradas en este manual se ofrecen exclusivamente a título informativo y pueden variar con respecto a las de su instrumento.
- Los nombres de empresas y de productos que aparecen en este manual son marcas comerciales o marcas comerciales registradas de sus respectivos titulares.

#### **Características principales**

**La DTX500 está equipada con un generador de 32 tonos que produce sonidos realistas. Incluye un metrónomo multifuncional de gran rendimiento, un secuenciador incorporado y una variedad de canciones, todo ello combinado en una unidad compacta portátil. La DTX500 es un instrumento excepcionalmente versátil que puede utilizarse en numerosas situaciones tales como interpretaciones en directo, práctica personal, y mucho más.**

#### ■ **Activadores de batería**

- El convertidor de batería DTX500 es compatible con los nuevos pads (serie XP).
- La unidad tiene incorporadas doce tomas de entrada de activador y una toma de entrada de controlador de charles. El instrumento también dispone de tomas compatibles con almohadillas de dos o tres zonas (almohadillas que transmiten diferentes señales en función de la zona que se golpee). Además, la almohadilla de caja es compatible con las almohadillas equipadas con controlador de almohadilla. Esto permite ajustar las cajas "virtuales" y la afinación, tal y como haría con una caja acústica. En resumen, la DTX500 tiene la capacidad, la funcionalidad y el rendimiento virtualmente equivalente a un juego de baterías acústicas.
- Puede conectar la DTX500 a un juego de baterías acústicas mediante activadores de batería como Yamaha DT20. Los datos de ajuste como la sensibilidad y los tipos de entrada de activador se pueden personalizar según sus preferencias, estilo y ajuste concreto.
- La unidad también incluye 50 juegos de baterías predeterminados que, naturalmente, contienen juegos de baterías acústicas y cubren una amplia gama de géneros musicales como rock, funk, jazz, reggae, ritmos latinos, etc. Además, dispone de un juego de memoria de usuario para almacenar hasta 20 ajustes. Con esto, podrá ajustar su propio juego de baterías original mediante los distintos sonidos de batería.

*\* La palabra "activador" hace referencia a la forma en la que, al seleccionar una almohadilla, se envía una señal a la DTX500 para que se reproduzca un sonido a un determinado volumen en el generador de tono incorporado.*

#### ■ Generador de tonos interno

• DTX500 está equipada con un generador de tonos de alta calidad de 16 bits AWM2 (PCM) con polifonía de 32 voces que reproduce voces dinámicas de excepcional realismo. Las voces (un total de 427) cubren una amplia gama que incluye baterías acústicas reales, percusión electrónica única, efectos de sonidos y mucho más. El instrumento también dispone de reverberación digital de alta calidad incorporada para mejorar el sonido.

#### ■ Metrónomo de alto rendimiento

- DTX500 proporciona un metrónomo multifuncional total que permite varios ajustes de metrónomo para cada valor de nota. Es posible asignar a cada valor de nota su propio sonido de metrónomo y altura tonal independientes. También podrá ajustar un temporizador que determinará cuándo se parará el metrónomo y establecer interrupciones que indiquen cuántos compases reproducirá el metrónomo antes de silenciarse.
- La DTX500 se caracteriza también por una función de "golpe" que le permitirá establecer el tempo para la canción o metrónomo golpeando un tempo en una almohadilla con cualquier tempo que desee. Esto permite ajustar cualquier tempo que desee para tocar o ensayar.

#### ■ **Secuenciador**

- El secuenciador incorporado contiene una gran variedad de 63 canciones predeterminadas. Dos funciones que hacen que la DTX500 sea estupenda para ensayar son la función Drum Mute (Silenciamiento de batería), que silencia una parte específica de la batería y la función Bass Solo (Solo de bajo), que permite tocar a la vez que se reproduce la parte del bajo de la canción. DTX500 también le permite grabar las interpretaciones en tiempo real y tocar a la vez que se reproducen los datos grabados de su interpretación.
- Además de una canción principal controlada desde el panel, se pueden controlar individualmente y reproducir simultáneamente tres canciones de almohadilla mediante la entrada de activadores de las almohadillas.

#### ■ **Comprobación de ritmo**

• La función Groove Check (Comprobación de ritmo) controla su interpretación y proporciona una retroalimentación inmediata de sus habilidades rítmicas, proporcionándole una poderosa manera de mejorar rápidamente su técnica. Incluye la función Rhythm Gate (Puerta del ritmo) que reproduce sonidos sólo si la sincronización es precisa. También tiene un modo Challenge (Reto) que evalúa su interpretación otorgándole un grado basado en letras que hace que el perfeccionamiento de la batería sea más fácil y divertido que nunca.

#### ■ **Interfaz**

• Una toma MIDI OUT (Salida MIDI) en el panel posterior le permitirá conectar otros dispositivos y reproducir sonidos desde un generador de tonos externo o sincronizar el metrónomo con un secuenciador externo. También se proporcionan una toma AUX IN (Entrada auxiliar), que le permite conectarse y tocar a la vez con otros dispositivos de audio externos como, por ejemplo, un reproductor de CD o de MD y una toma para auriculares para poder ensayar cómodamente sin molestar a los demás.

## **Contenido**

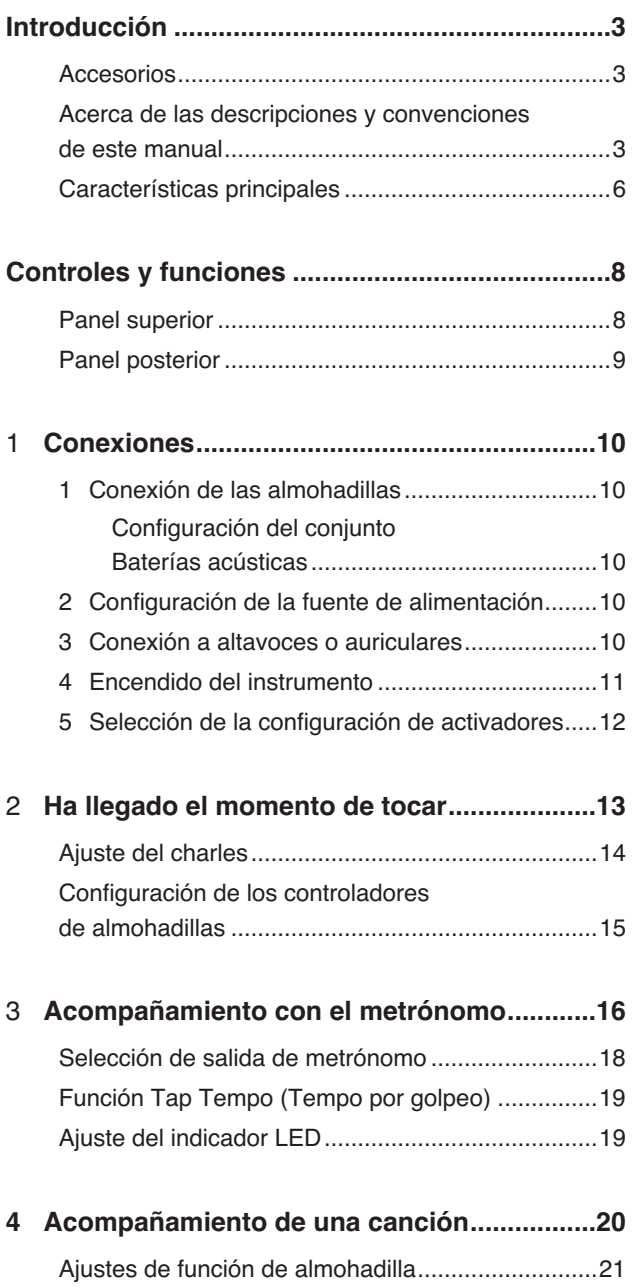

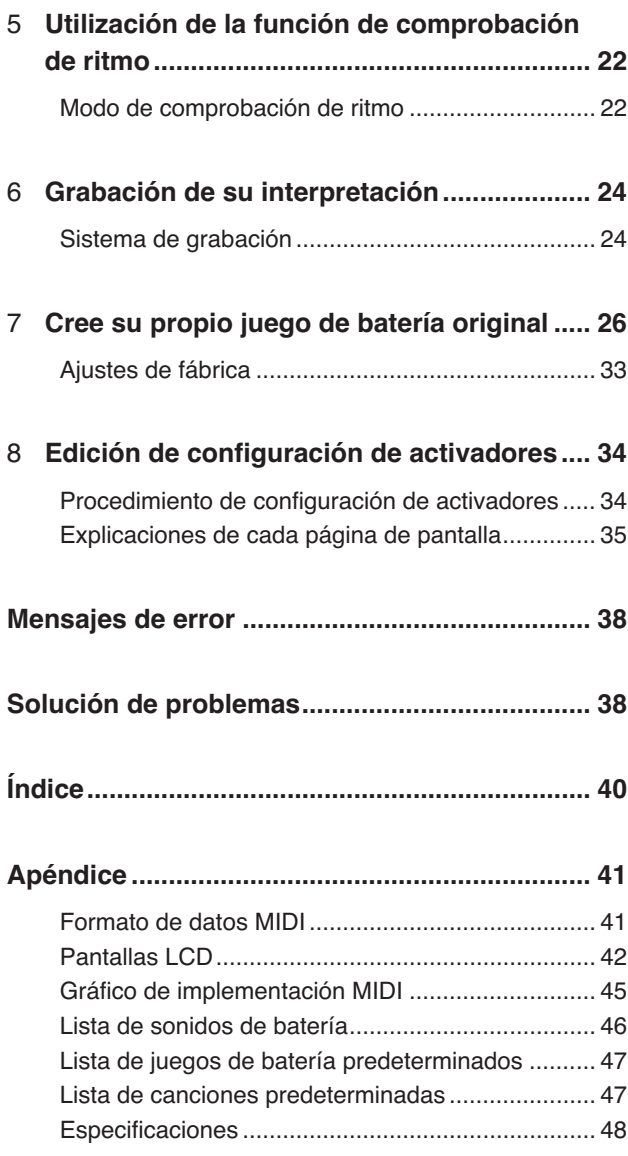

#### **Panel superior**

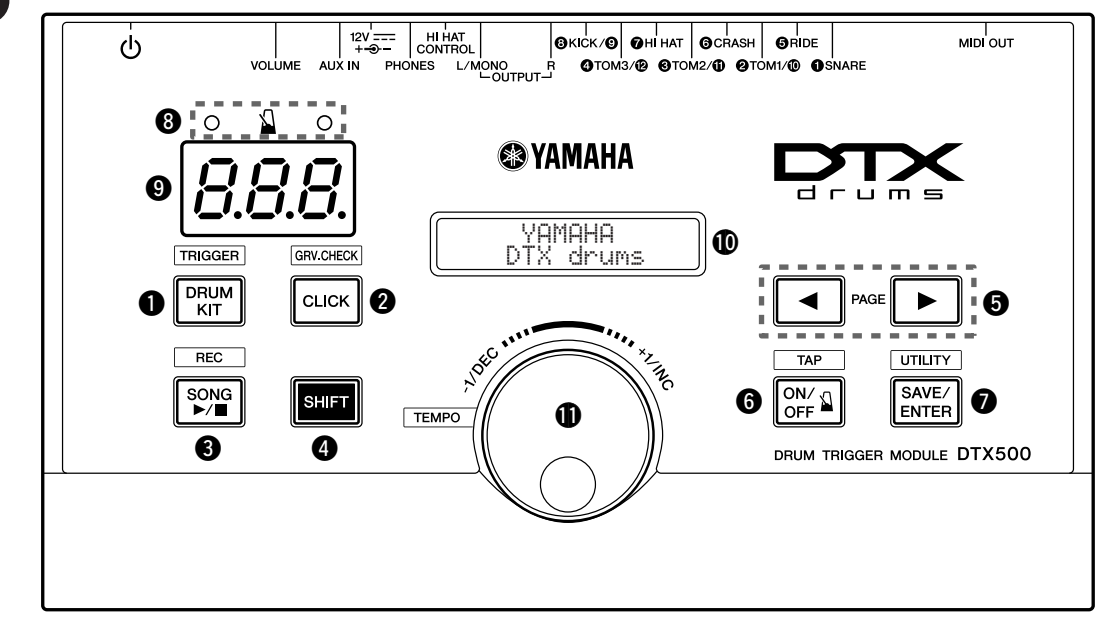

#### q **Botón DRUM KIT (Juego de batería)**

- Para acceder a la pantalla de selección de juegos de batería. (p. 13)
- Mantenga presionado el botón [SHIFT] y presione el botón [DRUM KIT] para acceder a la página de selección de configuración de activadores. (p. 12)
- Este botón también se puede utilizar para silenciar temporalmente todos los sonidos.

#### **@ Botón CLICK (Metrónomo)**

- Para acceder a la página de configuración de metrónomos. (p. 16)
- Mantenga presionado el botón [SHIFT] y presione el botón [CLICK] para acceder a la pantalla de configuración de comprobación de surco. (p. 22)

#### e **Botón SONG** >**/**■ **(Canción)**

- Para acceder a la página de selección de canciones. (p. 20)
- Mantenga presionado el botón [SHIFT] y presione el botón [SONG >/■] para habilitar el modo de grabación en espera de DTX500.
- Presione este botón para iniciar/detener la reproducción o grabación una canción.

#### **4** Botón SHIFT (Cambio)

Si se mantiene presionado este botón y se presiona otro botón específico, cambia a la función que aparece sobre cada botón en el panel superior.

#### $\bullet$  Botones de selección (◀, ▶)

- Para seleccionar un elemento que desee editar (el elemento seleccionado parpadeará). Si hay varias páginas antes o después de la página que se muestra actualmente, los botones se utilizan para ver la página anterior o posterior. Mantenga presionado el botón para mover continuamente el cursor parpadeante.
- Presione estos dos botones a la vez para desplazarse por las páginas continuamente hacia delante y hacia atrás. Si primero se mantiene presionado el botón  $\leq$ ] y se presiona el botón [>], accederá a la página anterior mientras que si primero se mantiene presionado el botón [>] y se presiona el botón [<], accederá a la siguiente.

• Mantenga presionado el botón [SHIFT] y presione los botones [<]/[>] para seleccionar la entrada del activador que desea editar.

#### **6** Botón **Q** ON/OFF (Activar/Desactivar)

- Para iniciar/detener el sonido del metrónomo. (p. 16)
- Mantenga presionado el botón [SHIFT] y presione el botón [ ON/OFF] para acceder a la página de configuración del tempo por golpeo. (p. 19)

#### u **Botón SAVE/ENTER (Guardar/Introducir)**

- Para guardar datos o realizar una operación (Introducir).
- Mantenga pulsado el botón [SHIFT] y pulse el botón [SAVE/ ENTER] para acceder a la página de utilidades, que se utiliza para realizar la configuración general para el funcionamiento de DTX500.

#### **<sup>6</sup>** Luz de metrónomo

Cuando se esté reproduciendo un metrónomo o una canción, la luz roja se encenderá en el primer tiempo de cada compás. Los otros tiempos se indicarán con una luz verde.

#### o **Pantalla LED**

Para indicar el tempo, el número seleccionado en la página actual o el temporizador del metrónomo en función del ajuste realizado. (p. 19)

#### !0**Pantalla LCD**

Para mostrar información significativa y datos utilizados en el funcionamiento de DTX500.

#### $\bf{1}$  Mando de lanzadera

Gire el mando de lanzadera para cambiar el valor seleccionado con el cursor (el elemento parpadeante que se va a editar) en la pantalla. Gire el mando hacia la derecha para aumentar el valor y hacia la izquierda para reducirlo.

También se puede utilizar la rueda de selección para cambiar el nivel y (A/B) y para silenciar la batería.

Mantenga presionado el botón [SHIFT] y gire el mando para cambiar el tempo actual.

**Panel posterior**

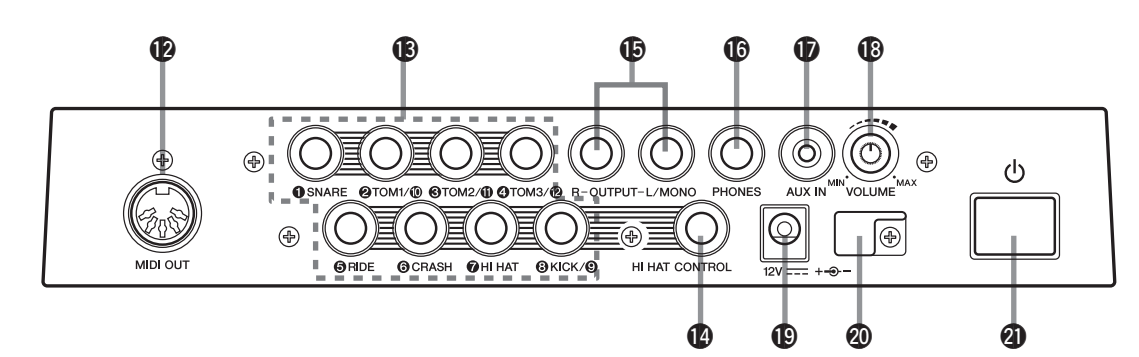

#### !2**Toma MIDI OUT (Salida MIDI)**

Para enviar datos de la DTX500 a un dispositivo MIDI externo. Con esta toma, podrá utilizar la DTX500 como un dispositivo de control para activar las voces desde un generador de tonos externo o sincronizar la reproducción de una canción o el metrónomo de la DTX500 mediante la reproducción de un secuenciador externo. (p. 11)

#### **13** Tomas de entrada del activador (de 1) SNARE **a** 8**KICK/** 9**)**

Para conectar las almohadillas o los activadores de batería (Yamaha DT20, etc.) para recibir señales del activador. Conecte las almohadillas externas (tales como la caja, el timbal, etc.) según la siguiente indicación para cada entrada. (p. 10)

```
1SNARE (Caja) .......... Compatible con almohadillas de tres zonas 
                        y el controlador de almohadilla.
```
 $(2)$ TOM1/ $(0)$  (Timbal 1/ $(0)$ ),  $(3)$ TOM2/ $(1)$  (Timbal 2/ $(1)$ ), 4TOM3/ @ (Timbal 3/ @), 8KICK/ 9 (Bombo/ 9)

.2 entradas mono

Se puede utilizar un cable en forma de Y (una toma estéreo y dos clavijas monoaurales); consulte la imagen más abajo) para activar las tomas  $(9)$ ,  $(10)$ ,  $(11)$  y  $(12)$  (almohadilla monaural). Además, si la almohadilla para bombo KP125W/125/65 está conectada a esta toma con un cable estéreo, podrá utilizar la toma de entrada de la almohadilla externa del KP125W/125/65 como entrada para las tomas  $(9)$ ,  $(10)$ ,  $(11)$  o  $(12)$ .

5RIDE (Plato Ride), 6CRASH (Plato Crash)

.............................. Compatible con almohadillas de tres zonas. 7HI HAT (Charles) ..... Compatible con almohadillas estéreo (con conmutadores)

● **Cable en forma de Y**

 $\alpha$ II

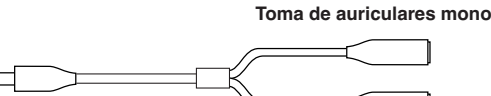

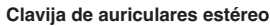

**Toma de auriculares mono**

#### !4**Toma HI HAT CONTROL (Control del charles)**

Para conectar un controlador del charles.

\* Utilice un cable con una clavija estéreo (como se indica a continuación) al conectar un controlador del charles.

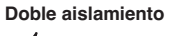

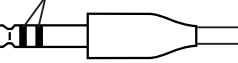

#### !5**Tomas de salida R-OUTPUT (Salida derecha) y L/MONO (Mono izquierda)**

Para conectar la DTX500 a un amplificador externo, un mezclador, etc.

Para obtener una reproducción mono, utilice la toma L/MONO Para obtener una reproducción estéreo, conecte las tomas L y R. (p. 10)

#### !6**Toma PHONES (Auriculares)**

Conecte un conjunto de auriculares a esta toma para monitorizar la DTX500. (p. 10)

#### !7**Toma AUX IN (Entrada auxiliar)**

Conecte la salida de un dispositivo de sonido externo, etc. a esta toma (mini toma estéreo). (p. 11)

Esto resulta muy práctico para tocar junto con la música de un reproductor de CD, etc.

\* Utilice el control de volumen del dispositivo externo para ajustar el balance del volumen.

#### !8**VOLUME (Volumen principal)**

Ajusta el volumen general de la DTX500 (nivel de salida de la señal enviada a través de las tomas OUTPUT y la toma PHONES). Gire el mando en el sentido de las agujas del reloj para aumentar el volumen y en sentido contrario para reducirlo.

#### !9**Terminal de entrada de CC (12 V)**

Conecte el adaptador de CA suministrado a esta toma. Para evitar que el adaptador se desenchufe, fije el cable al sujetacables.

#### @0**Sujetacables**

Evita que el cable de alimentación se desenchufe accidentalmente. (p. 10)

#### @1 **Interruptor en espera/encendido**

La alimentación se conecta cuando el botón se coloca en esta posición: (>). La alimentación se desconecta cuando se coloca de este modo:  $($  $\blacksquare$ ).

**En este capítulo, aprenderá a configurar la DTX500. Lea estas instrucciones detenidamente y en el siguiente orden para asegurarse de que el instrumento suene y funcione correctamente. 1 [Conexión de las almohadillas](#page--1-0)** → **2 Configuración de la fuente de alimentación (p. 10)** → **3 Conexión a altavoces o auriculares (p. 10)** → **4 Encendido del instrumento (p. 11)** → **5 Selección de la configuración de activadores (p. 12)**

#### **¡¡ IMPORTANTE !!**

**Deberá cambiar la configuración de activadores de la DTX500 según el tipo de batería que esté utilizando (conjunto Estándar/Especial/Baterías acústicas, etc.). Si la configuración no es adecuada se pueden producir problemas, tales como sonidos incorrectos o un balance de sonido inapropiado entre las almohadillas. Consulte la sección "Selección de la configuración de activadores" en la página 12 sobre cómo seleccionar una configuración adecuada.**

#### **1 Conexión de las almohadillas**

Consulte la siguiente ilustración y conecte el cable de salida de cada almohadilla a cada toma de entrada del activador del panel posterior de la DTX500. Para más información, consulte el manual de montaje que se proporciona con la batería.

#### **ATENCIÓN**

**• Para evitar descargas eléctricas o daños en los dispositivos, asegúrese de que la DTX500 y todos los dispositivos relacionados estén desconectados antes de realizar las conexiones a las tomas de entrada y salida de la DTX500.**

#### *Configuración del conjunto Baterías acústicas*

La batería DTX500 se puede tocar con un juego de baterías acústicas si éste incluye un conjunto opcional de activadores de batería (como los activadores de batería Yamaha DT20) y los activadores se han conectado correctamente a la toma de entrada de la DTX500.

#### **2 Configuración de la fuente de alimentación**

**Un adaptador especial de fuente de alimentación suministra energía a la DTX500.**

**2-1.** Asegúrese de que el interruptor de alimentación  $(\phi)$  de la DTX500 está en posición de espera ( $\blacksquare$ ).

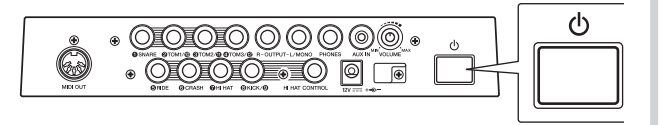

**2-2.** Conecte la clavija de CC del adaptador de CA suministrado a la toma DC IN (Entrada CC) del panel posterior. Para evitar que el cable se desenchufe accidentalmente, enróllelo alrededor del sujetacables y asegúrelo.

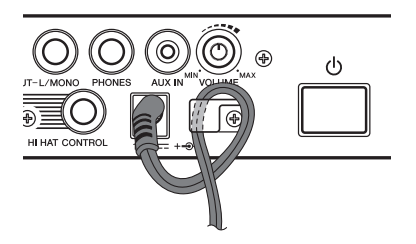

#### **ATENCIÓN**

- **Asegúrese de que el cable del adaptador de corriente no esté doblado en exceso cuando lo enrolle alrededor del sujetacables. De lo contrario, se puede dañar o romper el cable y ocasionar un riesgo de incendio**
- **2-3.** Conecte el otro extremo del cable de alimentación a la salida de CA.

#### **ADVERTENCIA**

- **Utilice el adaptador de CA especificado. El uso de cualquier otro adaptador podría provocar un funcionamiento irregular o dañar el dispositivo.**
- **Utilice sólo el voltaje especificado como correcto para la batería DTX500. El voltaje requerido aparece impreso en la placa con el nombre de la DTX500.**

#### **ATENCIÓN**

**• Desenchufe el adaptador de CA cuando no utilice la DTX500 o durante tormentas eléctricas.**

#### **3 Conexión a altavoces o auriculares**

Puesto que la DTX500 no dispone de altavoces integrados, necesitará un sistema de sonido externo o unos auriculares estéreo para poder monitorizarlo correctamente.

Auriculares Sistema de monitorización de la serie DTX MS100DR, MS50DR, etc.

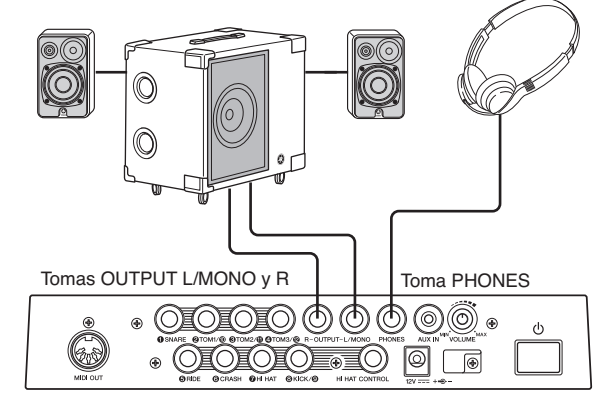

*AVISO*

- **• Cuando realice las conexiones, asegúrese de que el enchufe del cable que se va a utilizar corresponde al tipo de toma del dispositivo.**
- **Tomas R-OUTPUT (Salida derecha) y L/MONO (Mono izquierda) (auriculares mono estándar)**

Estas tomas permiten conectar la DTX500 a un amplificador/sistema de altavoces externos y reproducir un sonido completo, un sonido amplificado o bien conectar la DTX500 a un equipo de grabación de sonido para grabar sus propias interpretaciones.

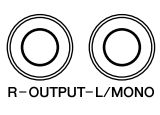

\* Utilice las tomas R-OUTPUT y L/MONO de la DTX500 cuando se conecte a un dispositivo con una entrada mono.

#### ● **Toma PHONES (Auriculares) (toma de auriculares estéreo estándar)**

Utilice el mando VOLUME (Volumen) del panel posterior para ajustar el volumen de los auriculares.

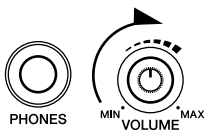

#### **ATENCIÓN**

- **• No utilice la DTX500 a un volumen elevado durante mucho tiempo, ya que podría afectar a su oído.**
- **Toma AUX IN (Entrada auxiliar) (mini toma de auriculares estéreo)**

La salida de audio de un reproductor de MP3 o CD conectada a la toma AUX IN puede mezclarse con el sonido de la DTX500 y transmitirse mediante las tomas OUTPUT o la toma PHONES. Puede utilizar esta toma cuando desee tocar a la vez que se reproducen sus canciones favoritas.

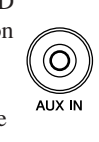

\* Utilice el control de volumen del dispositivo externo (reproductor de MP3, etc.) para ajustar el balance de volumen.

#### ● **Toma MIDI OUT (Salida MIDI)**

Las funciones MIDI de la DTX500 le permitirá reproducir sonidos de un generador de tonos externos con las almohadillas de la DTX500 o sincronizar la reproducción de una canción o de metrónomos de la DTX500 mediante un secuenciador externo.

#### **Notas sobre MIDI**

MIDI (Interfaz digital para instrumentos musicales) es una norma internacional que le permite conectar instrumentos y ordenadores (de distintos tipos y de diferentes fabricantes) y transmitir interpretaciones y otros datos entre sí.

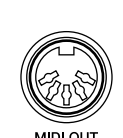

\* Utilice también un cable MIDI que no mida más de 15 metros. El uso de un cable más largo puede provocar un funcionamiento irregular y otro tipo de problemas.

#### **4 Encendido del instrumento**

- **4-1.** Asegúrese de que los ajustes de volumen de la DTX500 y de los dispositivos externos se encuentren en un nivel mínimo.
- 4-2. Conecte la alimentación (=) presionando el interruptor  $(\bigcirc)$  del panel posterior de la DTX500 y, a continuación, encienda los amplificadores.

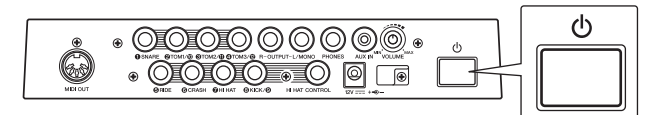

**4-3.** Para desconectar la alimentación, presione de nuevo el interruptor  $(d)$ ).

#### **ATENCIÓN**

**• Incluso cuando el instrumento está apagado, sigue llegando al instrumento un nivel mínimo de electricidad. Si no va a utilizar la DTX500 durante un período prolongado de tiempo, asegúrese de desenchufar el adaptador de CA de la toma de CA.**

#### ● **Conexión a un mezclador o dispositivos MIDI**

Asegúrese de bajar al mínimo todos los ajustes de volumen. A continuación encienda todos los dispositivos de la configuración siguiendo el orden de los MIDI principales (controladores), MIDI secundarios (receptores) y el equipo de sonido (mezcladores, amplificadores, altavoces, etc.).

Para apagar el sistema, baje en primer lugar el volumen de cada dispositivo de sonido y, a continuación, apague los dispositivos en el orden inverso (en primer lugar los equipos de sonido y, a continuación, los MIDI).

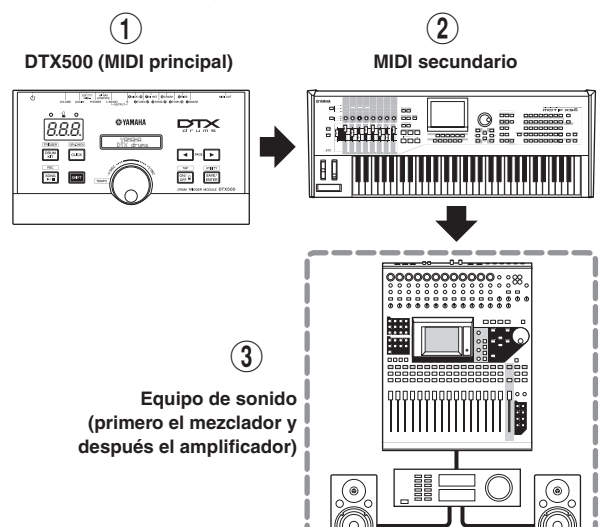

#### **5 Selección de la configuración de activadores**

Este ajuste permite seleccionar la configuración de activadores que más se ajuste a los niveles de salida de los activadores y las funciones de las almohadillas.

Emplee la operación que se describe a continuación para seleccionar la configuración de activadores que desee utilizar.

#### ● **Procedimiento**

**5-1.** Presione los botones [SHIFT] (Cambio) + [DRUM KIT] (Juego de batería) para ver la página 1 de la pantalla de selección de configuración de activadores (TRIG1).

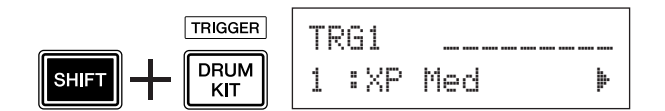

**5-2.** Gire el mando de lanzadera para seleccionar la configuración de activadores que corresponda al juego de batería que esté utilizando.

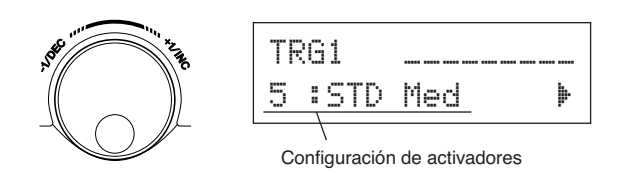

#### **NOTA**

• Si desea sustituir algunos de los pads del conjunto de batería o tiene que solucionar algún problema de interferencias (diafonía), la operación "Edición de configuración de activadores" en la página 34 describe cómo realizar la configuración detallada de cada pad después de realizar la sustitución. Si ha creado una configuración por estos motivos, puede guardarla en una de las ubicaciones de la configuración de activadores (8-11).

#### ● **Lista de configuración de activadores**

#### ● **Acerca de la conexión de almohadillas**

- Los parámetros de la toma de entrada de DTX500 están predeterminados con valores adecuados a las almohadillas cuando se selecciona una configuración de activadores adecuada. Si intenta conectar cualquier otro tipo de almohadilla o activador de batería (Yamaha DT20, etc.) a la toma de entrada, los parámetros de la toma (sensibilidad, etc.) deberían cambiarse para ajustarse a una determinada almohadilla. La sensibilidad de la almohadilla está definida en el ajuste [TRG3 Gain] (TRG3 Ganancia) que figura en la página 3 de la pantalla de selección de configuración de activadores (p. 36).
- Las almohadillas equipadas con controlador de almohadilla como XP100SD, TP100, etc., se pueden conectar a la toma de entrada del activador  $(1)$ SNARE (Caja).
- Las almohadillas de tres zonas como TP65S, PCY155/150S, PCY135/130SC, etc., se pueden conectar a las tomas de entrada del activador  $\widehat{\mathfrak{g}}$  RIDE (Plato Ride) y  $\widehat{\mathfrak{g}}$  CRASH (Plato Crash).
- 7HI HAT (Charles) es un tipo de toma de entrada estéreo. Las almohadillas equipadas con conmutadores de activador como TP65S, PCY65S, PCY130S, etc., se pueden conectar a esta toma.
- Las tomas  $(2)$  TOM1/ $(10)$ ,  $(3)$  TOM2/ $(11)$  (Timbal 2/ $(11)$ ) y 4TOM3/ @ (Timbal 3/ @) corresponden a una entrada de dos activadores que se utiliza una toma estéreo para las salidas L (Izquierda) y R (Derecha). Se puede utilizar un cable en forma de Y (clavija estéreo y 2 clavijas monoaurales) para introducir dos señales de activador.
- La toma  $\mathcal{B}$  KICK/ $\mathcal{G}$  acepta una entrada de dos activadores mediante un cable estéreo y una toma para las señales L y R. Se puede utilizar un cable en forma de Y (clavija estéreo y 2 clavijas monoaurales) para introducir dos señales de activador.

Además, si conecta una almohadilla para bombo KP125W/ 125/65 a la toma de entrada 9 de DTX500 mediante un cable estéreo, la toma de entrada de la almohadilla externa de la KP125W/125/65 se podrá utilizar como entrada para la toma de entrada 9.

Además de la toma  $\left( \mathbf{\hat{s}}\right)$ KICK/ $\left( \mathbf{\hat{s}}\right)$ , se pueden utilizar las tomas  $(2)$ TOM1/ $(0)$ ,  $(3)$ TOM2/ $(1)$  y $(4)$ TOM3/ $(12)$  para conectar un segundo pedal de bombo a fin de crear un conjunto de dos bombos.

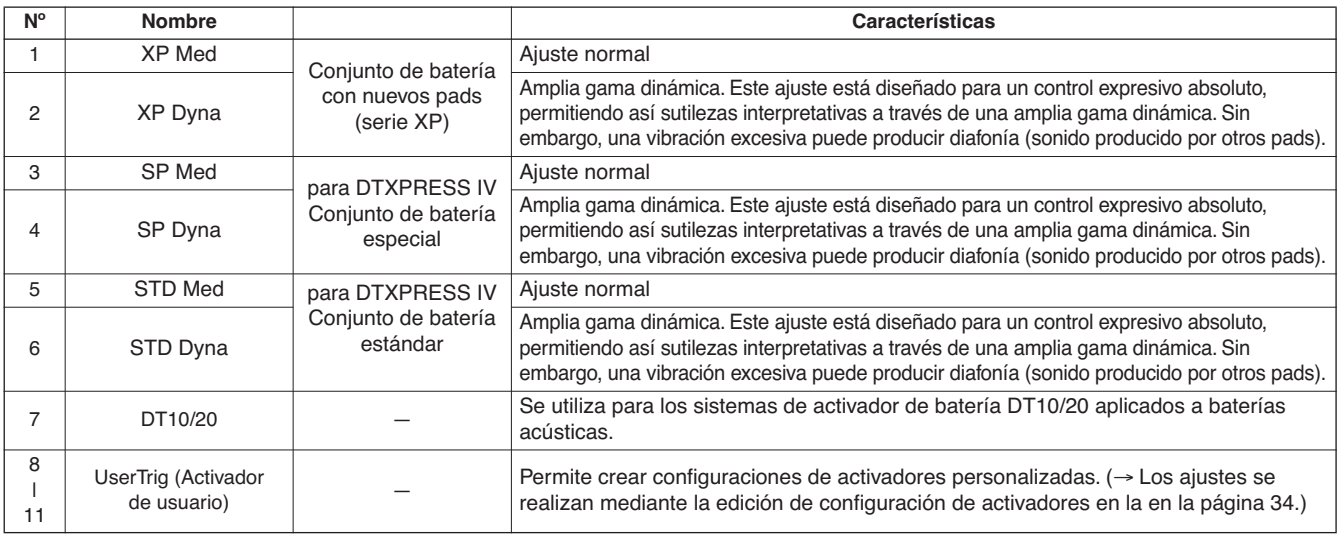

\* En el ajuste predeterminado se ha seleccionado "1: XP Med" para el conjunto de batería Especial.

**Ahora que se ha conectado correctamente a la DTX500, ha llegado el momento de tocar un poco de música.**

#### 1 **Toque la batería DTX500**

Mientras se golpean las almohadillas, gire el mando del volumen en el panel posterior hasta elevar el volumen general a un nivel agradable.

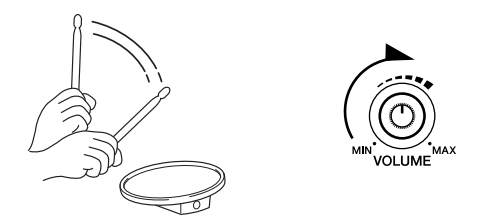

El nivel de entrada del activador se visualiza en el gráfico de barras de la esquina superior derecha de la pantalla. El gráfico de barras indica los niveles de entrada de las siguientes tomas.

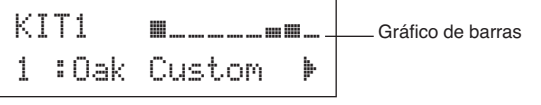

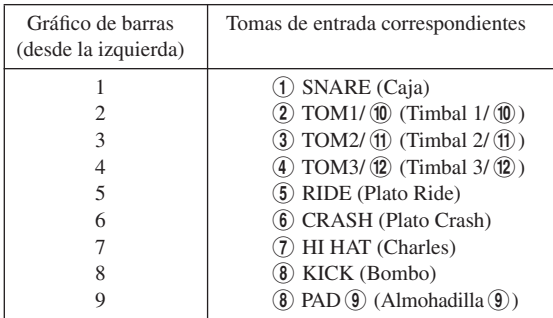

#### 2 **Seleccione un juego de batería**

Un "juego de batería" es un conjunto de sonidos de batería (o voces) que se reproducen al golpear las almohadillas. Seleccione algunos de los juegos de batería (de 1 a 50) y disfrute de la variedad de sonidos y configuraciones de batería disponibles.

\* Lista de juegos de batería predeterminados ([p. 47\)](#page-46-1)

Gire el mando de lanzadera para seleccionar un juego de batería.

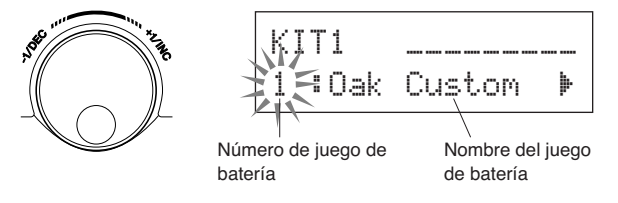

Pruebe los distintos juegos de batería y seleccione el que más le agrade.

\* Algunos juegos de batería tienen canciones de almohadilla y bucles de batería que empiezan a reproducirse cuando se golpea la almohadilla correspondiente.

#### 3 **Cambie el volumen de cada almohadilla**

Cambie el volumen de cada una de las almohadillas y ajuste el balance general del juego de batería.

Presione el botón [>] una vez en la página de selección de juego de batería anterior.

Aparecerá la siguiente pantalla y el cursor parpadeante estará en la posición " $\mathbb{Z}$ " de la pantalla LCD.

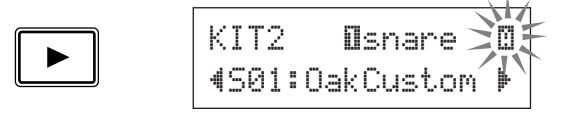

Presione el botón [>] de nuevo para mover el cursor parpadeante a la posición "S", primer carácter de "S01:OakCustom".

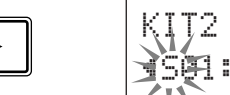

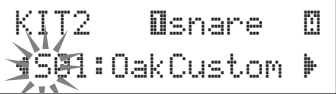

Presione el botón [ $\blacktriangleright$ ] dos veces para ver la página KIT 3.

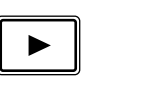

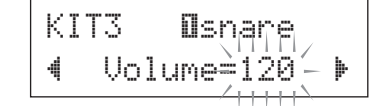

Utilice los botones [<]/[>] de este modo para seleccionar un elemento (el cursor parpadea). Cuando la página sólo contenga un elemento, si pulsa los botones  $\lceil \blacktriangleleft | / \lfloor \blacktriangleright \rfloor \rfloor$ , se seleccionará la página anterior o la siguiente.

\* El símbolo " $\mathbb {I}^*$ " en la parte inferior derecha de la pantalla indica que está disponible la página siguiente. Del mismo modo, el símbolo """ en la parte inferior izquierda de la pantalla indica que está disponible la página anterior.

En la página KIT 3, golpee la almohadilla cuyo volumen desea cambiar. La almohadilla seleccionada (toma de entrada) aparece en la mitad superior de la pantalla. Gire el mando de lanzadera para ajustar el volumen de la almohadilla (el valor parpadea).

\* Algunos sonidos de batería incluyen dos voces en una capa (en otras palabras, cuando se golpea una almohadilla suenan dos voces). En caso de que existan dos voces en una capa, seleccione el símbolo  $\Box$  o  $\Box$  en la parte superior derecha de la pantalla (presione los botones [<]/[>] para que parpadee el símbolo y utilice el mando de lanzadera para seleccionar uno) y, a continuación, ajuste cada volumen.

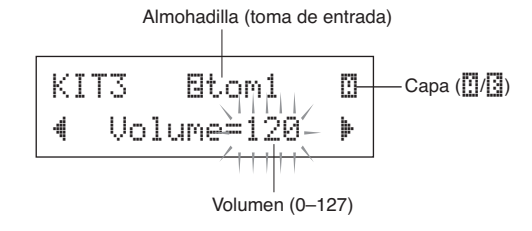

#### *AVISO*

**• En la pantalla aparecerá un asterisco "**\***" junto a "**KIT3**" una vez que se haya cambiado el volumen para indicar que se ha editado el juego. Este asterisco desaparecerá en cuanto se realice la operación de almacenamiento (p. 32). Si se selecciona un juego de batería distinto, etc., antes de realizar la operación de almacenamiento, los ajustes actuales volverán a su estado original. Si desea conservar los cambios realizados en los datos, asegúrese de efectuar la operación de almacenamiento.**

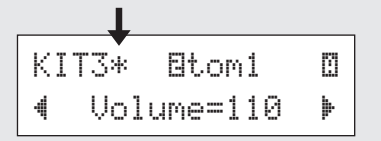

#### 4 **Cambie la calidad del sonido de salida**

Utilice el ecualizador maestro de la página 5 de utilidades para cambiar la calidad del sonido de salida. Los ajustes generales para la DTX500 se establecen en las páginas de utilidades.

En primer lugar, pulse los botones [SHIFT] (Cambio) + [SAVE/ENTER] (Guardar/Introducir) para acceder a las páginas de utilidades.

Página 1 de utilidades

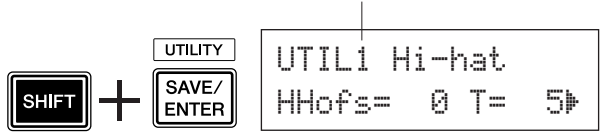

Presione cinco veces el botón [ $\blacktriangleright$ ] para acceder a la página 5 de utilidades.

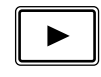

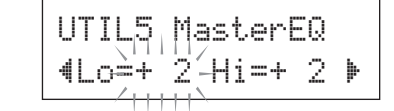

Ahora utilice el ajuste del ecualizador maestro (tipo de apilado de dos bandas) para cambiar la calidad del sonido. "Lo=" es el ajuste de las ganancias bajas (de +0dB a +12dB) y "Hi=" es el ajuste de las ganancias altas (de +0dB a +12dB). Presione los botones [<]/[>] para mover el cursor parpadeante hasta el elemento que desee ajustar y gire el mando de lanzadera para ajustar el valor.

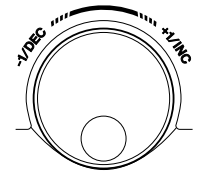

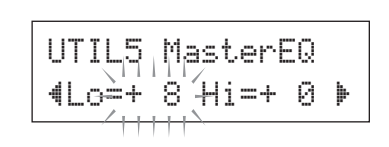

**También podrá ajustar las voces, la afinación, el tipo/ nivel de reverberación de almohadillas individuales, y otros valores que DTX500 afina con precisión (p. 26).**

#### **Ajuste del charles**

**El ajuste del charles se utiliza para determinar el punto en el que el charles se cierra cuando se pisa el pedal del mismo (controlador de pedal). Usted también podrá ajustar el umbral en el que se producen los golpes de pedal.**

\* Este ajuste es válido únicamente cuando un controlador de pedal está conectado a la toma HIT HAT CONTROL (Control de charles). Este ajuste no afecta a un controlador de pedal conectado a cualquier otra toma.

#### **Operación**

*1.* Presione los botones [SHIFT] + [SAVE/ENTER] para acceder a la página 1 de utilidades. Utilice esta pantalla para ajustar el charles.

**UTILITY** UTIL1~Hi-hat SAVE/ **SHIFT**  $H$ H $-$ fs= $-$ 0 T= $-5$ **ENTER** 

*2.* Para ajustar el punto en el que se cerrará el charles, mueva el cursor parpadeante hacia el valor "HHofs=" y, a continuación, gire el mando de lanzadera para ajustar el valor.

El ajuste posee un margen de -32 a 0 a +32. Cuanto menor sea el valor, más corto será el punto de cierre.

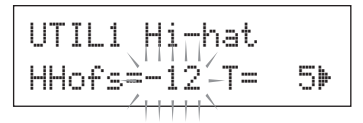

Para ajustar la facilidad con la que se producen los golpes de pedal, mueva el cursor parpadeante hacia el valor "T=" y, a continuación, gire el mando de lanzadera para ajustar el valor.

Los ajustes incluyen "off" (Desactivado) y un margen de 0 a 127. Con valores mayores, el golpe de pedal será más largo y fácil de producir. Si se encuentra en posición "off", no se producen golpes de pedal.

\* Un valor demasiado alto hará que los golpes de pedal sean demasiado fáciles de producir, y esto ocasionará golpes de pedal continuos cuando el pedal se mantenga continuamente pisado.

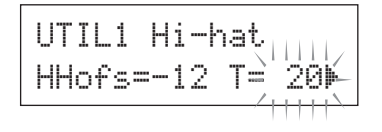

#### **Configuración de los controladores de almohadillas**

**Cuando está conectada una almohadilla equipada con un controlador de almohadilla (XP100SD, etc.), puede ajustar los parámetros y la tensión de la caja, la afinación y el tempo mediante el giro del mando del controlador de almohadilla de la almohadilla.**

#### **Operación**

En el ajuste inicial, puede ajustar los parámetros y la tensión de las cajas mediante el controlador de almohadilla de XP100SD (almohadilla de la caja). Para utilizar cualquier otra función diferente a la del ajuste de las cajas, cambie la configuración de la siguiente manera:

*1.* Presione el botón [DRUM KIT] (Juego de batería) para acceder a la pantalla de selección de juego de batería.

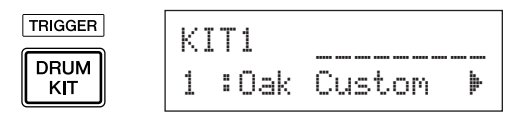

- **2.** A continuación, presione el botón [▶] hasta que se abra la página 22 de las páginas de selección de juegos de batería.
- *3.* Gire el mando de lanzadera para cambiar el valor por "PadCtl=". Puede seleccionar de entre las siguientes funciones:

off .......... No hay ninguna función asignada.

- snares.... Ajuste de los parámetros y la tensión de las cajas (también afecta al sonido del aro abierto)
- tuning ....Ajuste de la afinación (también afecta al sonido del aro abierto)

tempo...... Ajuste del tempo

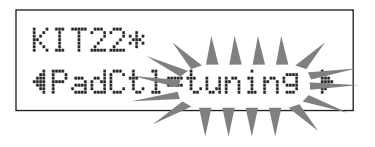

#### *AVISO*

**• En la pantalla aparecerá un asterisco "**\***" junto a "**KIT22**" si se han modificado los datos. Este asterisco desaparecerá después de que se lleve a cabo la operación de almacenamiento (p. 32). Si se selecciona un juego de batería distinto o si se desconecta la alimentación antes de realizar la operación de almacenamiento, los ajustes actuales volverán a su estado original. Si desea conservar los cambios realizados en los datos, asegúrese de realizar la operación de almacenamiento.**

#### **Operación (reemplazo de la almohadilla por una equipada con controlador de almohadilla)**

Aquí se explica cómo puede utilizar la almohadilla con un controlador de almohadilla (XP100SD) como caja.

- *1.* Conecte el XP100D con la entrada de activador 1SNARE de la unidad DTX500.
	- $*$  Las tomas de entrada del activador diferentes a  $(1)$ SNARE no son compatibles con almohadillas equipadas con controladores de almohadilla. El controlador de almohadilla no funcionará si este tipo de almohadilla está conectado a una toma de entrada del activador diferente a  $(1)$ SNARE.
- *2.* Pulse los botones [SHIFT] + [DRUM KIT] para ver la pantalla de selección de configuración de activadores.

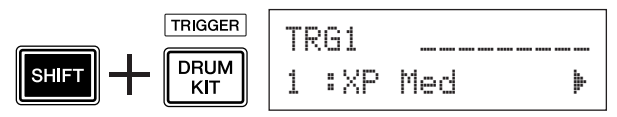

**3.** A continuación, presione una vez el botón [▶] para ver la siguiente pantalla (tipo de almohadilla). Golpee la almohadilla de la caja para ver "Ilsnare" en la mitad superior de la pantalla y, a continuación, gire el mando de lanzadera para seleccionar "Type=SN-1".

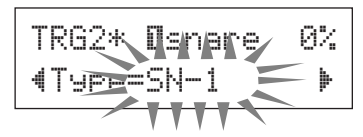

#### *AVISO*

- **En la pantalla aparecerá un asterisco "**\***" junto a "**TRG2**" si se han modificado los datos. Este asterisco desaparecerá después de que se lleve a cabo la operación de almacenamiento (p. 34). Si se selecciona un juego de batería distinto o si se desconecta la alimentación antes de realizar la operación de almacenamiento, los ajustes actuales volverán a su estado original. Si desea volver a utilizar la almohadilla seleccionada, asegúrese de realizar la operación de almacenamiento.**
- *4.* Ahora está preparado para usar la almohadilla equipada con un controlador de almohadilla. Vea el apartado "Operación" de la columna de la izquierda para cambiar la función que desea utilizar en el controlador de almohadilla.

#### **Toque la DTX500 con el acompañamiento del metrónomo.**

**La DTX500 está equipada con un metrónomo de alto rendimiento que le proporciona una amplia variedad de configuraciones y le permite crear ritmos complejos.**

#### 1 **Inicie el metrónomo**

Presione el botón [  $\triangle$  ON/OFF] (Activar/Desactivar) para activar el metrónomo. Cuando el metrónomo se esté reproduciendo, la luz izquierda se iluminará en rojo en el primer tiempo de cada compás. Los otros tiempos se indicarán con la luz derecha iluminada en verde. El tempo del metrónomo  $\left(\right)$ =) también se indica en el indicador LED. Presione de nuevo el botón  $\lceil \sum_{n=1}^{\infty}$  ON/OFF] para detenerlo.

\* Si no se muestra el tempo, cambie la configuración del indicador LED (p. 19) a "Disp=tempo" (Visualizar=tempo).

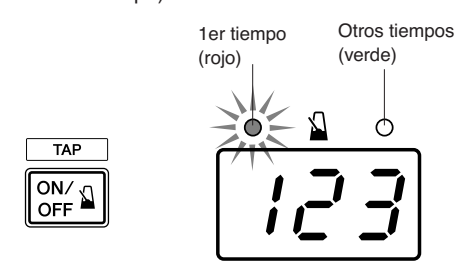

#### 2 **Establezca las configuraciones para ajuste del metrónomo, tempo, tiempos, etc.**

Si se afinan con precisión los distintos metrónomos de valor de notas que se muestran en la siguiente ilustración, se puede utilizar la DTX500 para crear una variedad de patrones del metrónomo. Los patrones definidos se denominan ajustes de metrónomo y pueden guardar hasta 30 patrones originales en la memoria de la DTX500.

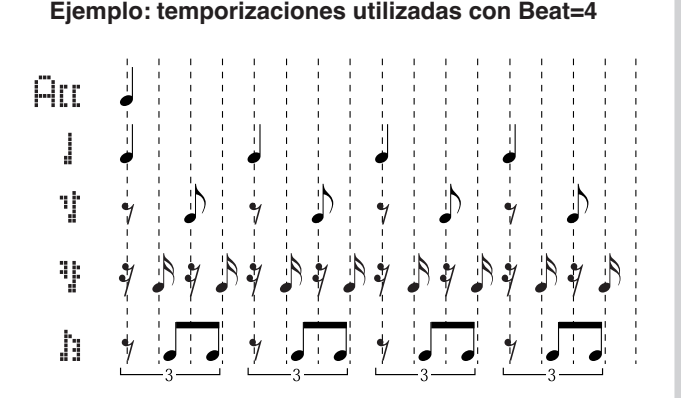

Presione el botón [CLICK] (Metrónomo) para ver la página 1 de la configuración del metrónomo.

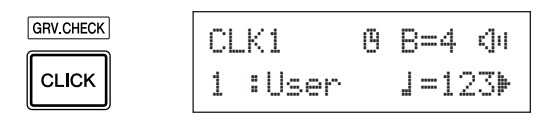

Utilice esta pantalla para seleccionar los ajustes de metrónomo deseados y, a continuación, ajuste el tiempo, el tempo, el temporizador y el volumen general del metrónomo. Presione los botones  $\left[\bigtriangleup\right]/\left[\bigtriangledown\right]$  para mover el cursor parpadeante hasta el elemento que desee ajustar y gire el mando de lanzadera para establecer el valor.

Pantalla de configuración del Tiempos Volumen principal metrónomo (página 1) del metrónomo CLK1 @ B=4 ⊲4 1 :User ⁄=123'

Número de ajustes de metrónomo: Nombre de los ajustes de metrónomo

Tempo Temporizador del metrónomo

- **Número de ajustes de metrónomo [Rango] de 1 a 30** Permite seleccionar los ajustes de metrónomo que se va a utilizar.
- **Tiempos [Rango] de 1 a 9** Determina la signatura del metrónomo.
- **Tempo [Rango] de 30 a 300**
	- Determina el tempo del metrónomo  $\left(\right)$ =). \* El tempo también se puede ajustar mediante la función de tempo por golpeo. Esta función le permite ajustar el tempo de la canción o del metrónomo golpeando una almohadilla en tiempo real. De este modo, podrá ajustar el tempo al que mejor pueda tocar. Consulte la página 19 para más información.
- **Temporizador del metrónomo [Rango] de 0 a 600 segundos (en incrementos de 30 segundos)** Esta función se utiliza para detener automáticamente el metrónomo según el tiempo establecido en este ajuste.
	- \* El valor (el número restante de segundos) del temporizador del metrónomo se puede visualizar en el indicador LED. Consulte la página 19 para más información.
- **Volumen principal del metrónomo [Rango] de 0 a 16** Determina el volumen general del metrónomo.
	- \* Cuando el cursor parpadeante no esté colocado aquí, se visualizará el icono del altavoz.

#### *AVISO*

**• En la pantalla aparecerá un "**\***" asterisco junto a "**CLK1**" (Metrónomo1) si cambia la configuración para el tiempo y el tempo. Este asterisco desaparecerá una vez finalice la operación de almacenamiento (p. 18). Si se selecciona un ajuste de metrónomo distinto, etc., antes de realizar la operación de almacenamiento, los ajustes actuales retornarán a su estado original. Si desea conservar los cambios realizados en los datos, asegúrese de realizar la operación de almacenamiento.**

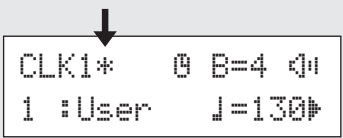

#### 3 **Cree su propio ajuste de metrónomo original**

Presione el botón [>] para ver la página 2 de la configuración del metrónomo.

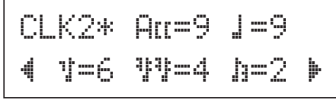

Utilice esta pantalla para ajustar los niveles de volumen individuales (0 a 9) para cada uno de los cinco tiempos del metrónomo. Ajuste el volumen a "0" si no desea que suenen los tiempos. Utilice esta página para crear su propio ajuste de metrónomo original.

\* Para conocer más detalles sobre los cinco tiempos del metrónomo, consulte el ejemplo de la ilustración "Temporizaciones utilizadas cuando Beat=4" en el paso 2 de la página 16.

#### 4 **Ajuste la pausa de compás del metrónomo**

Presione el botón [>] para ver la página 3 de la configuración del metrónomo.

#### CLK3\*MeasBreak "Meas=1 Brk=3 '

La pausa de compás del metrónomo inserta una "pausa" muda durante el número de compases determinados con el ajuste "Brk" (Pausa) (off, de 1 a 9) después de que el metrónomo se haya reproducido durante el número de compases determinado por el ajuste "Meas" (Compases) (de 1 a 9). Cuando se establecen los valores anteriores, el metrónomo se reproduce para un compás y, a continuación, queda silenciado durante 3 compases.

- \* Decida el número de compases que se silenciarán con "Brk=" y el número de compases que se reproducirán con "Meas=".
- \* Si se utiliza el ajuste "Brk=off", el metrónomo no quedará silenciado.

#### 5 **Establezca el conjunto de sonidos del metrónomo**

Presione el botón [>] para ver la página 4 de la pantalla de configuración del metrónomo.

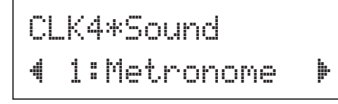

El conjunto de sonidos del metrónomo se utiliza para asignar los cinco sonidos de metrónomo diferentes que produce un metrónomo. Los sonidos se cambiarán como grupo.

**[Range]** Metronome**,** Wood Block**,** Percussion**,**  Agogo**,** Stick**,** Pulse**,** UserClick

Con el ajuste "UserClick" (Metrónomo de usuario) podrá utilizar las páginas CLK5 y CLK6 para afinar con precisión los ajustes de sonido del metrónomo.

#### 6 **Ajuste los sonidos del metrónomo del usuario**

Presione el botón [ $\blacktriangleright$ ] para ver la página 5 de la configuración del metrónomo.

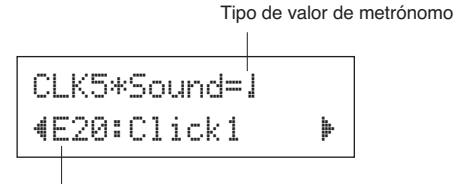

Categoría de voz/Número de voz: Nombre de voz

Puede asignar un sonido de batería distinto a cada una de las cinco voces de metrónomo.

\* Este ajuste sólo está disponible si se ha seleccionado "UserClick" en la página CLK4.

En primer lugar, seleccione el tipo de valor de metrónomo ( $\overline{A}$ I $I, \overline{I}, \overline{I}$  $\overline{I}$ ,  $\overline{I}$ ) en la mitad superior de la pantalla y, a continuación, mueva el cursor parpadeante hasta la mitad inferior de la pantalla y seleccione la voz que desee asignar al metrónomo.

En primer lugar, seleccione la categoría de voz.

#### ● **Categoría de voz**

- K : Kick (Bombo)
- S : Snare (Caja)
- T : Tom (Timbal)
- C : Cymbal (Platillos)
- H : Hi-hat (Charles)
- P : Percussion (Percusión)
- E : Effect (Efecto)

A continuación, seleccione el número de voz y el nombre de voz. Si se ajusta el número de voz en "00", se muestra la indicación "NoAssi 9n" (Sin asignación) para el nombre de voz y no se producirá ningún sonido.

#### 7 **Afinación de los sonidos de metrónomo del usuario**

Presione el botón [ $\blacktriangleright$ ] para ver la página 6 de la configuración del metrónomo.

Tipo de valor de metrónomo

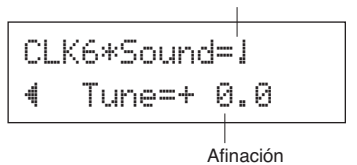

Puede afinar individualmente los cinco sonidos del metrónomo.

\* Este ajuste sólo está disponible si se ha seleccionado "UserClick" en la página CLK4.

En primer lugar, seleccione el tipo de valor de metrónomo en la mitad superior de la pantalla, y después mueva el cursor parpadeante hasta la mitad inferior de la pantalla y ajuste el valor de afinación en semitonos (de -24,0 a 0 a +24,0).

#### 8 **Guarde un ajuste de metrónomo original**

Después de haber creado su propio ajuste de metrónomo original, guárdelo en la memoria de la DTX500 mediante la operación de almacenamiento descrita a continuación.

#### **ATENCIÓN**

**• Los cambios que haga a los datos se perderán si se selecciona otro ajuste del metrónomo antes de llevar a cabo la operación de almacenamiento. Si desea conservar los ajustes o los cambios, asegúrese de realizar la operación de almacenamiento.**

**8-1.** Presione el botón [SAVE/ENTER] (Guardar/ Introducir). Aparecerá la siguiente pantalla. Destino de almacenamiento

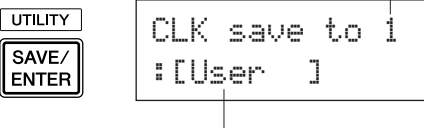

Nombre de los ajustes de metrónomo

- **8-2.** Gire el mando de lanzadera para seleccionar el número de memoria de destino (de 1 a 30) en el que desea guardar el ajuste de metrónomo.
- **8-3.** Si desea cambiar el nombre del ajuste de metrónomo, presione los botones [<]/[>] para mover el cursor parpadeante hasta el carácter que desee editar, y después gire el mando de lanzadera para seleccionar el carácter deseado. Un nombre de ajuste de metrónomo puede contener un máximo de seis caracteres, que pueden seleccionarse de la siguiente lista.

```
espacio
```

```
!"#$%&'()*+,-./0123456789:;<=>?@
ABCDEFGHIJKLMNOPQRSTUVWXYZ[\]^_`
abcdefghijklmnopqrstuvwxyz{|}≥≤
```
**8-4.** Vuelva a presionar el botón [SAVE/ENTER]. Aparecerá una indicación que le pedirá que confirme la operación de almacenamiento.

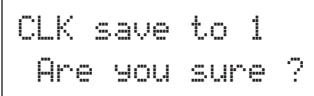

- **8-5.** Presione el botón [SAVE/ENTER] para realizar la operación de almacenamiento.
	- \* Para cancelar la operación de almacenamiento, presione cualquier botón salvo los botones [SAVE/ ENTER] y [SHIFT]. (Cuando en la pantalla aparece el mensaje "Are you sure?" (¿Está seguro?), el mando de lanzadera también cancelará la operación.) Una vez finalizada la operación de almacenamiento,

aparecerá la pantalla siguiente.

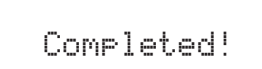

#### **NOTA**

• Podrá utilizar la operación de ajustes de fábrica para restablecer los ajustes de metrónomo de 1 a 30 a la condición original de fábrica. No obstante, tenga cuidado porque si realiza esta operación se reescribirá todo el contenido de la DTX500 (todos los ajustes de metrónomo, la configuración de activador de usuario 8-11, las baterías de usuario 51-71, las canciones de usuario 64-83, los ajustes de utilidad) con los datos almacenados en la memoria de la unidad antes de que ésta saliese de fábrica (p. 33).

#### **Selección de salida de metrónomo**

**La DTX500 le permite seleccionar la toma de salida por la que se envía la señal del metrónomo. La salida de metrónomo y la salida de interpretación podrán enrutarse a salidas diferentes.**

#### **Operación**

*1.* En primer lugar, presione los botones [SHIFT] + [SAVE/ENTER] para que se muestre la pantalla de utilidades.

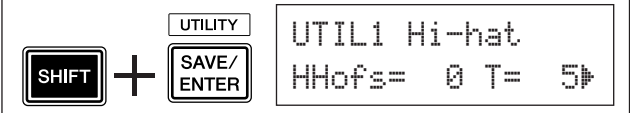

**2.** A continuación, presione el botón [▶] dos veces para que aparezca la siguiente pantalla.

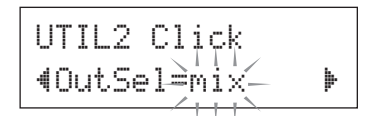

- *3.* Gire el mando de lanzadera para seleccionar una de las salidas indicadas a continuación.
	- mix Éste es el ajuste de salida estándar. La señal del metrónomo se transmitirá a través de las tomas OUTPUT L y R (Salida izquierda y Salida derecha).
	- clickL La señal del metrónomo sólo se transmitirá desde la toma OUTPUT L. Todas las interpretaciones con la batería y la reproducción de canciones se transmitirán en mono a través de la toma OUTPUT R.
	- clickR La señal del metrónomo sólo se transmitirá desde la toma OUTPUT R. Todas las interpretaciones con la batería y la reproducción de canciones se transmitirán en mono a través de la toma OUTPUT L.
	- \* La toma PHONES (Auriculares) transmite la misma señal que las tomas OUTPUT. La configuración de esta sección también debe aplicarse al estéreo izquierdo y derecho de la toma PHONES.

#### **Función Tap Tempo (Tempo por golpeo)**

**Con la función de tempo por golpeo, podrá ajustar el tempo de la canción o del metrónomo golpeando una almohadilla. De este modo, podrá ajustar el tempo al que mejor pueda tocar.**

**También puede utilizar los botones [**<**]/[**>**] para ajustar el tempo en lugar de golpear la almohadilla.**

#### **Operación**

- **1.** Presione los botones [SHIFT] + [  $\Omega$  ON/OFF]. Aparecerá la pantalla de ajuste del tempo por golpeo que se muestra a continuación.
	- La función de tempo por golpeo puede utilizarse incluso durante la reproducción de canciones o mientras suena el metrónomo.

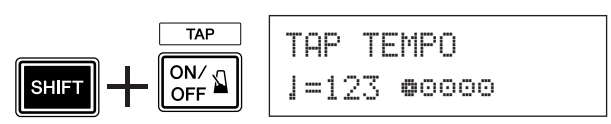

- *2.* Golpee la almohadilla al tempo que desee tocar la canción. (O emplee los botones [<]/[>].) Golpee la almohadilla de forma fija o repetidamente, tantas veces como círculos (<sup>⊕⊙⊙⊙</sup>) aparezcan en la pantalla. Cada vez que golpee, desaparecerá un círculo, y el valor de tempo resultante se ajusta y muestra en el indicador LED.
	- \* Podrá utilizar cualquier almohadilla.
	- \* También podrá utilizar el mando de lanzadera para cambiar el valor de tempo.

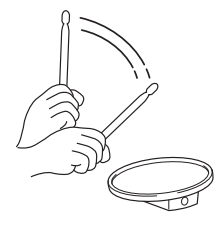

- 3. Presione el botón [  $\Delta$  ON/OFF] para escuchar el tempo que acaba de establecer.
- *4.* Presione los botones [DRUM KIT] (Juego de batería), [CLICK], [SONG >/■] (Canción) para salir de la página de tempo por golpeo. En las páginas de configuración del metrónomo y de selección de canciones, el tempo se ajusta en el tempo recientemente seleccionado. Si se está reproduciendo la canción o el metrónomo, el tempo cambiará inmediatamente al nuevo tempo.

#### **Ajuste del indicador LED**

#### **Normalmente, el tempo se muestra en el indicador LED. Puede cambiar el valor que se va a mostrar a uno de los siguientes tres tipos.**

tempo ..... Muestra el tempo actual.

- mode........ Al presionar el botón [DRUM KIT]: número de juego de batería
	- Al presionar los botones [SHIFT] + [DRUM KIT]: número de la configuración de activadores
	- Al presionar el botón [SONG]: número de canción
	- Al presionar el botón [CLICK]: número de ajustes de metrónomo
	- Al presionar los botones [SHIFT] + [SAVE/ ENTER]: no se muestra nada.
	- Otros: muestra el tempo actual.
- timer ......Muestra el temporizador de metrónomo actual (p. 16).

#### **Operación**

*1.* En primer lugar, presione los botones [SHIFT] + [SAVE/ENTER] para que se muestren las páginas de utilidades.

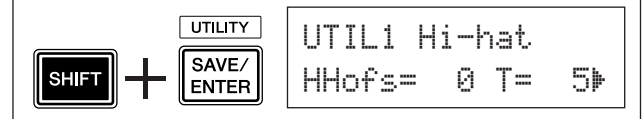

**2.** A continuación, presione el botón [▶] cuatro veces para que aparezca la siguiente página.

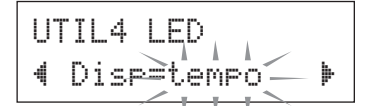

*3.* Gire el mando de lanzadera para seleccionar el tipo que desee visualizar.

Aunque se muestre un valor de parámetro distinto de "tempo" en el indicador LED, cuando se cambie el tempo mediante una de las siguientes operaciones, aparece brevemente el nuevo tempo en el indicador LED después de efectuar el cambio.

- Cuando se cambia el tempo al mantener presionado el botón [SHIFT] y girar el mando de lanzadera.
- Cuando se utiliza un controlador de almohadilla (p. 15) cuya función se ha ajustado en "tempo".
- Cuando se golpea una almohadilla específica cuya función de almohadilla (p. 21) se ha establecido en "inc tempo" (Aumentar tempo) o "dec tempo" (Reducir tempo).

**La DTX500 contiene una amplia variedad de 63 canciones predeterminadas. Seleccione una de estas canciones y utilícela como acompañamiento. Son herramientas eficaces que ayudan a aprender técnicas de percusión. La DTX500 le permite convenientemente silenciar la percusión de una canción y dejar sólo el sonido de bajo durante la reproducción para que pueda interpretar la parte de batería.**

#### 1 **Seleccione una canción**

Seleccione una de las canciones de la DTX500 y escuche. La DTX500 contiene 63 canciones predeterminadas que, además de la batería, incluyen acompañamiento de teclado, instrumentos de metal y otras voces.

\* ["Lista de canciones predeterminadas"](#page-46-2) ([p. 47](#page-46-2))

Presione el botón [SONG >/■] (Canción) para ver la pantalla de selección de canciones.

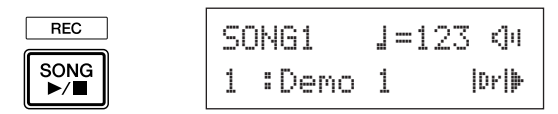

Asegúrese de que el número de la canción está parpadeando, a continuación utilice el mando de lanzadera para seleccionar el número de la canción (1 a 63) que desee escuchar.

\* Cuando se selecciona una canción distinta, el juego de batería cambia a uno que coincida con la canción.

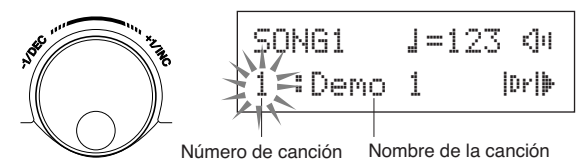

#### 2 **Escuche la canción**

Presione el botón [SONG >/■] y después de la cuenta, la canción se reproducirá desde el principio.

Cuando se haya reproducido toda la canción, se volverá a reproducir desde el principio.

Presione el botón [SONG >/■] para parar la reproducción.

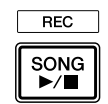

- \* Si ha cambiado el tempo de la canción o sus voces y desea volver al original, vuelva a seleccionar la canción.
- \* Si se selecciona una canción distinta durante la reproducción de la canción, la nueva canción comenzará a reproducirse desde el principio.

#### 3 **Ajuste el volumen y el tempo de la canción**

Emplee los botones  $\left[\bigtriangleup\right]/\left[\bigtriangledown\right]$  para seleccionar el valor del tempo (el valor parpadea), y luego emplee el mando de lanzadera para ajustar el tempo de reproducción de la canción  $\left( \right) = 30-300$ .

A continuación, presione el botón [ $\blacktriangleright$ ] para mover el cursor parpadeante hacia la derecha. El icono de altavoz cambiará a un valor numérico y parpadeará. De este modo se determina el volumen (rango: 0 a 16) para las partes que no son la batería. Gire el mando de lanzadera y ajuste el balance entre el acompañamiento de la canción y su interpretación.

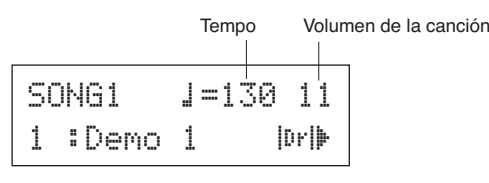

\* El tempo también se puede ajustar mediante la función de tempo por golpeo. Esta función le permite ajustar el tempo de la canción o del metrónomo golpeando una almohadilla en tiempo real. De este modo, podrá ajustar convenientemente el tempo al que mejor pueda tocar. Consulte la página 19 para más información.

#### 4 **Silenciamiento de la parte de batería**

Intente tocar acompañando la canción.

Presione el botón  $[\triangleright]$  varias veces para que la marca " $[\mathbb{P}^{\cdot}]$ " parpadee en la parte inferior del lado derecho de la pantalla. A continuación, gire la rueda a la derecha para cambiar la marca a "**UT**" en la parte inferior del lado derecho de la pantalla, para silenciar la parte de batería durante la reproducción.

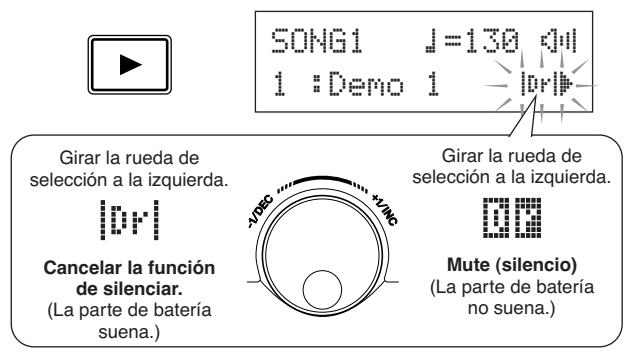

Toque ahora la parte de la batería.

Para cancelar la función de silencio de la batería y escuchar la batería original, gire la rueda de selección a la izquierda para<br>cambiar la marca "∭∄" a "∣llr†".

\* Es posible cambiar el ajuste de silencio de la batería durante la reproducción de canciones.

#### 5 **Ajuste la afinación**

La afinación de la canción puede ajustarse en incrementos de 10 centésimas.

El ajuste de la afinación se encuentra en las páginas de utilidades. En primer lugar, presione los botones [SHIFT] + [SAVE/ENTER] para ver las páginas de utilidades. A continuación, presione 7 veces el botón [ $\blacktriangleright$ ] para ver la pantalla de afinación principal que se muestra a continuación, y utilice el mando de lanzadera para ajustar la afinación en semitonos (de -24,0 a +24,0).

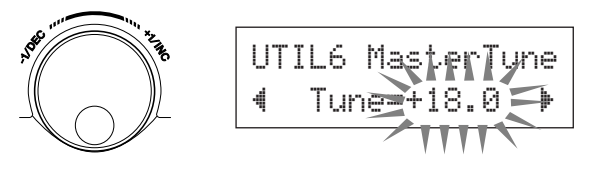

#### 6 **Toque junto con el solo de bajo**

La función de solo de bajo le permite aislar únicamente la parte de bajo durante la reproducción y acompañarla. Como esta función silencia el resto de partes de acompañamiento, le permite concentrarse en el dominio de la importante técnica de "acompañar" al bajo y formar una sección rítmica compacta. En primer lugar, presione los botones [SHIFT] (Cambio) + [SAVE/ENTER] (Guardar/Introducir) para ver las páginas de utilidades.

A continuación, presione el botón [ $\blacktriangleright$ ] tres veces para ver la siguiente página. Gire el mando de lanzadera y seleccione "BassSolo=on" (Solo de bajo=activado).

UTIL3\_Song<sub>11</sub> "~BassSolo=off~'

Con este ajuste, presione el botón [SONG >/■] para iniciar la reproducción. Sólo se escuchará la parte del bajo.

- \* Puede que con la parte de batería silenciada o con el solo de bajo sea un poco difícil llevar el ritmo. En tal caso, utilice el metrónomo con la canción. Si se utiliza el metrónomo como referencia será más sencillo tocar acompañando la canción. Presione el botón [  $\Omega$  ON/OFF] (Activar/Desactivar) para que el metrónomo suene al tempo de la reproducción de la canción. Presione de nuevo el botón [  $\triangle$  ON/OFF] para detenerlo.
- \* Cuando se cambia la canción, normalmente también se cambia el juego de batería al que está preasignado para la canción.

Si desea emplear un juego de batería distinto para tocar junto con la canción, presione el botón [DRUM KIT] (Juego de batería) para establecer la pantalla de selección de batería y, a continuación, seleccione otro número de juego de batería.

Si se selecciona un número de canción distinto mientras la batería está silenciada, la batería no cambiará cuando se seleccione otra canción.

#### **Ajustes de función de almohadilla**

**DTX500 le permite ejecutar operaciones importantes golpeando una almohadilla específica, sin necesidad de presionar botones en el panel. Puede asignar las siguientes funciones a las almohadillas.**

- off ................... Funcionamiento normal. inc~kitNo..... Aumenta el número de juego de batería
- en 1 (incremento). dec~kitNo..... Reduce el número de juego de batería en 1 (reducción).
- inc~clkNo..... Aumenta el número de ajuste de metrónomo en 1 (incremento).
- dec~clkNo..... Reduce el número de ajuste de metrónomo en 1 (reducción).
- inc~tempo..... Aumenta el valor del tempo en 1 (incremento).
- dec~tempo..... Reduce el valor del tempo en 1 (reducción).
- clkOn/Off..... Activa o desactiva el metrónomo.

#### **Operación**

*1.* En primer lugar, presione los botones [SHIFT] + [SAVE/ENTER] para ver las páginas de utilidades.

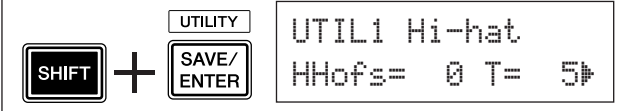

**2.** Presione el botón [▶] varias veces para ver la página UTIL7.

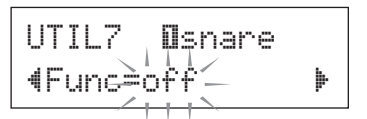

- *3.* Para seleccionar la almohadilla (fuente de entrada de activador), golpee simplemente la almohadilla propuesta o presione los botones [SHIFT] +  $\left[\blacktriangleleft\right]$ / $\left[\blacktriangleright\right]$ .
- *4.* Gire el mando de lanzadera para seleccionar la función deseada.

Almohadilla (fuente de entrada de activador) a la que se ha asignado una función de almohadilla

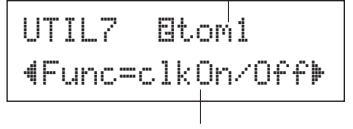

Función asignada a la almohadilla

En el ajuste anterior, se puede golpear la almohadilla del timbal 1 para activar o desactivar el metrónomo que está conectado a la toma 2 TOM1/ (0 (Timbal1/ (0)).

**Otra función bastante útil de la DTX500 es la función de comprobación de ritmo. Mientras acompaña a una canción o al metrónomo, la comprobación de ritmo compara el tiempo con la reproducción de la canción o del metrónomo y le informa de la precisión de la reproducción. La función de puerta del ritmo relacionada, en la que el sonido se cancela si la sincronización está desactivada, también supone una gran forma de mejorar la técnica.**

#### **Modo de comprobación de ritmo**

La función de comprobación de ritmo tiene los siguientes dos modos.

#### ● **Modo de pantalla numérica**

En este modo, la precisión de los golpes de batería se muestra en la pantalla numérica.

Los aspectos que se muestran en la pantalla numérica son la imprecisión media en la sincronización de cada golpe y la desviación de imprecisión de sincronización de todos los golpes. Para utilizar este modo, seleccione uno de los modos distintos a "Challenge" (Reto) de la configuración de la puerta del ritmo en la página GRV2.

#### **\* Pantalla de la sincronización de golpes**

Si su sincronización es más lenta o va por detrás del ritmo, la marca se moverá hacia la derecha de la pantalla. Si la sincronización es rápida o va por delante del ritmo, la marca se moverá a la izquierda.

#### **\* Rango de puerta del ritmo**

Con la función de puerta del ritmo, el sonido se produce sólo si el golpe se efectúa en el rango especificado y el sonido no se produce si el golpe se sale del rango. Es posible seleccionar el rango de la puerta del ritmo de tres niveles en función de los grados de dificultad y si se desactiva, el sonido se produce siempre, independientemente de la sincronización. El rango seleccionado se muestra en la parte inferior de la mitad superior de la pantalla.

#### **\* Tempo**

Podrá utilizar el mando de lanzadera para ajustar el tempo para la canción o metrónomo de 30 a 300.

#### **\* Pantalla de imprecisión de sincronización**

Las imprecisiones medias en la sincronización en comparación con el valor de nota ajustado en la página GRV4 se muestran en la pantalla numérica. Rango: 0 (precisión perfecta), 1–9 (en unidades de 1/24 de una semicorchea)

La desviación en imprecisión de sincronización es de 0.0 a 9.9. Eso sí, cuanto menor sea este valor, más "acorde" es la interpretación.

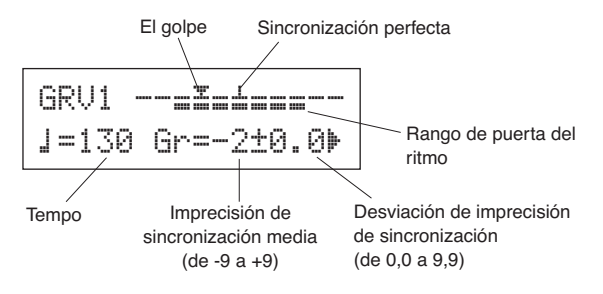

#### ● **Modo de reto**

DTX500 evalúa automáticamente la precisión de los golpes en seis niveles de A a F y define el rango de la puerta del ritmo en función del resultado. La tolerancia se reduce

automáticamente si los golpes son precisos y se amplía si son imprecisos.

Para utilizar este modo, seleccione "Challenge" en la configuración de la puerta del ritmo de la página GRV2.

#### **\* Pantalla de la sincronización de golpes**

Al igual que con el modo de pantalla numérica, la sincronización se muestra con un icono.

#### **\* Rango de puerta del ritmo**

El rango seleccionado de la puerta del ritmo se muestra en el lado inferior de la mitad superior de la pantalla. Después de golpear una o varias almohadillas un número específico de veces (DTX500 golpes), DTX500 evalúa la precisión de los golpes y establece un rango de puerta del ritmo automáticamente.

#### ●**Evaluación de precisión de golpes**

En la mitad inferior de la pantalla, se muestra el número de golpes restantes y los resultados de la evaluación (%) actual.

El nivel actual (evaluación) y el estado cambian durante la reproducción. Si el resultado de la precisión de la interpretación (%) es 90% como mínimo, el nivel sube un paso, si la precisión es inferior al 60% o menos, el nivel baja un paso.

- Nivel actual (evaluación): de A (el mejor) a F (el peor)
- El icono y el significado de la evaluación
	- Ã: Se vuelve más estricto (mientras siga tocando igual) ≥: Se mantiene igual de estricto (mientras siga tocando
	- igual) À: Se vuelve menos estricto (mientras siga tocando igual)

**NOTA**

• El nivel (evaluación) cuando el modo de reto está definido como D.

#### **\* Tempo**

El tempo no se muestra en la pantalla del modo de reto. Para cambiar el tempo, mantenga presionado el botón [SHIFT] (Cambio) y gire el mando de lanzadera. Puede ajustar el tempo de la canción o del metrónomo de 30 a 300 (el tempo se muestra en el indicador LED).

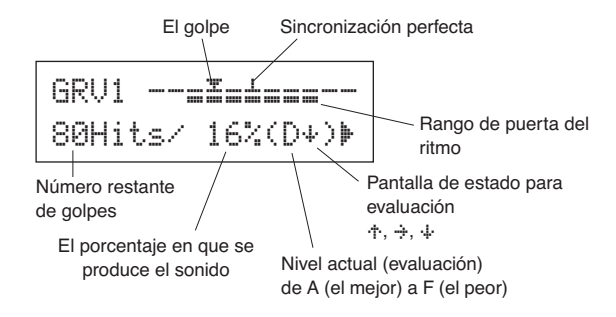

**Ahora vamos a utilizar la función de comprobación del ritmo.**

#### 1 **Seleccione una canción o ajuste de metrónomo**

Primero, seleccione la canción o ajuste de metrónomo con el que desee tocar.

#### 2 **Ajuste la puerta del ritmo (seleccione un modo)**

Presione los botones [SHIFT] + [CLICK] (Metrónomo) para abrir la página 1 (GRV1) de las páginas de configuración de comprobación de ritmo.

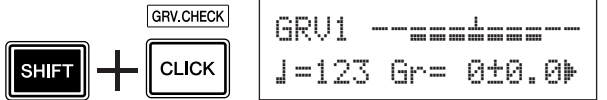

A continuación, presione el botón [ $\blacktriangleright$ ] para ver la página GRV2 y, a continuación, gire el mando de lanzadera para ajustar la puerta del ritmo.

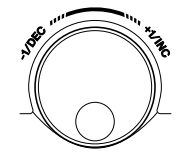

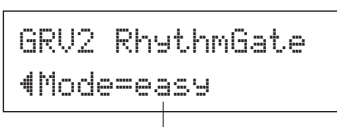

Ajuste de la puerta del ritmo

#### ●**Configuración de la puerta del ritmo**

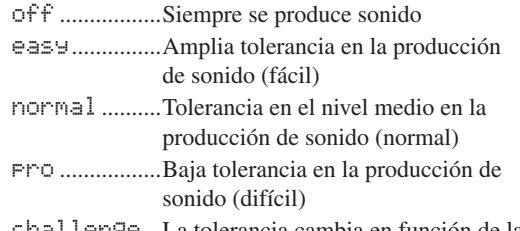

challenge...La tolerancia cambia en función de la evaluación automática (modo de reto)

Valor de nota ajustado en la página GRV4

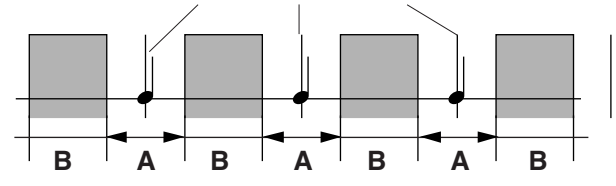

A: Rango en el que el sonido se produce. (La puerta se reduce cada vez más a medida que se cambia el ajuste de "easy" a "normal" y a "pro"). B: Rango en el que no se produce sonido aunque se golpee la almohadilla.

#### 3 **Seleccione la almohadilla**

Presione el botón [▶] para ver la página GRV3 y, a continuación, gire el mando de lanzadera para seleccionar la almohadilla (fuente de entrada de activador) que desee comprobar. El ajuste "ALL" (TODOS) selecciona todas las almohadillas.

**[Rango]** ƒsnare**,** ™tom1**, ...** Īpad12**,** all

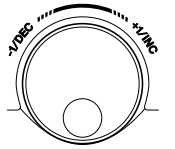

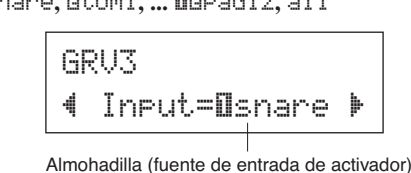

#### 4 **Ajuste la sincronización (valor de la nota)**

Pulse el botón [▶] para ver la página GRV4 y, a continuación, gire el mando de lanzadera para seleccionar el valor de la nota de la sincronización que desee comprobar.

**[Rango]** Acento Att, negra *J*(4), corchea *J*(8), semicorchea  $\sqrt[3]{16}$ , tresillo de corcheas  $\sqrt[3]{3}$ 

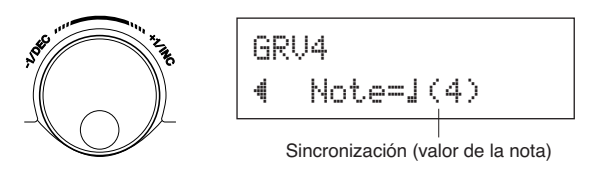

#### 5 **Inicie la comprobación de ritmo**

Cuando se haya completado la configuración, reproduzca la canción ([SONG  $\blacktriangleright$ / $\blacksquare$ ]) o el metrónomo ([  $\Omega$  ON/OFF]) y vuelva al menú principal de comprobación de ritmo (la página GRV1).

La comprobación de ritmo comienza en cuanto se golpea la almohadilla especificada en la página GRV3.

#### 6 **Interprete con toda la precisión posible**

Escuche la canción o el metrónomo y concéntrese en golpear con precisión las almohadillas. Podrá utilizar el mando de lanzadera para ajustar el tempo para la canción o metrónomo.

**Si se selecciona el modo de pantalla numérica,** detenga la canción o metrónomo y compruebe el resultado. Cambie el ajuste de la puerta del ritmo, el tipo de almohadilla o el valor de la nota como desee y disfrute con la práctica.

\* Los resultados de la comprobación de ritmo se reponen la próxima vez que se reproduzca la canción o metrónomo.

**Si se selecciona el modo de reto,** cuando los golpes restantes lleguen a cero, la evaluación final se muestra en seis niveles, de A a F. Con esta evaluación, el rango en el que se produce el sonido se ajusta automáticamente. Cuanto más alta sea la evaluación (A es la más alta y F la más baja), menor será la tolerancia.

\* Los resultados de la comprobación de ritmo se reponen la próxima vez que se reproduzca la canción o metrónomo. También se reponen el nivel actual (evaluación) y el rango en el que se produce el sonido.

**En esta sección aprenderá a grabar su interpretación en el secuenciador incorporado de DTX500. En los datos de canción que grabe, puede cambiar los juegos de batería, el tempo y la reproducción del mismo modo que con las canciones predeterminadas.**

#### **Sistema de grabación**

- Las grabaciones pueden realizarse con cualquiera de las canciones del usuario (64-83). Sin embargo, no puede grabar en canciones predeterminadas (1-63).
- Una canción grabada no contiene grabaciones de los sonidos de audio de la batería, sino la "información" de la interpretación o datos acerca de cuándo y cómo se golpearon las almohadillas. Esta información se denomina datos de secuencia. A diferencia de los datos de audio, los datos de secuencia pueden utilizarse libremente para cambiar el tempo, seleccionar la voz o seleccionar el juego de batería durante la reproducción.

#### **Ahora, vamos a comenzar la grabación…**

#### 1 **Seleccione la canción que desee grabar.**

Presione el botón [SONG] (Canción) para ver la pantalla de selección de canciones, y seleccione un número de canción de usuario (64-83).

Si desea acompañar a una canción predeterminada y grabarla, seleccione la canción deseada (1-63). En este caso, la canción de usuario vacía con el número más bajo se selecciona automáticamente para la grabación.

#### *AVISO*

**• Si se selecciona una canción de usuario que contenga datos, se pierden y se sobrescriben todos los datos grabados ya existentes.**

#### 2 **Ajuste las condiciones de grabación**

Mantenga presionado el botón [SHIFT] (Cambio) y presione el botón [SONG >/■] simultáneamente para ver la página de ajuste de las condiciones de grabación.

\* Si se selecciona una canción predeterminada para grabar y todas las canciones de usuario ya contienen datos, se muestra el mensaje de error "Memory full" (Memoria llena). Utilice la función de borrado de canciones (p. 25) para preparar una canción de usuario y, a continuación, ajuste las condiciones de grabación.

En esta pantalla, ajuste el tempo, el ritmo y cuantización del metrónomo.

Pulse los botones [<]/[>] para mover el cursor parpadeante hasta el elemento que desee ajustar y gire el mando de lanzadera para ajustar el valor.

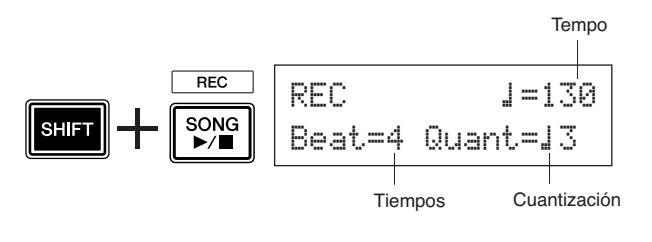

- **Tempo [Rango] de 30 a 300** Ajusta el tempo del metrónomo  $\left(\right)$ =) en la grabación.
- **Tiempos [Rango] de 1 a 9** Ajusta el tiempo del metrónomo en la grabación.
- **Cuantización [Rango]** ⁄**,** ⁄3**,** Ö **(corchea),** Ö3 **(tresillo de corcheas),** Ü **(semicorchea),** Ü3 **(tresillo de semicorcheas),** no

La función de cuantización puede aplicarse durante la grabación y se utiliza para alinear la sincronización de la interpretación con la del tiempo especificado más cercano. La precisión de la cuantización se asigna con un valor de nota.

\* Un ajuste "no" no produce ninguna cuantización.

#### ● **Funcionamiento de la cuantización (un ejemplo)**

#### **Las notas grabadas no se tocaron a tiempo.**

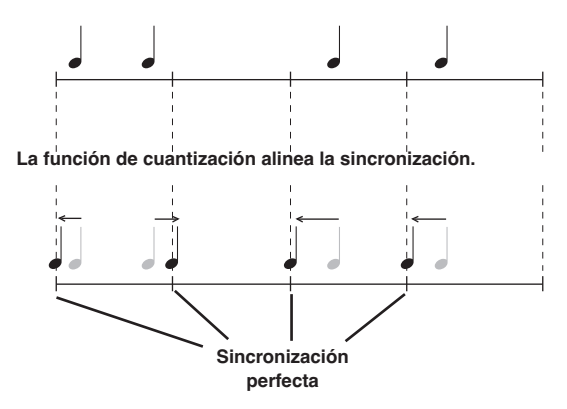

#### 3 **Inicie la grabación**

Presione el botón [SONG >/■] y después de la cuenta comenzará la grabación. Grabe al mismo tiempo que escucha el metrónomo.

Número de compás actual durante la grabación

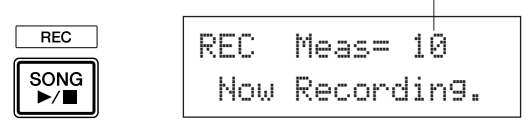

#### *AVISO*

**• Nunca apague la alimentación durante la grabación. Podrían perderse todos los datos de la canción de usuario.**

#### 4 **Finalice la grabación**

Presione el botón [SONG >/■] para finalizar la grabación. Se mostrará brevemente el mensaje "now storing ..." (Almacenando…).

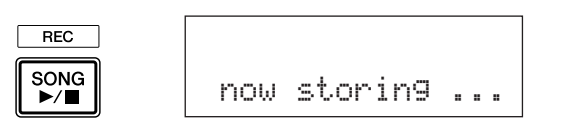

#### *AVISO*

**• Nunca intente apagar la alimentación mientras se muestra el mensaje "**now storing ...**" ya que podrían perderse todos los datos de la canción de usuario.**

Cuando se haya terminado de guardar, aparecerá el mensaje "completed!" (Finalizada) y volverá a mostrarse la página de selección de canciones.

#### **Aunque se apague la alimentación, se almacenará la canción completada.**

#### 5 **Escuche la canción**

Después de la grabación, el número de la canción de usuario que haya grabado parpadeará en la página de selección de canciones.

Presione el botón [SONG >/■] y la canción grabada se reproducirá desde el principio.

\* Puede cambiar el juego de batería utilizado para la canción grabada. Para cambiar juegos de batería, presione el botón [DRUM KIT] (Juego de batería) para entrar en la pantalla de selección de juego de batería, página KIT1, y gire el mando de lanzadera para seleccionar un juego distinto.

#### 6 **Asigne un nombre a la canción de usuario**

El nombre de la canción de usuario grabada se muestra como el nombre de la canción predeterminada o "Untitled" (Sin título). Escriba un nombre original propio para la canción de usuario grabada.

\* No es posible editar los nombres de las canciones predeterminadas.

**6-1.** Presione el botón [SAVE/ENTER] (Guardar/ Introducir) en la página de selección de canciones. Se muestra la página de configuración del nombre de canción.

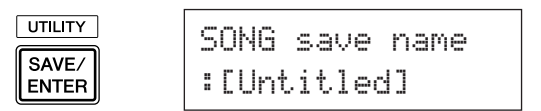

**6-2.** Presione los botones [<]/[>] para mover el cursor parpadeante hasta el carácter que desee editar y gire el mando de lanzadera para seleccionar un carácter. Un nombre de canción de usuario puede incluir un máximo de 8 caracteres, que se pueden seleccionar en la siguiente lista.

espacio

!"#\$%&'()\*+,-./0123456789:;<=>?@ ABCDEFGHIJKLMNOPQRSTUVWXYZ[\]^\_` abcdefghijklmnopqrstuvwxyz{|}≥≤

**6-3.** Vuelva a presionar el botón [SAVE/ENTER]. Aparecerá una ventana que le pedirá que confirme la operación de almacenamiento.

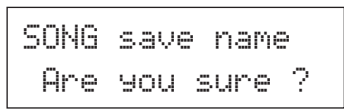

**6-4.** Presione el botón [SAVE/ENTER] de nuevo para efectuar realmente la operación de almacenamiento.

> \* Para cancelar la operación de almacenamiento, presione cualquier botón salvo los botones [SAVE/ ENTER] y [SHIFT]. (Cuando en la pantalla aparece el mensaje "Are you sure?" (¿Está seguro?), el mando de lanzadera también cancelará la operación.)

Cuando se haya terminado de guardar, aparecerá el mensaje "completed!" y volverá a mostrarse la página de selección de canciones. Se confirma el nombre de la canción.

#### 7 **Borre una canción de usuario**

Si desea borrar canciones de usuario que no necesite, realice esta operación.

\* No es posible eliminar canciones predeterminadas.

- **7-1.** En la página de selección de canciones, mueva el cursor parpadeante hasta el número de la canción y utilice el mando de lanzadera para seleccionar la canción de usuario que desee eliminar.
- **7-2.** Presione el botón [▶] dos veces para ver la página SONG2.

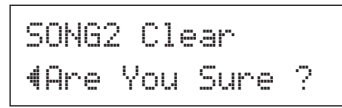

**7-3.** Presione el botón [SAVE/ENTER]. Se mostrará brevemente el mensaje "now clearing ..." (Eliminando…).

#### *AVISO*

- **Nunca intente apagar la alimentación mientras se muestra el mensaje "**now clearing...**" ya que podrían perderse todos los datos de la canción de usuario.**
	- **7-4.** Cuando se haya terminado de eliminar los datos, aparecerá el mensaje "completed!" y volverá a mostrarse la página SONG1.

**NOTA**

• Si se ejecuta la operación de ajuste de fábrica, se perderán todas las canciones de usuario (64-83). Proceda con cuidado ya que al realizar esta operación también se sobrescribirá todo el contenido de la memoria de DTX500 (todos los ajustes de metrónomo, las configuraciones de activadores de usuario 8- 11, los juegos de batería 51-70, los datos de utilidades, etc.) con los datos almacenados en la memoria de la unidad cuando salió de fábrica (p. 33).

#### **DTX500 le permite crear su propio juego de batería al asignar los sonidos de batería favoritos a cada almohadilla y ajustando la afinación, la panorámica, la disminución, la reverberación, etc.**

- \* Sonido de batería: principalmente sonidos de batería o percusión individuales que se asignan a las almohadillas.
- \* Juegos de batería: una serie de sonidos de batería asignados a las almohadillas.

#### 1 **Seleccione un juego de batería**

Pulse el botón [DRUM KIT] (Juego de batería) para ver la pantalla de selección de juego de batería (KIT1).

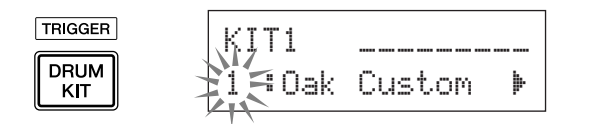

Gire el mando de lanzadera para seleccionar el juego de batería que desee utilizar como punto de inicio de su juego de batería original. Se recomienda seleccionar un juego de batería con un sonido cercano al tipo de juego que desea crear.

\* Es posible editar los juegos de batería predeterminados (de 1 a 50) y juegos de batería de usuario (de 51 a 70).

#### 2 **Asigne los sonidos de batería**

En este ejemplo, crearemos un sonido de bombo.

**2-1.** Pulse el botón [>] para ver la página de selección de sonidos de batería.

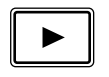

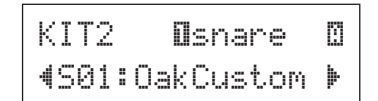

**2-2.** Para seleccionar la almohadilla (fuente de entrada de activador) que desea editar, simplemente golpee la almohadilla que desee editar o emplee los botones  $[SHIFT]$  (Cambio) +  $\Box$ 

> Pise el pedal del bombo o pulse los botones [SHIFT] + [<]/[>] y seleccione "äkick" (Bombo). Ahora está seleccionada la almohadilla conectada a la toma de entrada de activador  $\circled{B}$  KICK (Bombo). Es decir, se selecciona la entrada de almohadilla del pedal del bombo.

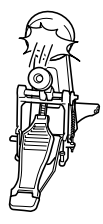

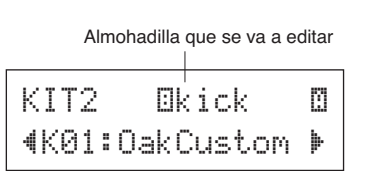

#### ● **Acerca de las fuentes de entrada de activador**

La fuente de entrada indica los datos de activador que transmiten los activadores de las almohadillas o de la batería (Yamaha DT20, etc.) que se han conectado a las tomas de entrada de activador ①SNARE (Caja) a  $(8)$ KICK $/(9)$  de la DTX500

Cuando se utilizan almohadillas mono TP65, KP125W/125/65, PCY65/130, DT10/20, etc., se asigna una fuente de entrada a cada toma de entrada. Cuando se utilizan las almohadillas estereofónicas RHH135/130, PCY65S, etc., se asignan dos fuentes de entrada (entrada de almohadilla y entrada de conmutador de aro o 2 tipos de entradas de almohadilla, etc.) a una toma de entrada.

Cuando se utiliza una almohadilla de 3 zonas como la XP100T/100SD/ 120T/120SD, TP65S, TP120SD/100, PCY155/150S/135/130SC, etc., se asignan tres fuentes de entrada (entrada de almohadilla y dos conmutadores de aro, etc.) a una toma de entrada.

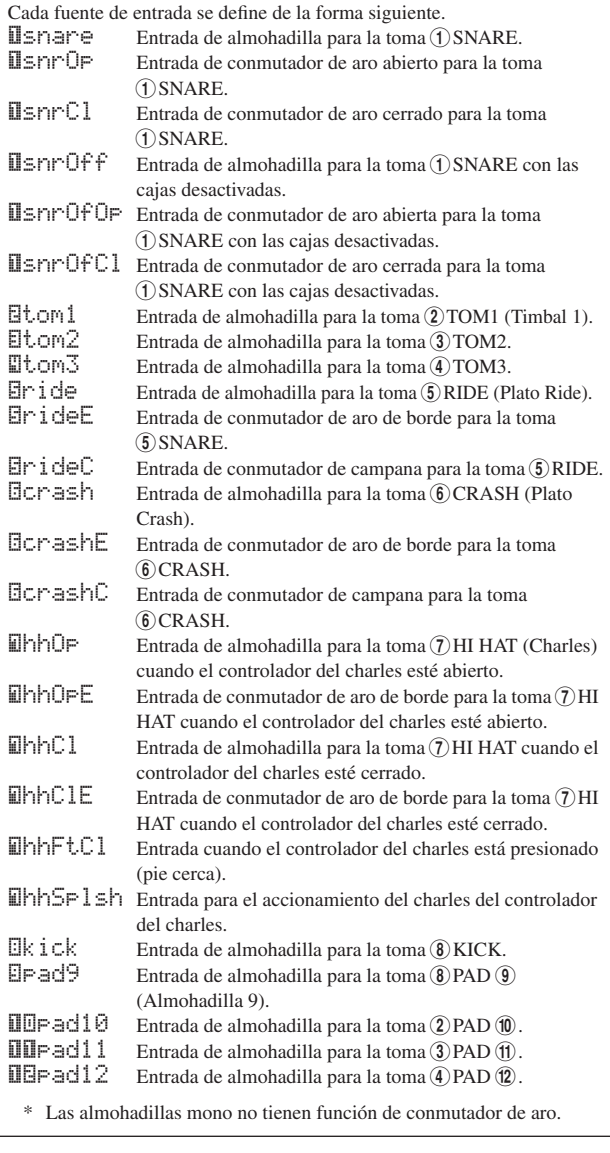

**2-3.** La letra "˙" que se muestra junto a "äkick" indica el número de capa 1, y "¶" indica el número de capa 2. Pueden salir dos sonidos (en una capa) a través de una fuente de entrada. Seleccione aquí la voz que se va a editar.

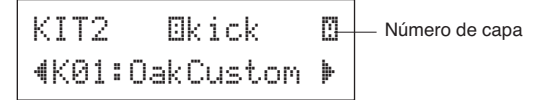

**2-4.** A continuación, decida la categoría del sonido de batería. La categorías de sonido de batería son las mismas que las utilizadas en la configuración del metrónomo del usuario (p. 17).

#### ● **Categoría de voz**

- K : Kick (Bombo)
- S : Snare (Caja)
- T : Tom (Timbal)
- C : Cymbal (Platillos)
- H : Hi-hat (Charles)
- P : Percussion (Percusión)
- E : Effect (Efecto)

Ahora, seleccione "K: Kick" para bombo. Presione los botones [<]/[>] para mover el cursor parpadeante a la categoría de sonido y gire el mando de lanzadera para seleccionar "K".

#### *AVISO*

- **Aparecerá un asterisco "**\***" al lado de "**KIT**" (Juego) en la pantalla si se cambian los datos. Este asterisco desaparecerá después de que se lleve a cabo la operación de almacenamiento (p. 32). Si se selecciona un juego de batería distinto, etc., antes de realizar la operación de almacenamiento, los ajustes actuales retornarán a su estado original. Si desea conservar los cambios realizados en los datos, asegúrese de realizar la operación de almacenamiento.**
	- **2-5.** A continuación, vamos a seleccionar un sonido de batería.

Presione los botones  $\left[\begin{array}{c} | \\ | \end{array}\right]$  de modo que parpadee el número de sonido, y luego gire el mando de lanzadera y asigne un sonido de batería. Se visualizarán el número de sonido y el nombre del sonido.

Aquí, seleccione "K02:MapleCustm".

\* Si se ajusta el número de sonido en "00", se muestra la indicación "NoAssi 9n" (Sin asignación) para el nombre de sonido y no se producirá ningún sonido.

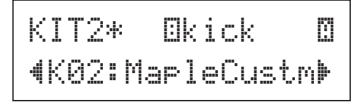

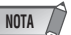

- Cuando se ajustan sonidos de batería para las capas 1 y 2, se muestra el icono de capa  $□$  o  $□$  en la esquina superior derecha de las pantallas de KIT3 a KIT10. Mueva el cursor parpadeante hasta este icono (si es necesario) y gire el mando de lanzadera para cambiar la capa que se vaya a editar.
- Cuando se asigna un sonido de batería a cualquiera de las capas 1 y 2 (la otra se ajusta en "NoAssign"), el icono de capa no se muestra en las pantallas de KIT3 a KIT10. La capa que tiene un sonido de batería es la capa de destino para la edición.
- Cuando no se asignan sonidos de batería a las capas 1 o 2 ("NoAssign"), se muestra "---" en las pantallas de KIT3 a KIT18 y no se pueden efectuar los ajustes.

#### **Ahora ha seleccionado el sonido de batería que utilizaremos como base para su sonido de batería original.**

**A continuación, editaremos este sonido de batería y crearemos un sonido de bombo original.**

**Seleccione y defina la pantalla que desee editar de la página 3 a la página 25 de la pantalla KIT.**

#### **Guarde los datos cuando cambie los ajustes.**

**Asegúrese de guardar los datos después de haber cambiado cualquier ajuste. Para obtener más información acerca de cómo guardar datos, consulte el paso 26.** Si se selecciona una batería distinta, etc., antes de realizar la operación de almacenamiento, los ajustes actuales retornarán a su estado original. Si desea conservar los cambios realizados en los datos, asegúrese de realizar la operación de almacenamiento.

#### 3 **Cambie el volumen**

De este modo se determina el volumen del sonido de batería que sale cuando se golpea la almohadilla. Utilícelo para ajustar el balance de volumen entre el resto de almohadillas.

Emplee el botón [>] para ver la página KIT3 y, a continuación, gire el mando de lanzadera para ajustar el volumen (de 0 a 127).

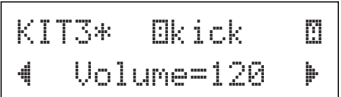

#### 4 **Cambie la afinación (tono)**

De este modo se determina la afinación (tono) del sonido de batería.

Emplee el botón [ $\blacktriangleright$ ] para ver la página KIT4 y, a continuación, gire el mando de lanzadera para ajustar la afinación en semitonos (de -24,0 a 0 a +24,0).

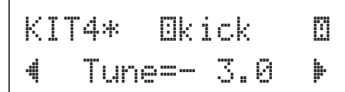

#### 5 **Cambie la panorámica**

De este modo se determina el ajuste de la panorámica del sonido de batería (la posición del sonido dentro del campo estéreo).

Emplee el botón [>] para ver la página KIT5 y, a continuación, gire el mando de lanzadera para ajustar la posición de la panorámica del sonido.

El rango es de "L64" (fuerte a la izquierda) a "C" (centro) y a "R63" (fuerte a la derecha). A medida que gira el mando, notará que cambia la posición del sonido dentro del campo estéreo de acuerdo con el ajuste realizado.

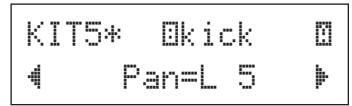

#### 6 **Cambie la disminución**

De este modo se determina el tiempo de disminución del sonido de la batería (el tiempo que tarda en apagarse el sonido después de haberse producido).

Emplee el botón [>] para ver la página KIT6 y, a continuación, gire el mando de lanzadera para ajustar la disminución (de -64 a 0 y a +63). Los valores positivos producen un sonido más seco.

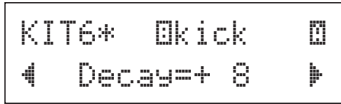

#### 7 **Cambie el carácter de la voz (ajuste del filtro)**

De este modo se determina la frecuencia de corte del filtro para cambiar el carácter del sonido de batería (claridad).

Emplee el botón [>] para ver la página KIT7 y, a continuación, gire el mando de lanzadera para ajustar la frecuencia de corte (de -64 a 0 y a +63). Los valores positivos producen un sonido más brillante.

> KIT6\* **Ekick** · · · "CutOffFreq=+~4'

#### 8 **Ajuste el número de nota MIDI**

De este modo se determina el número de nota MIDI que se transmite al recibir una señal desde la fuente de entrada. Esto indica qué determinado sonido de percusión o batería de una voz se reproducirá en un dispositivo MIDI conectado.

Emplee el botón [>] para ver la página KIT8 y, a continuación, gire el mando de lanzadera para ajustar el número de nota MIDI (de 0 a 127). Muestra el número de nota y el nombre de la nota (C-2–G8).

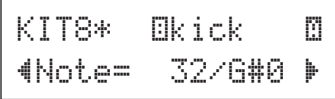

\* Cuando el número de nota MIDI seleccionado ya se ha asignado a otra fuente de entrada, aparecerá un asterisco "\*" junto a "Note=" (Nota=).

\* Si el mismo número de nota MIDI se define para más de una almohadilla del mismo juego de batería, tendrá prioridad la fuente de entrada que tenga el número más bajo. En caso de que haya fuentes de entrada duplicadas, se emitirá la misma voz.

Si el ajuste no está disponible debido a un número de nota MIDI ya asignado, aparecerá "(Note# in use)" (Nota nº en uso) o "(# in use)" (Nº en uso) en la mitad inferior de la pantalla.

#### 9 **Ajuste el canal MIDI**

De este modo se determina el canal de transmisión MIDI correspondiente a la nota MIDI que se transmite al recibir una señal desde la fuente de entrada. Esto indica qué determinado canal se utilizará al reproducir una voz en un dispositivo MIDI conectado.

Emplee el botón [>] para ver la página KIT9 y, a continuación, gire el mando de lanzadera para ajustar el canal de transmisión MIDI (de 1 a 16).

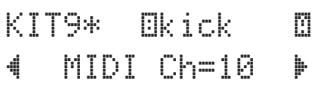

#### 10 **Ajuste el tiempo de entrada de la salida MIDI**

De este modo se determina el tiempo de entrada (duración entre la activación y la desactivación de la tecla) correspondiente a la nota MIDI en los datos.

Emplee el botón [>] para ver la página KIT10 y, a continuación, gire el mando de lanzadera para ajustar el tiempo de entrada (de 0,0 a 9,9 s).

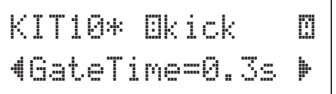

#### 11 **Ajuste la tecla ON/OFF (Activar/ Desactivar) MIDI**

De este modo se determina si se van a reconocer los eventos de tecla desactivada MIDI.

 $*$  Este ajuste afecta a las capas  $\mathbb I$  y  $\mathbb I$ . La indicación  $\mathbb I/\mathbb I$  no aparece en el ángulo superior derecho de la pantalla.

Emplee el botón [>] para ver la página KIT11 y, a continuación, gire el mando de lanzadera para ajustar la activación/desactivación de la tecla.

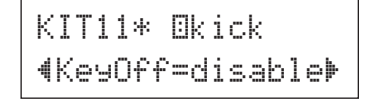

enable ............Reconoce los eventos de tecla desactivada. disable .........No reconoce los eventos de tecla desactivada.

\* Cuando el valor de este ajuste es "disable", algunas voces pueden sonar continuamente. Presione el botón [DRUM KIT] (Juego de batería) para detener el sonido.

#### 12 **Ajuste Hold Mode (Modo de pausa)**

Cada vez que se golpea la almohadilla, se envían alternativamente mensajes de tecla activada y tecla desactivada. Esto implica que al golpear una vez en la almohadilla, se activará el sonido y la siguiente vez se desactivará.

\* Este ajuste afecta a las capas  $\Box$  y  $\Box$ . La indicación  $\Box/\Box$  no aparece en la esquina superior derecha de la pantalla.

Emplee el botón [>] para ver la página KIT12 y, a continuación, gire el mando de lanzadera para ajustar el modo de pausa.

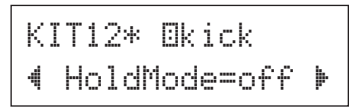

- on................... Cada vez que se golpea la almohadilla, se transmitirá alternativamente un evento de tecla activada o desactivada MIDI.
- off................. Funcionamiento normal. Cuando se golpea la almohadilla, solo se trasmite un evento de tecla activada MIDI. Una vez transcurrido el tiempo de disminución, se trasmitirá automáticamente un evento de tecla desactivada.
- \* Cuando el valor es "on", también debe ajustar Key Assign Mode (Modo de asignación de tecla) como "high" (Ato) en la página KIT15.

#### 13 **Ajuste la atenuación cruzada**

De este modo se determina la atenuación cruzada de la velocidad entre las voces superpuestas  $\mathbb{I}$  y  $\mathbb{I}$ .

\* Este aiuste afecta a las capas  $\mathbb I \triangledown \mathbb I$ . La indicación  $\mathbb I/\mathbb I$  no aparece en la esquina superior derecha de la pantalla.

Emplee el botón [ $\blacktriangleright$ ] para ver la página KIT13 y, a continuación, gire el mando de lanzadera para ajustar el tipo de atenuación cruzada.

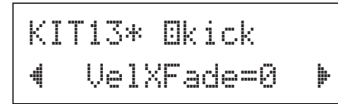

#### ● **Tipo de atenuación cruzada**

0 .........La función de atenuación cruzada no está activada.

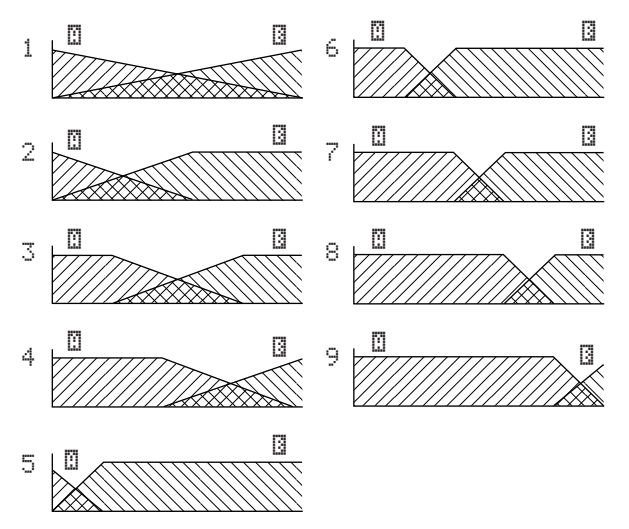

Eje vertical: Balance entre las capas  $\mathbb{Z}$  y  $\mathbb{Z}$ Eje horizontal: Velocidad

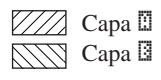

#### 14 **Ajuste el grupo alternativo**

Esta función permite asignar distintas voces al mismo grupo alternativo, para que al reproducir un sonido del grupo se cancelen automáticamente otros sonidos del mismo grupo. Un ejemplo práctico son las voces del charles abierto y cerrado. Cuando se toca un charles real —primero abierto y después cerrado—, el charles cerrado silencia de forma natural el sonido abierto que suena. Del mismo modo, cuando las voces del charles abierto y cerrado se asignan al mismo grupo alternativo, la reproducción de una de ellas silencia la otra.

\* Este ajuste no afecta a las fuentes de entrada de dos capas. La indicación  $\mathbb{Z}/\mathbb{Z}$  no aparece en la esquina superior derecha de la pantalla.

Emplee el botón [>] para ver la página KIT14 y, a continuación, gire el mando de lanzadera para ajustar el grupo alternativo.

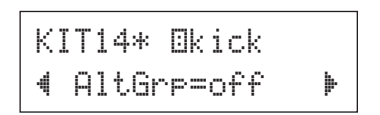

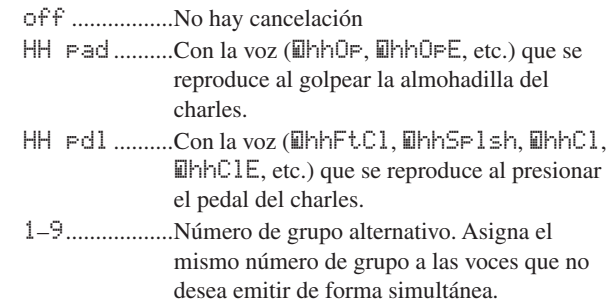

#### 15 **Ajuste Key Assign Mode (Modo de asignación de tecla)**

De esta forma se definen las reglas de emisión de sonidos cuando varias voces que están asignadas al mismo número de nota MIDI se emiten simultáneamente.

\* Este ajuste afecta a las capas  $\mathbb I\!\! I$  y  $\mathbb I\!\! I$ . La indicación  $\mathbb I\!\! I/\mathbb I\!\! I$  no aparece en la esquina superior derecha de la pantalla.

Emplee el botón [>] para ver la página KIT15 y, a continuación, gire el mando de lanzadera para ajustar el modo de asignación de teclas.

KIT15\*~äkick

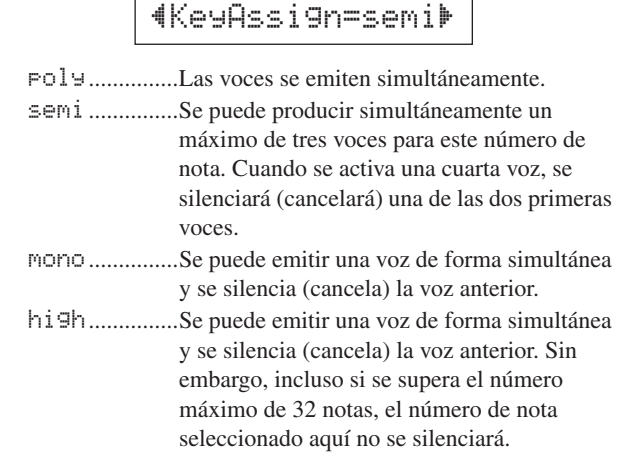

#### 16 **Ajuste la canción de almohadilla**

Al golpear la almohadilla, la canción de almohadilla asignada comenzará a reproducirse. Además de una canción principal que se selecciona en la pantalla de selección de canciones, es posible ajustar un máximo de tres canciones de almohadilla de forma individual para un juego de batería.

 $*$  Este ajuste afecta a las capas  $\mathbb{I}$  y  $\mathbb{I}$ . La indicación  $\mathbb{I}/\mathbb{I}$  no aparece en la esquina superior derecha de la pantalla.

Emplee el botón [ $\blacktriangleright$ ] para ver la página KIT16 y, a continuación, gire el mando de lanzadera para ajustar el número de canción que se va a asignar, la función de repetición y el modo de reproducción.

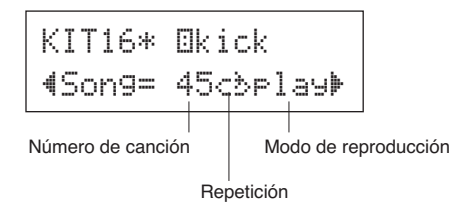

#### ●**Número de canción**

off, 45–63... Asigna el número de canción que se ha asignado a la almohadilla

#### ●**Repetición de la reproducción**

áé ................... Repite la reproducción de la canción (cuando la canción finaliza, comenzará de nuevo desde el principio, y así sucesivamente). -≥................... Reproducción normal.

#### ● **Modo de reproducción**

- play .............. Al golpear la almohadilla, la reproducción de la canción de almohadilla asignada comenzará o se detendrá.
- chse .............. Al golpear la almohadilla, comenzará la reproducción de un compás de la canción de almohadilla asignada y después se detendrá.
- ctof............... Al golpear la almohadilla, la reproducción de la canción de almohadilla asignada comenzará o se detendrá. Sin embargo, si el valor de la canción de almohadilla es "ctof", dicha canción se detendrá cuando comience otra canción de almohadilla con el ajuste "ctof". Esta función sólo permite reproducir simultáneamente una canción de almohadilla "ctof".
- \* Se pueden establecer hasta tres canciones de almohadilla para cada juego de batería. Para asignar una canción de almohadilla a otras almohadillas, golpee la almohadilla propuesta o presione los botones [SHIFT] + [<]/[>], para que aparezca el nombre de esta almohadilla (fuente de entrada del activador) en la mitad superior de la pantalla. Sin embargo, cuando se ajustan tres canciones de almohadilla, aparecerá "Song=off" (Canción=desactivada) y no se podrá efectuar el ajuste.
- \* El tempo de la canción de almohadilla es el mismo que el de la canción principal que se muestra en la pantalla de selección de canciones o la pantalla de configuración de metrónomos.
- \* Si una función ya se ha asignado en la página UTIL7 a la fuente de entrada que tiene asignada la canción de almohadilla, aparece "Song=(in use!)" (Canción=(en uso)) y tiene prioridad el ajuste de la página UTIL7. (p. 21)
- \* Cuando se asignan varias canciones de almohadilla y se reproducen de forma combinada, las voces de las canciones podrían cambiar de forma imprevista o bien sonar de forma distinta a la deseada.

#### 17 **Ajuste el aro en la almohadilla**

Esta función sólo es efectiva cuando la fuente de entrada procede de un conmutador de aro. Al golpear el aro, los eventos de la almohadilla activados desde la propia almohadilla (toma de entrada del activador) se pueden transmitir simultáneamente con los eventos del conmutador de aro. Con este ajuste, un sonido de la almohadilla de la caja podría activarse al mismo tiempo que el repique del aro de la caja.

- \* Este ajuste afecta a las capas ˙ y ¶. La indicación ˙/¶ no aparece en la esquina superior derecha de la pantalla.
- \* Cuando se selecciona un entrada distinta del conmutador de aro para la fuente de entrada, se mostrará "RimToPad= (Aro en almohadilla=---) y no se podrá efectuar el ajuste. La siguiente pantalla aparece cuando se selecciona "IsnrOp" para el canal de entrada.

Emplee el botón [>] para ver la página KIT17 y, a continuación, gire el mando de lanzadera para ajustar el aro en la almohadilla.

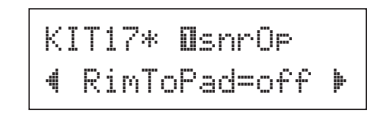

off.....................Sólo transmite el evento de conmutador de aro. on........................Transmite el evento de conmutador de aro y el evento de almohadilla.

#### 18 **Cambie el nivel de reverberación (1)**

De este modo se determina el nivel de transmisión de reverberación de las voces (capas 1 y 2) activadas mediante la fuente de entrada. Esto permite ajustar de forma efectiva la profundidad de la reverberación.

- \* Este ajuste afecta a las capas  $\mathbb I$  y  $\mathbb I$ . La indicación  $\mathbb I/\mathbb I$  no aparece en la esquina superior derecha de la pantalla.
- \* El nivel de transmisión de reverberación real se determina añadiendo aquí el ajuste Send Level (Nivel de transmisión) al ajuste Drum Reverb Send Level (Nivel de transmisión de reverberación de batería) de la página KIT19.

Emplee el botón [ $\blacktriangleright$ ] para ver la página KIT18 y, a continuación, gire el mando de lanzadera para ajustar el nivel de transmisión de reverberación (de 0 a 127).

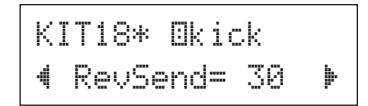

#### 19 **Cambie el nivel de reverberación (2)**

De este modo se determina el nivel de transmisión de reverberación global del sonido de batería.

\* Este ajuste afecta a todo el sonido de batería. La indicación ˙/¶ no aparece en la esquina superior derecha de la pantalla.

Emplee el botón [>] para ver la página KIT19 y, a continuación, gire el mando de lanzadera para ajustar el nivel de transmisión de reverberación de la batería (de 0 a 127).

> KIT19\* "~RevSendDr=~40'

#### 20 **Cambie el tipo de reverberación**

De este modo se determina el tipo de efecto de reverberación de cada juego de batería. Se aplica el mismo tipo de reverberación a todo el juego de batería.

Este ajuste afecta a todo el sonido de batería. La indicación ˙/¶ no aparece en la esquina superior derecha de la pantalla.

Emplee el botón [ $\blacktriangleright$ ] para ver la página KIT20 y, a continuación, gire el mando de lanzadera para ajustar el tipo de reverberación.

#### KIT20\* "RevType=hall1~'

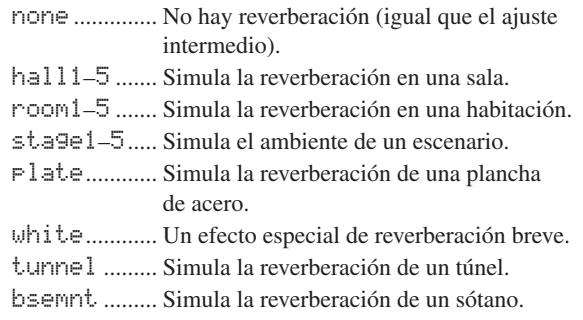

\* Los tipos hall, room o stage con valores más altos producen un efecto de reverberación más pronunciado.

#### 21 **Cambie el nivel de reverberación (3)**

De este modo se determina el nivel de retorno de efecto a partir del efecto de reverberación para cada juego de batería. Se aplica el mismo tipo de reverberación a todo el juego de batería.

Si define el nivel, puede ajustar el efecto de reverberación de todo el sistema DTX500.

\* Este ajuste afecta a todo el sonido de batería. La indicación ˙/¶ no aparece en la esquina superior derecha de la pantalla.

Emplee el botón [>] para ver la página KIT21 y, a continuación, gire el mando de lanzadera para ajustar el nivel de retorno principal de reverberación (de 0 a 127).

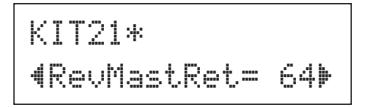

#### 22 **Ajuste el controlador de almohadilla**

Esto sólo es efectivo cuando la almohadilla equipada con un controlador de almohadilla se conecta a la toma $(1)$ SNARE (Caja), y también cuando se define "SN-1", "SN-2", "TM-1" o "TM-2" en la página TRG2 (tipo de almohadilla) incluida en las páginas de configuración de activadores. off .................No hay ninguna función asignada. snares ..........Ajuste de las cajas (también es efectivo con el sonido del aro abierto) tuning ..........Ajuste de la afinación (también es efectivo con el sonido del aro abierto) tempo.............Ajuste del tempo

\* La indicación ˙/¶ no aparece en la esquina superior derecha de la pantalla.

Emplee el botón [>] para ver la página KIT22 y, a continuación, gire el mando de lanzadera para ajustar la función de controlador de almohadilla.

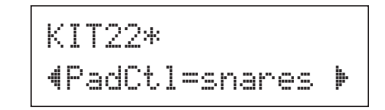

#### 23 **Ajuste las cajas**

De este modo se ajusta el efecto de las cajas (el sonido característico de los hilos en espiral situados en la parte inferior de una caja real) de la almohadilla conectada a la  $toma$  (1) SNARE.

Esto también se aplica a las almohadillas que no tienen ningún controlador de almohadilla.

\* La indicación ˙/¶ no aparece en la esquina superior derecha de la pantalla.

Emplee el botón [>] para ver la página KIT23 y, a continuación, gire el mando de lanzadera para definir el nivel de ajuste de las cajas.

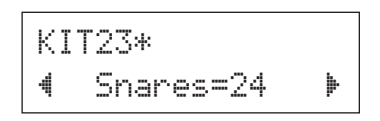

off .................Sin caja (reproduce el sonido cuando se han extraído las cajas de la batería)

- 1–24 ...............Las cajas se aplican al sonido; cuanto mayor sea el valor, más tenso será el sonido de las cajas. (Un valor de "1" es el ajuste de caja más "relajado".)
- \* Cuando se cambia este ajuste, también se modifica el valor de disminución (KIT6) de las fuentes de entrada "Isnare" y "ƒsnrOp".

#### 24 **Ajuste el cambio de programa y la selección de banco**

Al seleccionar un juego de batería, esta función ajusta el número de cambio de programa MIDI, así como la selección de banco MSB y LSB que se va a transmitir. Esto se puede ajustar para cada canal MIDI.

Al transmitir un mensaje de cambio de programa, se puede cambiar automáticamente la voz de un dispositivo MIDI externo al cambiar el juego de batería de DTX500.

\* La indicación ˙/¶ no aparece en la esquina superior derecha de la pantalla.

Emplee el botón [>] para ver la página KIT24 y, a continuación, gire el mando de lanzadera para realizar los siguientes ajustes.

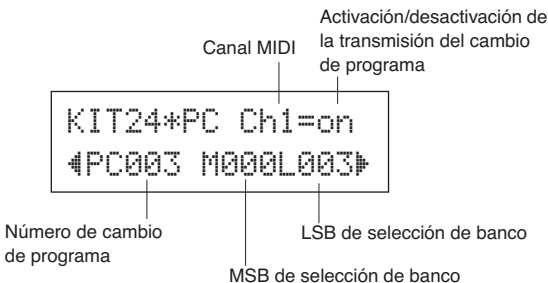

\* Cuando Program Change Transmit On/Off se define como "off", los valores de PC, M y L serán "---" y no se podrán realizar ajustes.

#### ● **Canal MIDI**

1–16............... Canal MIDI de destino para el cambio de programa

#### ● **Activación/desactivación de la transmisión del cambio de programa**

on................... Transmite.

off................. No transmite.

#### ● **Número de cambio de programa**

001–128 ....... Número de cambio de programa transmitido.

#### ● **MSB y LSB de selección de banco**

000–127 ....... Número MSB y LSB de selección de banco

\* Para obtener más información sobre el número MSB y LSB de selección de banco, consulte los documentos sobre lista de voces y el formato de datos MIDI, etc. del dispositivo MIDI externo concreto que está utilizando.

#### 25 **Ajuste el volumen y la panorámica del cambio de control MIDI**

Esta función define los valores de volumen y panorámica del cambio de control MIDI que se va a transmitir al seleccionar el juego de batería. Esto se puede ajustar de forma independiente para cada canal MIDI.

Le permite cambiar automáticamente el volumen y la panorámica de la voz en un dispositivo MIDI externo al cambiar el juego de batería de DTX500.

\* La indicación ˙/¶ no aparece en la esquina superior derecha de la pantalla.

Emplee el botón [>] para ver la página KIT25 y, a continuación, gire el mando de lanzadera para realizar los siguientes ajustes.

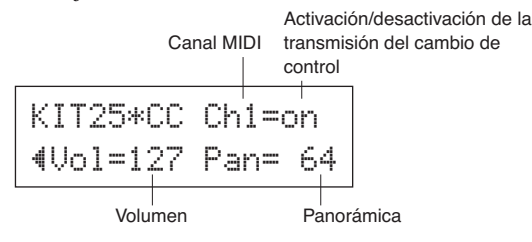

\* Cuando Control Change Transmit On/Off se define como "off", los valores de Vol y Pan serán "---" y no se podrán realizar ajustes.

#### ● **Canal MIDI**

- 1–16 ...............Canal MIDI de destino para los mensajes de cambio de control
- **Activación/desactivación de la transmisión del cambio de control**
- on....................Transmite.

off .................No transmite.

#### ● **Volumen**

0–127.............Ajusta los valores de datos de Volume Control Change (Cambio de control de volumen) que se van a transmitir.

#### ● **Panorámica**

0–127.............Ajusta los valores de datos de Pan Control Change (Cambio de control de panorámica) que se van a transmitir.

#### 26 **Guarde la voz original**

Para guardar los sonidos de batería que desea crear, utilice la función de almacenamiento que se describe más abajo y guárdelos en la memoria de DTX500. Los juegos originales se pueden guardar como juego de batería en las ubicaciones de memoria del juego de batería del usuario (de 51 a 70).

#### *AVISO*

- **Si selecciona un juego de batería distinto antes de realizar la operación de almacenamiento, se perderán todos los cambios efectuados en los datos. Si desea mantener los ajustes o los cambios, asegúrese de realizar la operación de almacenamiento.**
	- **26-1.** Presione el botón [SAVE/ENTER] (Guardar/ Introducir). Aparecerá la siguiente pantalla.

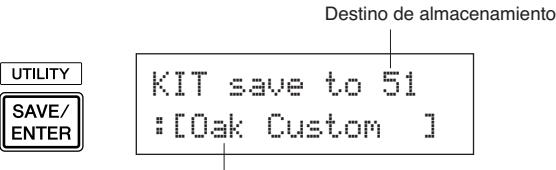

Nombre de juego de batería editado

**26-2.** Gire el mando de lanzadera para seleccionar el número de juego de batería del usuario de destino (de 51 a 70) que desea almacenar.

- \* Los datos no se pueden almacenar en los juegos de batería predeterminados (de 1 a 50).
- \* Puede guardar datos en un número de juego de batería de usuario que ya contiene información. Sin embargo, es necesario prestar atención al realizar esta operación porque se sobrescribirán los datos anteriores con los nuevos.
- **26-3.** Si desea cambiar el nombre del juego de batería, presione los botones [<]/[>] para mover el cursor parpadeante hasta el carácter que desea editar y, a continuación, gire el mando de lanzadera para seleccionar un carácter. Los nombres de juego de batería pueden incluir un máximo de 12 caracteres, que se pueden seleccionar en la siguiente lista.
	- espacio !"#\$%&'()\*+,-./0123456789:;<=>?@ ABCDEFGHIJKLMNOPQRSTUVWXYZ[\]^\_` abcdefghijklmnopqrstuvwxyz{|}≥≤
- **26-4.** Vuelva a presionar el botón [SAVE/ENTER]. Aparecerá una ventana que le pedirá que confirme la operación de almacenamiento.

 $KIT$  save to  $51$ Are you sure ?

- **26-5.** Presione el botón [SAVE/ENTER] de nuevo para efectuar realmente la operación de almacenamiento.
	- \* Para cancelar la operación de almacenamiento, presione cualquier botón salvo los botones [SAVE/ ENTER] y [SHIFT]. (Cuando en la pantalla aparece el mensaje "Are you sure?" (¿Está seguro?), el mando de lanzadera también cancelará la operación.)

Cuando finaliza la operación de almacenamiento, aparece la siguiente pantalla:

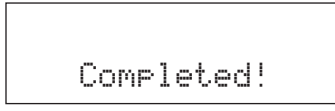

**Con esta operación, habrá creado un juego de batería que contiene un sonido original de bombo.**

**Utilice el mismo procedimiento para crear los sonidos de batería para el resto de las almohadillas (fuentes de entrada) y crear un juego de batería completo personalizado.**

#### **Ajustes de fábrica**

**Está operación devuelve todos los ajustes internos de DTX500 a los valores predeterminados de fábrica.**

**Proceda con cuidado ya que al realizar esta operación también se sobrescribirá todo el contenido de la memoria de DTX500 (todos los ajustes de metrónomo, las configuraciones de activadores de usuario 8-11, los juegos de batería de usuario 51-70, las canciones de usuario 64-83, los datos de utilidades, etc.) con los datos especificados en la memoria de la unidad cuando salió de fábrica.**

#### **Operación**

*1.* En primer lugar, pulse los botones [SHIFT] + [SAVE/ ENTER] para ver las páginas de utilidades.

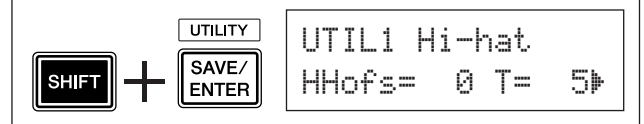

**2.** Presione el botón [▶] varias veces para ver la página UTIL8.

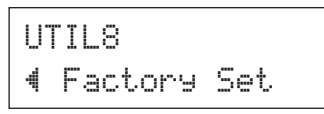

- *3.* En la página especificada anteriormente, presione el botón [SAVE/ENTER] para acceder a la indicación anterior que solicita confirmar la operación de ajustes de fábrica.
	- \* Para cancelar la operación de ajustes de fábrica, presione cualquier botón salvo los botones [SAVE/ ENTER] y [SHIFT] (el mando de lanzadera también se puede utilizar para cancelar la operación).

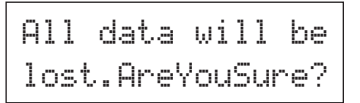

*4.* De nuevo, presione el botón [SAVE/ENTER] para seguir con la operación.

> All Memory ~Initializing...

**La edición de configuración de activadores contiene varios ajustes relacionados con las señales de entrada del activador recibidas desde las almohadillas o los activadores de batería (Yamaha DT20, etc.) que están conectados a las tomas de entrada del activador. Estos ajustes le permiten optimizar la DTX500 para obtener un mejor funcionamiento y respuesta a estas señales. Si está utilizando los activadores de batería asociados a las baterías acústicas o almohadillas distintas de las suministradas con el conjunto DTX500 será necesario ajustar la sensibilidad. Esta sección muestra también los ajustes que ayudan a evitar la diafonía\* y los activadores dobles\*.**

- \* Diafonía: interferencia entre las señales del activador de almohadillas contiguas físicamente, que produce notas imprevistas.
- \* Activadores dobles: situación en que el golpe de una sola almohadilla produce varios activadores (normalmente dos).

#### **Procedimiento de configuración de activadores**

Si desea sustituir algunos de los pads de la batería o si necesita solventar problemas relacionados con activadores dobles o diafonía, la configuración de activadores proporcionará ajustes más detallados, tales como el cambio de configuración predefinida de activadores, para almohadillas individuales. Si ha creado una configuración personalizada por estos motivos o por otros, dicha configuración puede guardarse en una de las ubicaciones de la configuración de activadores (8–11).

- 1 Presione los botones [SHIFT] (Cambio) + [DRUM KIT] (Juego de batería) para ver la página de selección de configuración de activadores (TRIG1). La configuración de activadores actualmente seleccionada se indica en la pantalla.
	- \* Si desea editar una configuración distinta de activadores, emplee el mando de lanzadera y seleccione aquí la configuración.

Pantalla de selección de configuración de activadores (página 1)

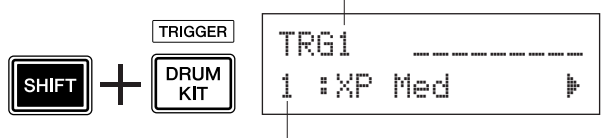

Número de configuración de activadores: Nombre de configuración

2 Utilice las páginas de TRG2 a TRG8 para editar la configuración de activadores.

Presione los botones  $\left[\bigtriangleup\right]/\left[\bigtriangledown\right]$  para cambiar las páginas y mover el cursor parpadeante al parámetro que desee ajustar.

\* Consulte las páginas de 35 a 37 para obtener más información sobre los parámetros individuales.

Para seleccionar la entrada del activador (toma de entrada) que desea editar, golpee simplemente la almohadilla que desee editar o utilice los botones [SHIFT] +  $\Box$ [ $\Box$ ].

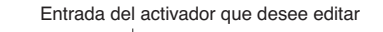

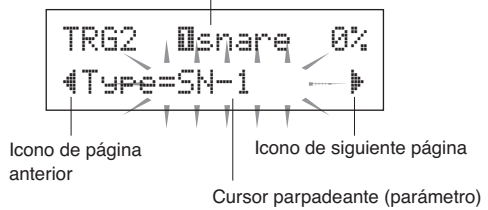

- 3 Gire el mando de lanzadera para cambiar el ajuste. \* Aparecerá un asterisco "\*" junto a "TRG" en la pantalla si se cambian los datos. Este asterisco desaparecerá una vez finalice la operación de almacenamiento.
	- \* El nivel de entrada del activador que se produce al golpear una almohadilla se muestra en la parte superior derecha de la pantalla. Al definir la ganancia, utilice este nivel como guía para medir la fuerza con que se ha golpeado una almohadilla.

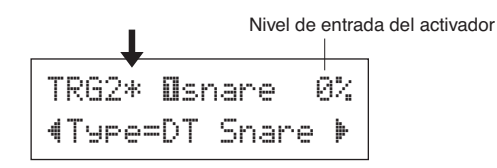

4 Para guardar los cambios efectuados en los datos, emplee el procedimiento que se describe a continuación para guardar dichos datos en la configuración de activadores de usuario (de 8 a 11).

#### *AVISO*

- **Si se selecciona una configuración de activadores distinta antes de realizar la operación de almacenamiento, se perderán todos los cambios efectuados en los datos. Si desea mantener los ajustes o los cambios, asegúrese de realizar la operación de almacenamiento.**
	- **4-1.** Presione el botón [SAVE/ENTER]. Aparecerá la siguiente pantalla. Destino de almacenamiento

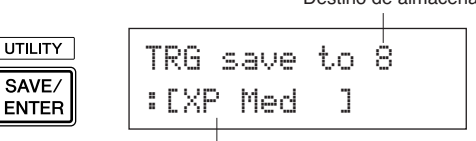

Nombre de configuración de activadores

- **4-2.** Gire el mando de lanzadera para seleccionar el número de configuración de activadores de destino (de 8 a 11).
- **4-3.** Si desea cambiar el nombre de la configuración de activadores, presione los botones  $\lceil \blacktriangleleft \rceil / \lceil \blacktriangleright \rceil$  para mover el cursor parpadeante hasta el carácter que desea editar y, a continuación, gire el mando de lanzadera para seleccionar un carácter. Los nombres de la configuración de activadores pueden incluir un máximo de 8 caracteres, que se pueden seleccionar en la siguiente lista.

```
espacio
!"#$%&'()*+,-./0123456789:;<=>?@
ABCDEFGHIJKLMNOPQRSTUVWXYZ[\]^_`
abcdefghijklmnopqrstuvwxyz{|}≥≤
```
**4-4.** Vuelva a presionar el botón [SAVE/ENTER]. Aparecerá una ventana que le pedirá que confirme la operación de almacenamiento.

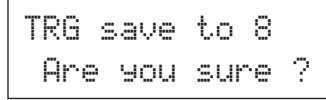

- **4-5.** Presione el botón [SAVE/ENTER] de nuevo para efectuar realmente la operación de almacenamiento.
	- \* Para cancelar la operación de almacenamiento, presione cualquier botón salvo los botones [SAVE/ ENTER] y [SHIFT]. (Cuando en la pantalla aparece el mensaje "Are you sure?" (¿Está seguro?), el mando de lanzadera también cancelará la operación.)

Una vez finalizada la operación de almacenamiento, aparecerá la pantalla siguiente.

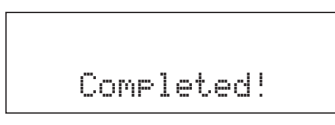

#### *AVISO*

- **Nunca intente desconectar la alimentación mientras se muestra el mensaje "**now storing...**" (Almacenando...). Podrían perderse todos los datos**
- **de la configuración de activadores.**

#### **Explicaciones de cada página de pantalla**

Las siguientes explicaciones contemplan los parámetros disponibles en las páginas comprendidas entre TRG1 y TRG8. Para guardar los datos editados, consulte el paso 4 de la página 34.

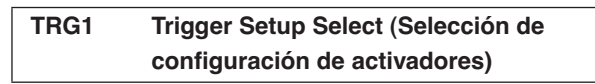

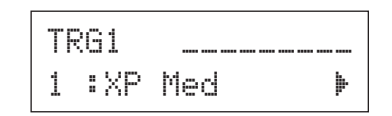

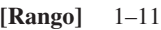

Seleccione el tipo de configuración de activadores (p. 12)

#### **TRG2 Type (Tipo de almohadilla)**

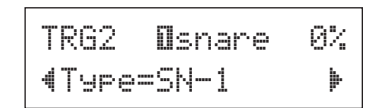

Ajusta el tipo de almohadilla que se ha conectado a la toma de entrada asignada en la mitad superior de la pantalla ([①SNARE] en el ejemplo arriba mostrado).

\* Los valores establecidos en [TRG3 Gain, MVl (Velocidad mínima)] (p. 36) y [TRG5 RejTime (Tiempo de autorrechazo)] (p. 36) cambiarán automáticamente a los valores adecuados según el tipo de almohadilla que se especifique aquí.

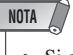

• Si desea sustituir algunos de los pads del conjunto de batería, consulte la operación en la página 34 (Edición de configuración de activadores), una vez definido el ajuste anterior, para asegurarse de que los ajustes (como la sensibilidad) son los adecuados para cada almohadilla.

Los tipos de almohadilla se definen del siguiente modo. KICK KP125W/125/80S/80/65/60

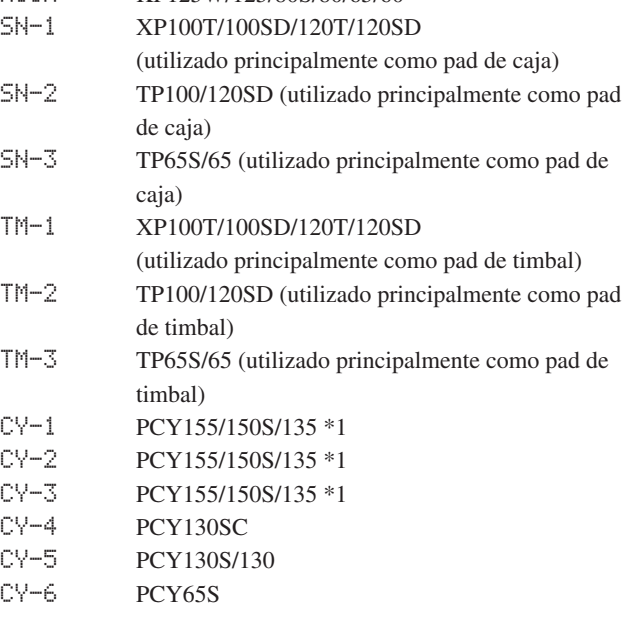

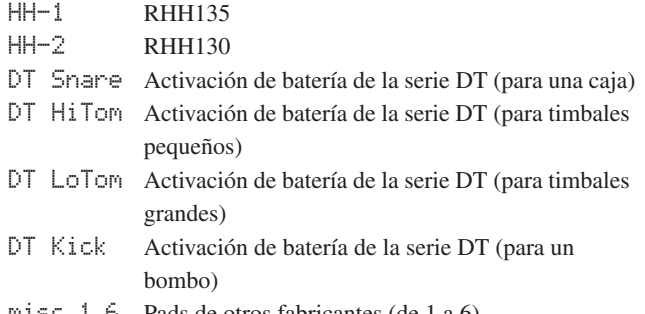

Pads de otros fabricantes (de 1 a 6)

\*1 Los ajustes de sensibilidad de estos pads son distintos en las tres secciones (sección Arco, sección Borde y sección Campana en pads de platillos de 3 zonas.) Si lo desea, puede cambiarlos

"CY-1" es el ajuste para que la sensibilidad de las tres secciones sea la misma.

"CY-2", la sensibilidad de la sección Borde se ajusta en un valor ligeramente inferior al de las demás.

"CY-3", la sensibilidad de la sección Campana se ajusta en un valor ligeramente inferior al de las demás.

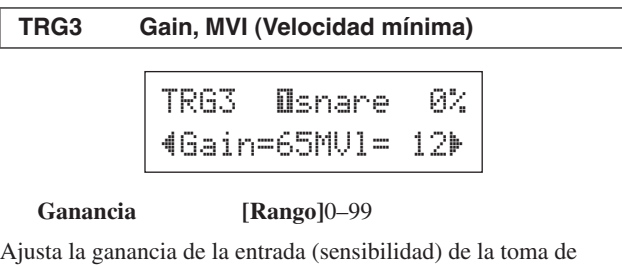

entrada asignada en la mitad superior de la página. Si se ajusta un valor mayor permitirá obtener un nivel de entrada menor desde el sonido creado de la almohadilla.

- \* Este valor se ajusta be automáticamente después de definir el tipo de almohadilla adecuado en [TRG2 Type (Pad Type)]. Es necesario realizar una afinación precisa del valor.
- \* Algunas almohadillas están provistas de un mando de ajuste de la sensibilidad. Para obtener más información, consulte el manual del propietario que se suministra con la almohadilla.

#### **MVI [Rango]**1–127

Ajusta la velocidad MIDI (volumen) que se transmite cuando se golpea la almohadilla con la mínima fuerza. Los valores mayores producen un volumen alto incluso si la almohadilla se golpea suavemente. No obstante, esto producirá un margen de volumen estrecho, dificultando la producción adecuada de niveles dinámicos más amplios.

El nivel de entrada de activadores se muestra como porcentaje en la esquina superior derecha de la pantalla. La velocidad máxima (nivel de entrada 99%) será 127. El nivel más bajo se genera cuando la almohadilla se golpea con la mínima fuerza, por lo que se puede obtener una posible gama dinámica más amplia.

\* Este valor se ajusta automáticamente después de definir el tipo de almohadilla adecuado en [TRG2 Type (Pad Type)]. Es necesario realizar una afinación precisa del valor.

#### **TRG4 VelCurve (Curva de velocidad)**

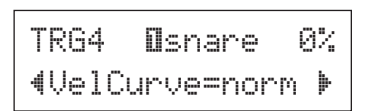

Ajusta la curva de velocidad de entrada para la toma de entrada asignada en la mitad superior de la página.

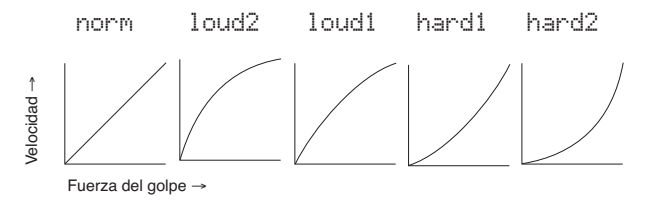

**TRG5 RejTime (Tiempo de autorrechazo)**

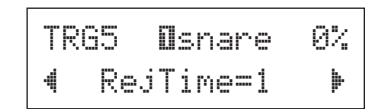

#### **[Rango]** 0–9

Evita que se produzcan activadores dobles en la toma de entrada asignada en la mitad superior de la página. Cuando se haya detectado un evento, el resto de los eventos se silenciarán automáticamente durante un cierto período de tiempo. Cuanto mayor sea el valor, los eventos temporales se silenciarán durante un intervalo mayor de tiempo.

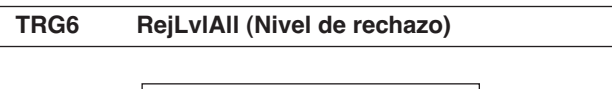

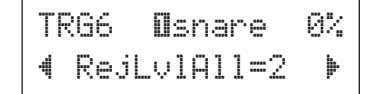

#### **[Rango]** 0–9

Evita que se produzca diafonía en la toma de entrada asignada en la mitad superior de la página. Los eventos producidos por otras almohadillas (tomas de entrada) que tienen un valor de entrada menor que el especificado aquí no se activarán durante un determinado período de tiempo. Los valores más elevados requieren un nivel de entrada más alto para producir un evento de activación.

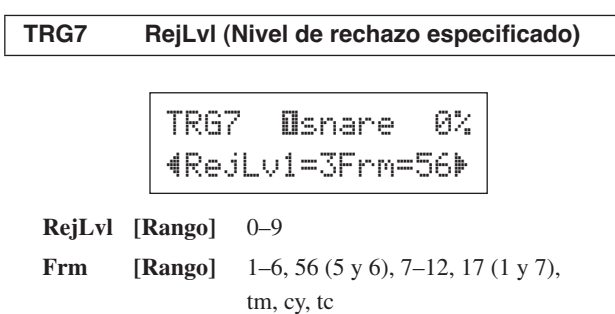

Este ajuste se utiliza para evitar que se produzca diafonía entre la toma de entrada asignada en la mitad superior de la página y la toma de entrada asignada en el ajuste "Frm=".

Después de que se produzca un evento de activación desde la almohadilla asignada en el ajuste "Frm=", la almohadilla asignada en la mitad superior de la pantalla no sonará durante cierto período de tiempo salvo que el nivel de entrada sea superior al valor especificado aquí. Los valores más elevados requieren un nivel de entrada más alto para producir un evento de activación.

Un ajuste "Frm=56" asigna las tomas de entradas de activador 5 y 6. Un ajuste "Frm="17" asigna las tomas de entradas de activador 1 y 7. Un ajuste "Frm="tm" asigna las tomas de entradas de activador 2, 3 y 4.

Un ajuste "Frm="cy" asigna las tomas de entradas de activador 5, 6, 7 y 9.

Un ajuste "Frm="tc" asigna las tomas de entradas de activador 2, 3, 4, 5, 6, 7 y 9.

#### **TRG8 CopyToInput (Trigger Setup Copy)**

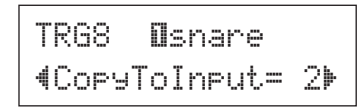

Esta función permite copiar a otra toma de entrada todos los valores de datos de las páginas de [TRIG2 Type (Tipo de almohadilla)] a [TRIG7 RejLvl (Nivel de rechazo especificado)].

#### *AVISO*

**• Cuando se realiza la operación de copia de configuración de activadores, los datos de configuración de activadores serán sustituidos por los valores del origen de la copia.**

#### **Operación**

*1.* Golpee una almohadilla para seleccionar el origen de la copia (toma de entrada) desde donde se copiarán los datos.

Gire el mando de lanzadera y asigne el destino de la copia (toma de entrada).

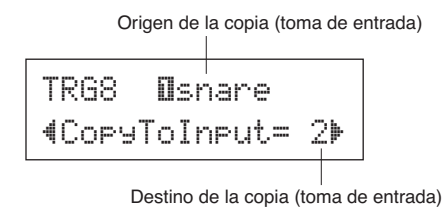

*2.* Presione el botón [SAVE/ENTER]. Aparece una indicación que le solicita confirmar la operación de copia.

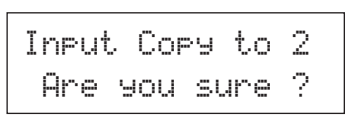

- *3.* Presione el botón [SAVE/ENTER] para efectuar realmente la operación de copia.
	- \* Para cancelar la operación de copia, presione cualquier botón salvo los botones [SAVE/ENTER] y [SHIFT] (el mando de lanzadera también se puede utilizar para cancelar la operación).

Una vez finalizada la operación de copia, aparecerá la siguiente pantalla.

Completed!

**DTX500 muestra mensajes de error cuando se han realizado ajustes incorrectos o cuando se han detectado operaciones no válidas, o bien cuando se producen operaciones anómalas o un funcionamiento incorrecto.**

**Si aparece un mensaje de error, compruebe la siguiente lista y efectúe las correcciones pertinentes.**

ERROR Data~Initialized Este mensaje aparece justo después de conectar la alimentación y el dispositivo no puede leer correctamente los datos a causa de que la operación Factory Reset (Restablecer valores de fábrica) está activa.

Es posible que estén dañados los datos de la memoria ROM de copia de seguridad. Póngase en contacto con el Centro de servicio Yamaha más cercano o con el distribuidor en el que compró el aparato.

ERROR Memory~full

ERROR Can'tWriteMemory Ha superado la capacidad de memoria de la canción de usuario. Elimine las canciones no utilizadas para obtener una cantidad mayor de memoria e intente grabar de nuevo.

Error al escribir los datos en la memoria ROM de copia de seguridad.

## **Solución de problemas**

#### **La DTX500 no produce sonido ni reconoce las entradas de activador.**

- ¿Están correctamente conectados los activadores de batería y las almohadillas (Yamaha DT20, etc.) a las tomas de entrada de activador de la DTX500? (p. 10)
- ¿Está la DTX500 correctamente conectada a los auriculares o a dispositivos de audio externos, tales como un amplificador, un altavoz, etc.? (p. 10)
- Compruebe la posición de los interruptores de alimentación y los niveles de volumen de cualquier dispositivo de audio externo conectado, como amplificadores o altavoces, etc.
- Puede que el mando de volumen del panel posterior se hava bajado al mínimo (p. 13).
- ¿Está ajustada como demasiado baja la ganancia? (p. 36 [TRG3 Gain, MVI (Velocidad mínima)])
- Puede que el ajuste de volumen de la página "KIT3 Volumen" (Volumen de Juego3) (p. 27) de la pantalla de selección del juego de batería se haya definido como "0".
- ¿Tiene algún problema con el cable que está utilizando?
- $\bullet$  Puede que los sonidos de batería tanto para la capa  $\square$  como para la capa  $\Box$  se hayan definido como "00: NoAssign". (p. 27 Paso 2: [KIT2])

#### **El generador de tonos externo no produce ningún tipo de sonido.**

- ¿Está el cable (conector) MIDI correctamente conectado? (p. 11)
- ¿Está utilizando el conector MIDI adecuado? (p. 11)
- Los valores de número de nota MIDI, ¿son los adecuados? (p. 28 Pasos del 8 al 10: [KIT8], [KIT9], [KIT10])
- Puede que los sonidos de batería tanto para la capa <sup>[[]</sup> como para la capa **le** se hayan definido como "00: NoAssign". (p. 27 Paso 2: [KIT2])

#### **Se produce un sonido distinto del sonido seleccionado.**

- ¿Se ha ajustado el canal MIDI en un canal que no se utilice para el sonido de batería (ch=10)? (p. 28, Paso 9: [KIT9])
- ¿Se han definido voces de dos capas en los ajustes de voz de la pantalla de selección del juego de batería? (p. 27 Paso 2: [KIT2])

#### **Se produce sonido pero la sensibilidad es demasiado baja (el volumen es bajo).**

- ¿Está ajustada como demasiado baja la ganancia? (p. 36: [TRG3 Gain, MVI (Velocidad mínima)])
- Deben ajustarse las almohadillas con mando de ajuste de nivel (aumentarse).
- ¿Está ajustada como demasiado baja la velocidad mínima? (p. 36: [TRG3 Gain, MVI (Velocidad mínima)])
- ¿Está utilizando una curva de velocidad adecuada? (p. 36: [TRG4 VelCurve (Curva de velocidad)])
- ¿Es demasiado bajo el volumen de la voz que desea utilizar? (p. 27 Paso 3: [KIT3])

#### **El sonido del activador no es estable. (Para baterías acústicas)**

- Consulte la entrada anterior: "Se produce sonido pero la sensibilidad es demasiado baja (el volumen es bajo)".
- Pruebe a seleccionar un ajuste de tipo de almohadilla mayor (DT snare  $\rightarrow$  DT HiTom  $\rightarrow$  DT LoTom  $\rightarrow$  DT Kick). (p. 35: [TRG2 Type (Tipo de almohadilla)])
- ¿Se ha tratado de unir de forma incorrecta el activador de batería (Yamaha DT20, etc.) con cinta aislante? (¿Queda algún resto de adhesivo en el principal?)
- ¿Está conectado el cable de forma segura a la toma del activador de batería (Yamaha DT20, etc.)?

#### **Se produce una activación doble.**

- Deben ajustarse las almohadillas con mando de ajuste de nivel (disminuirse).
- ¿Está ajustada como demasiado alta la ganancia? (p. 36: [TRG3 Gain, MVI (Velocidad mínima)])
- Utilice el ajuste de autorrechazo. (p. 36: [TRG5 RejTime (Tiempo de autorrechazo)])
- **(KP65)** ¿Está ajustada como almohadilla para bombo la toma de entrada a la que está conectado el KP65? (p. 35: [TRG2 Pad Type])
- ¿Está utilizando activadores de batería (sensores de batería) de otros fabricantes? Una señal demasiado larga puede provocar una activación doble.
- ¿Está produciendo el principal vibraciones irregulares? Puede que sea necesario silenciar el principal.
- Cuando utilice baterías acústicas, asegúrese de que el activador de batería está unido cerca del aro (sobre el cojinete) y no cerca del centro del parche.
- Cuando utilice baterías acústicas, asegúrese de que nada esté en contacto con el activador de batería.

#### **Se produce diafonía (interferencias del activador procedentes de distintas entradas).**

- ¿Está ajustada como demasiado alta la ganancia? (p. 36: [TRG3 Gain, MVI (Velocidad mínima)])
- Pruebe a aumentar el parámetro de rechazo. No obstante, evite definir este ajuste con un valor demasiado alto, ya que puede que no se produzca sonido al golpear otra almohadilla (entrada de activador) de forma simultánea. (p. 36: [TRG6 RejLvlAll (Nivel de rechazo)])
- Si se produce diafonía con una determinada entrada de activador, pruebe a utilizar un rechazo específico. (p. 37: [TRG7 RejLvl (Nivel de rechazo especificado)])
- Cuando utilice baterías acústicas, coloque el activador de batería lejos de cualquier batería cercana.

#### **Los sonidos se cortan cuando se toca de forma continuada.**

● Puede que se haya sobrepasado una polifonía máxima de 32 voces. En la página "KIT15 Key Assign Mode" (KIT15 Modo de asignación de tecla) (p. 29), ajuste el valor "KeyAssign" como "semi" o "mono".

#### **Cuando se tocan dos almohadillas (baterías), sólo se escucha el sonido de una.**

- Aumente el ajuste de ganancia de la almohadilla (entrada de activador) que no produce sonido. (p. 36: [TRG3 Gain, MVI (Velocidad mínima)])
- Disminuya el ajuste de rechazo de la almohadilla (entrada de activador) que no produce sonido. (p. 36: [TRG6 RejLvlAll (Nivel de rechazo)])
- Disminuya el ajuste de rechazo especificado de la almohadilla (entrada de activador) que no produce sonido. (p. 37: [TRG7 RejLvl (Nivel de rechazo especificado)])
- ¿Están ajustadas ambas almohadillas (entradas de activador) en el mismo grupo alternativo? (p. 29 Paso 14: [KIT14])

#### **El sonido es siempre alto.**

- ¿Está ajustado el valor mínimo de las velocidades mínimas como demasiado alto? (p. 36: [TRG3 Gain, MVI (Velocidad mínima)])
- ¿Está utilizando una curva de velocidad adecuada? (p. 36: [TRG4 VelCurve (Curva de velocidad)])
- ¿Está utilizando una almohadilla de otro fabricante? En función del fabricante, puede que los niveles de salida sean muy altos.

#### **La DTX500 no recibe ninguna señal del conmutador ni del activador.**

- Si puede tener acceso a la pantalla de utilidades, lleve a cabo la operación para restablecer los ajustes de fábrica. DTX500 se restablecerá según los valores de fábrica. (p. 33: [UTIL8 Factory Set])
- Apague y después encienda el interruptor de alimentación mientras mantiene presionados simultáneamente los botones [<] y [>]. DTX500 se restablecerá según los valores de fábrica.

#### **El sonido no se detiene.**

● Determinadas voces tienen tiempos de liberación muy largos cuando el parámetro "key off" está ajustado como "disable". (p. 28 Paso 11: [KIT11]) Presione el botón [DRUM KIT] para detener el sonido temporalmente.

#### **La función de controlador de almohadilla no funciona.**

- ¿Ha conectado una almohadilla equipada con un controlador de almohadilla, tal como TP100 o TP120SD?
- ¿Son correctos los ajustes del controlador de almohadilla? (p. 15)

#### **No se produce la voz del charles cerrado.**

¿Ha seleccionado el tipo de almohadilla adecuado? Si se ha utilizado el tipo RHH135/130 como controlador del charles, el tipo de almohadilla debe ajustarse como "RHH". (p. 35: [TRG2 Pad Type])

#### **Las secciones del borde o la campana de la almohadilla de los platillos no producen sonido cuando se golpean. Las funciones de bloqueo de los platillos no funcionan.**

- ¿Ha seleccionado el tipo de almohadilla adecuado? Seleccione el tipo de almohadilla adecuado para la almohadilla de los platillos que está utilizando. (p. 35: [TRG2 Pad Type])
- El sonido que producen el borde y la sección de campana no se producirá si se conecta una almohadilla dotada de conmutador de aro (PCY135/155 etc.) a la toma de entrada  $(9) - (12)$ .

#### **No se producen golpes de pedal.**

- ¿Está conectado el controlador del pedal a la toma HI HAT CONTROL?
- Ajuste el tiempo de detección de los golpes de pedal. (p. 14: Ajuste del charles)

#### **Necesito recuperar los ajustes de fábrica del instrumento.**

Utilice la función Factory Set (ajustes de fábrica) (p. 33) para restablecer los ajustes internos DTX500 a los originales de fábrica.

# **Índice**

#### **Símbolos**

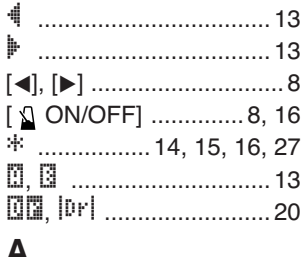

#### **A**

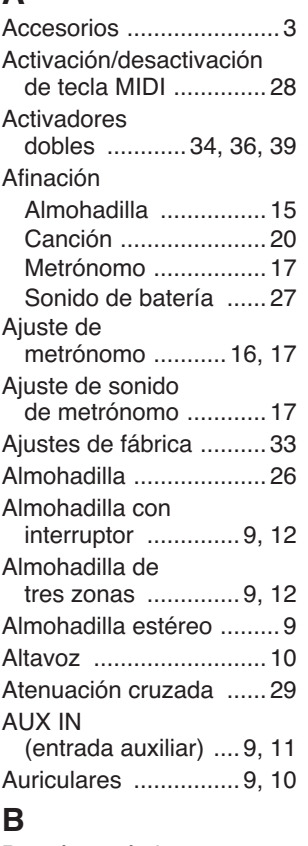

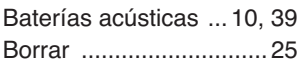

#### **C**

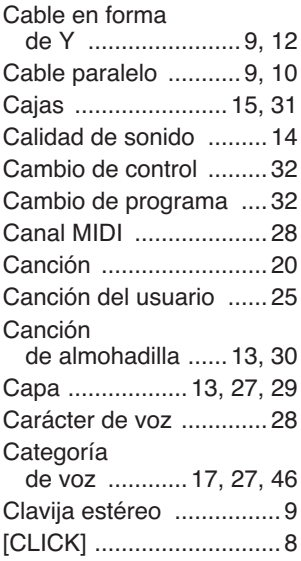

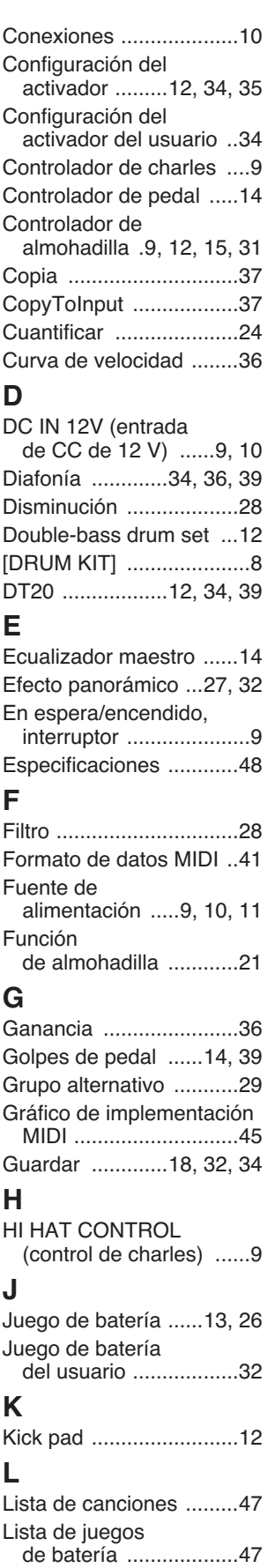

**D**

**F**

**H**

**L**

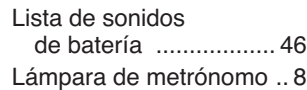

#### **M**

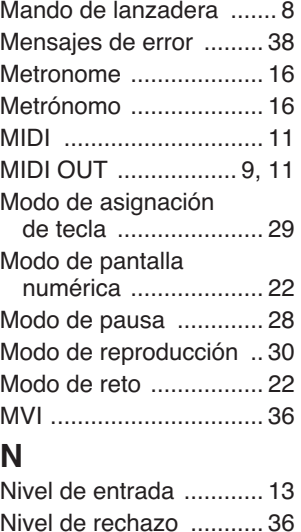

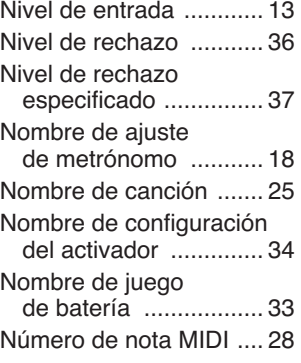

#### **O**

**R**

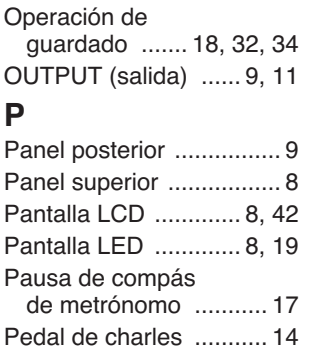

PHONES ................... 9, 11 Puerta de ritmo ....... 22, 23 Punto de cierre .............. 14

Registro ......................... 24 RejLvl ............................ 37 RejLvlAll ........................ 36 RejTime ......................... 36 Repetir reproducción ..... 30 Repique de aro ............. 30 Reverberación ......... 30, 31 Rim to pad ..................... 30

#### **S**

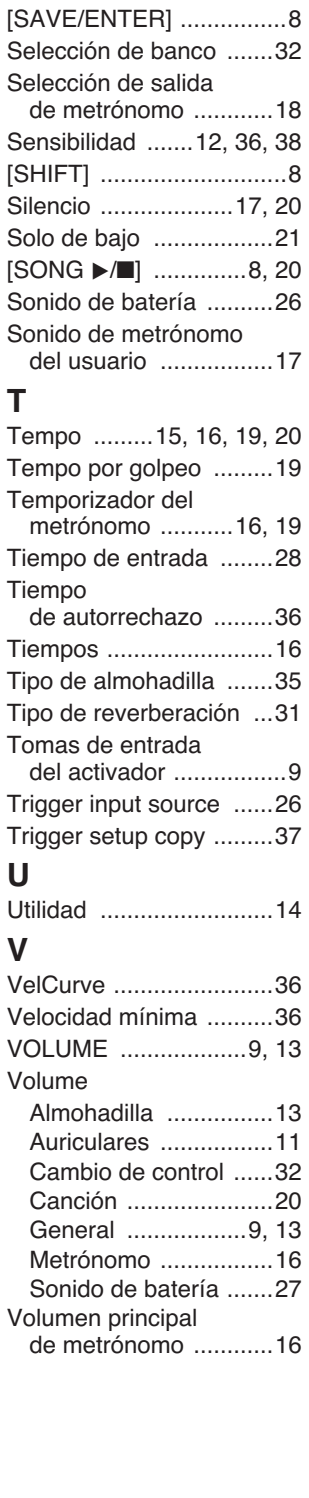

#### <span id="page-40-1"></span><span id="page-40-0"></span>**MIDI Data Format / MIDI-Datenformat / Format des données MIDI / Formato de datos MIDI / Formato dati MIDI / Indeling van MIDI-gegevens /**

#### **1. Channel Messages**

The channel messages described below are sent from the drum triggers only. Other messages are sent from both the drum triggers and the sequencer.

#### **1.1 Key On, Key Off**

Note range: 0 (C-2)–127 (G8) Velocity range: 0–127

#### **1.2 Control Change**

- **1.2.1 Bank select MSB, LSB–0, 32 data = 0–127**
- **1.2.2 Foot controller–4 (Ch. 10 only)**
- **1.2.3 Main volume–7**
- **1.2.4 Pan–10 (left 0, right 127)**
- **1.3 Program Change**

#### **2. System Exclusive Messages**

#### **2.1 Parameter Change**

#### **2.1.1 GM system ON**

\$F0 \$7E \$7F \$09 \$01 \$F7 (hexadecimal) Sets all messages (except MIDI master tuning) to their initial values.

#### **3. System Realtime Message**

#### **3.1 Timing clock**

Sends data.

#### **3.2 Start, Stop**

Sends data.

#### **3.3 Active sensing**

Sends the messages within an interval of approximately 300 msec.

#### LCD Displays / LCD-Anzeigen / Ecrans LCD / Pantallas LCD / Display LCD / LCD-displays / 液晶屏画面

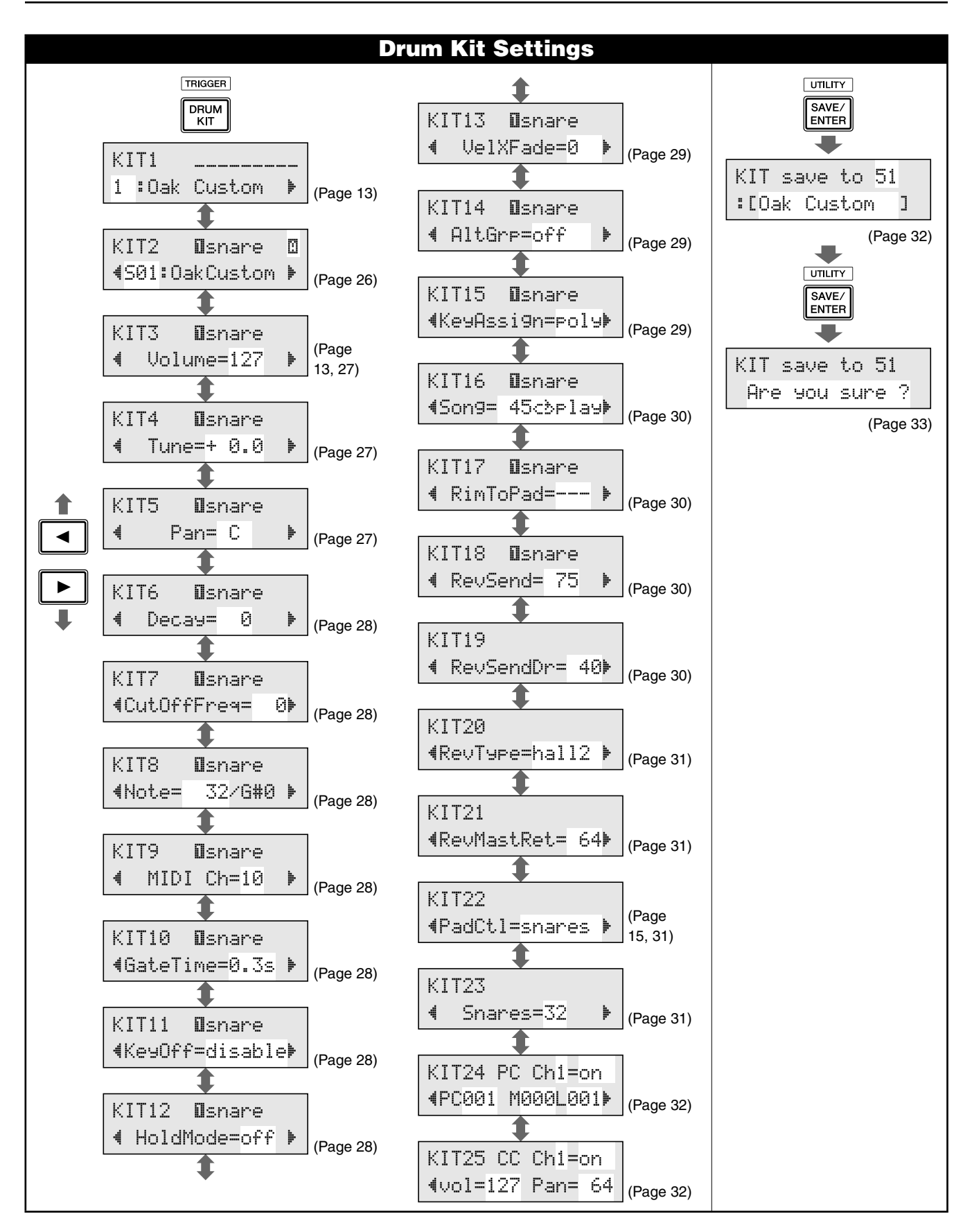

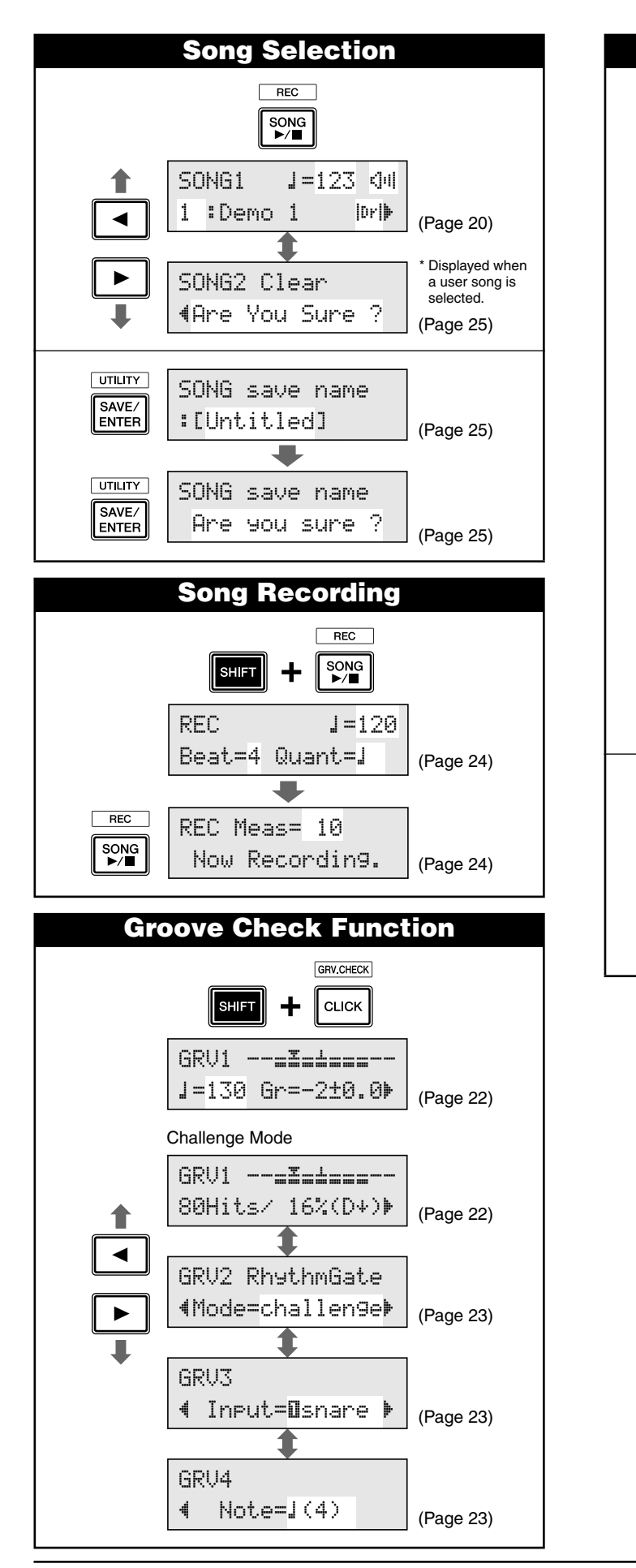

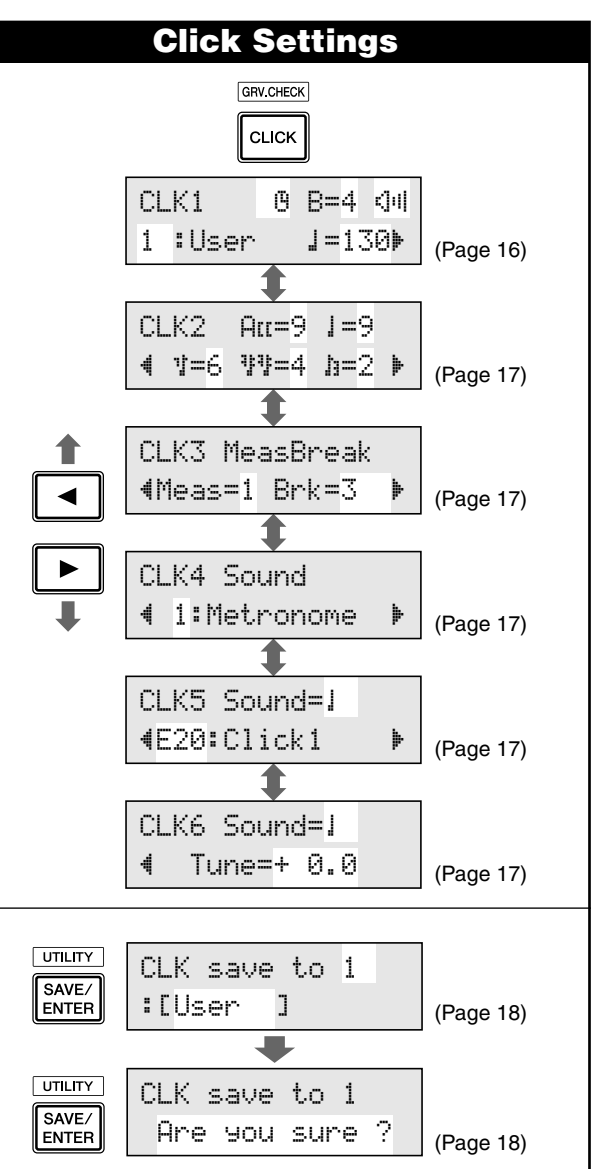

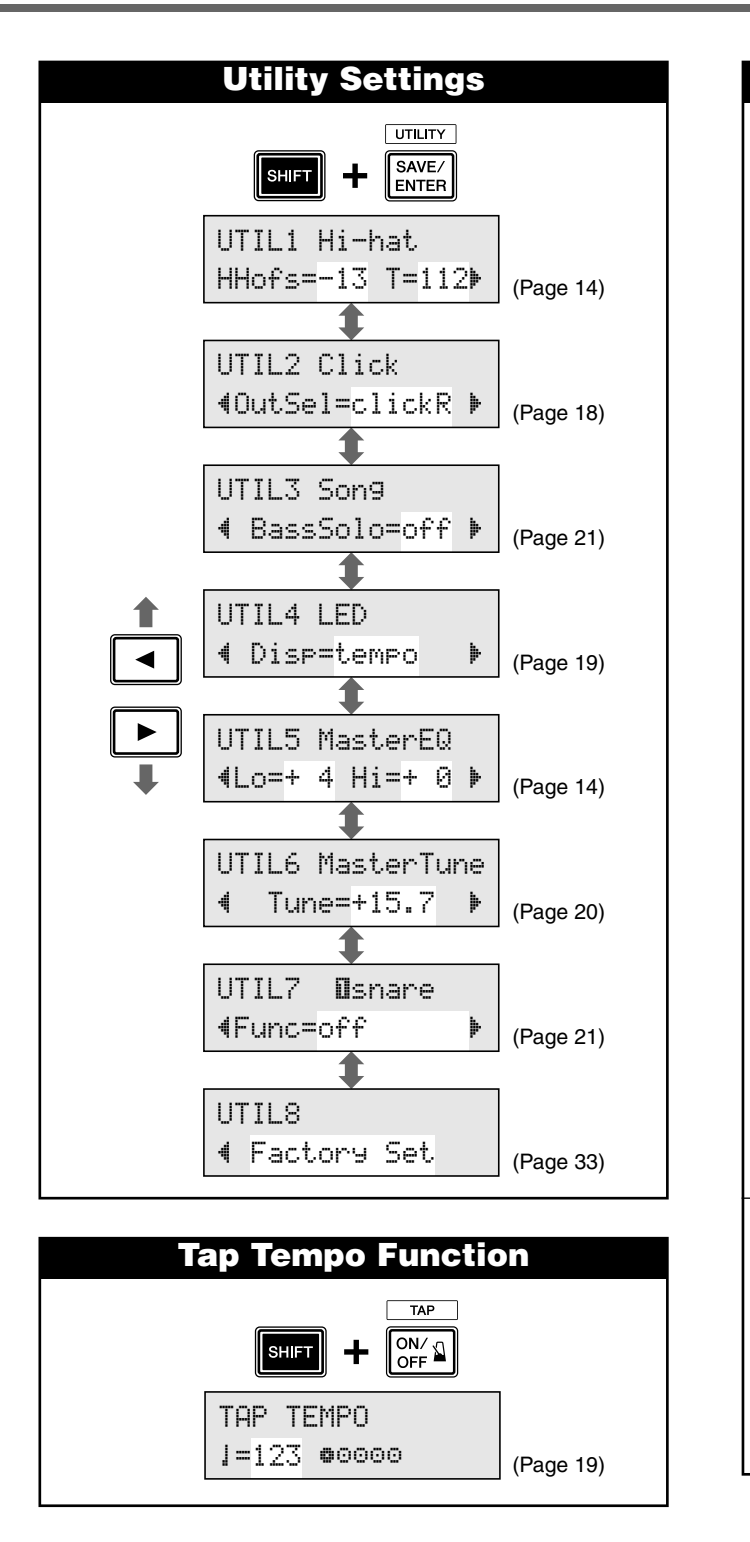

- \* The above "LCD Displays" charts show you the pages available in each display. Keep in mind that the actual displays on the instrument may be different from those shown here.
- \* Das vorstehende Schaubild "LCD-Anzeigen" zeigt Ihnen, welche Seiten in jeder Anzeige verfügbar sind. Beachten Sie bitte, dass sich die tatsächlich angezeigten Inhalte am Instrument von den hier dargestellten Anzeigen unterscheiden können.
- Les tableaux « Ecrans LCD » ci-dessus affichent les pages disponibles dans chaque écran. Gardez à l'esprit que les écrans affichés sur l'instrument peuvent différer de ceux présentés ici.
- \* En las "pantallas LCD" anteriores se muestran las páginas disponible en cada pantalla. Recuerde que las pantallas reales del instrumento pueden ser distintas de las que se muestran aquí.

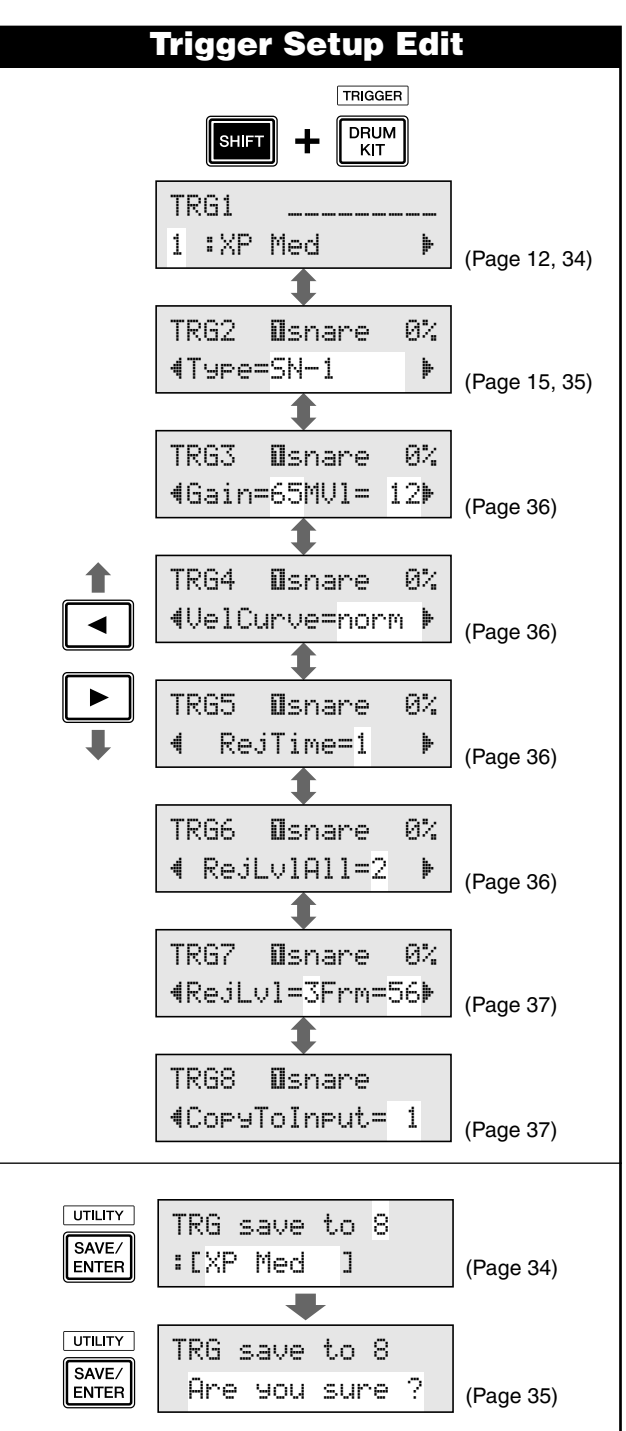

- \* Gli schemi "Display LCD" riportati in precedenza mostrano le pagine disponibili in ogni display. Tenere presente che i display effettivamente mostrati sullo strumento potrebbero essere differenti da quelli qui mostrati.
- \* In de bovenstaande overzichten van LCD-displays worden de beschikbare pagina's op elke display weergegeven. Houd er rekening mee dat de werkelijke displays op het instrument kunnen verschillen van de displays die hier worden weergegeven.
- 上述"液晶屏画面"图表显示了每个画面上存在的页面。请记住,  $\ast$ 乐器上的实际画面可能会与此处显示的有所不同。

YAMAHA [ DRUM TRIGGER MODULE ] DATE :7-Dec-2009<br>Model DTX500 MIDI Implementation Chart Version : 1.0 Model DTX500 MIDI Implementation Chart

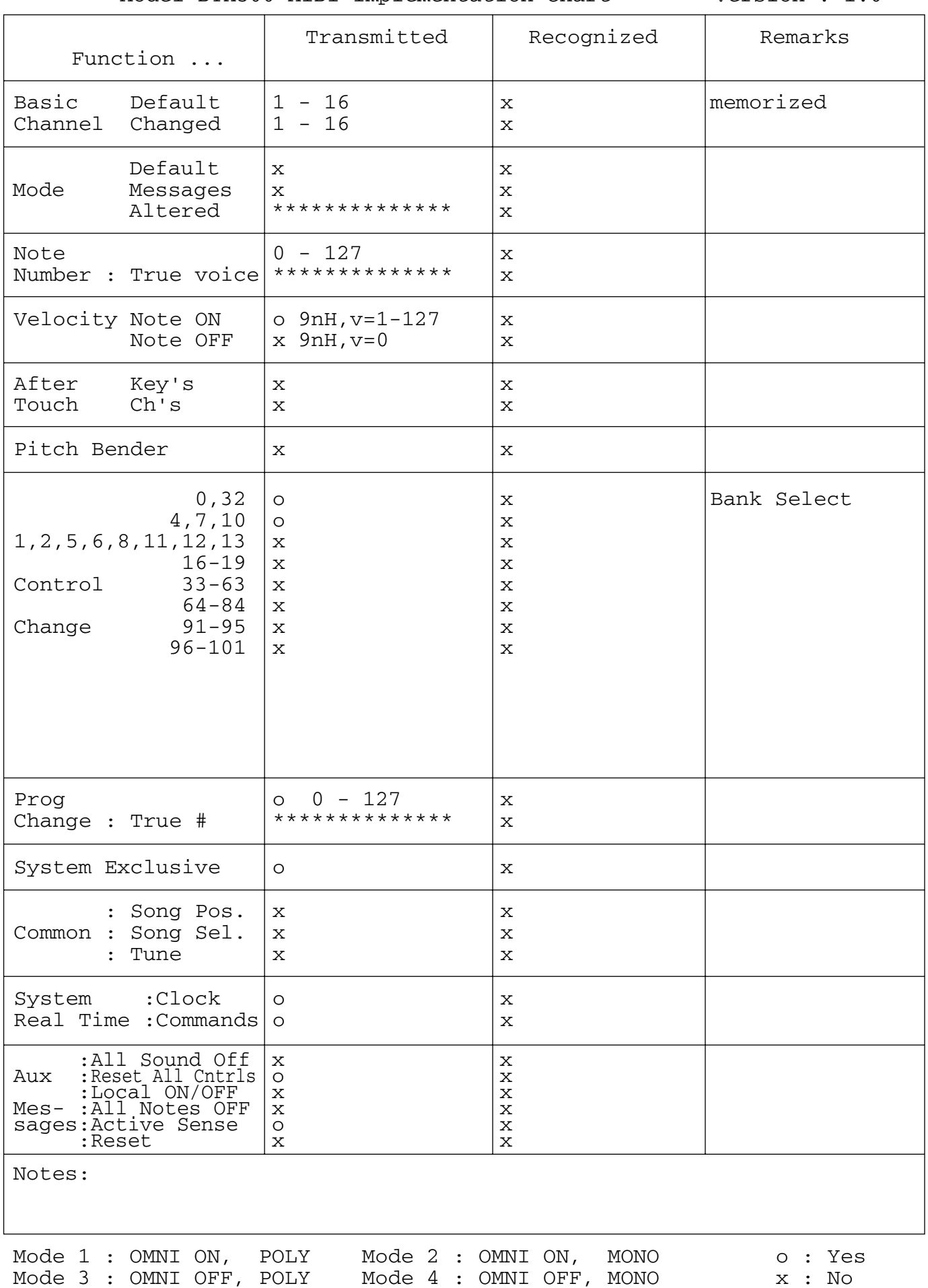

#### **Drum Voice List / Liste der Drum-Voices / Liste des voix de batteries /**  Lista de sonidos de batería / Elenco Drum Voice / Drumvoice-overzicht / 鼓音色列表

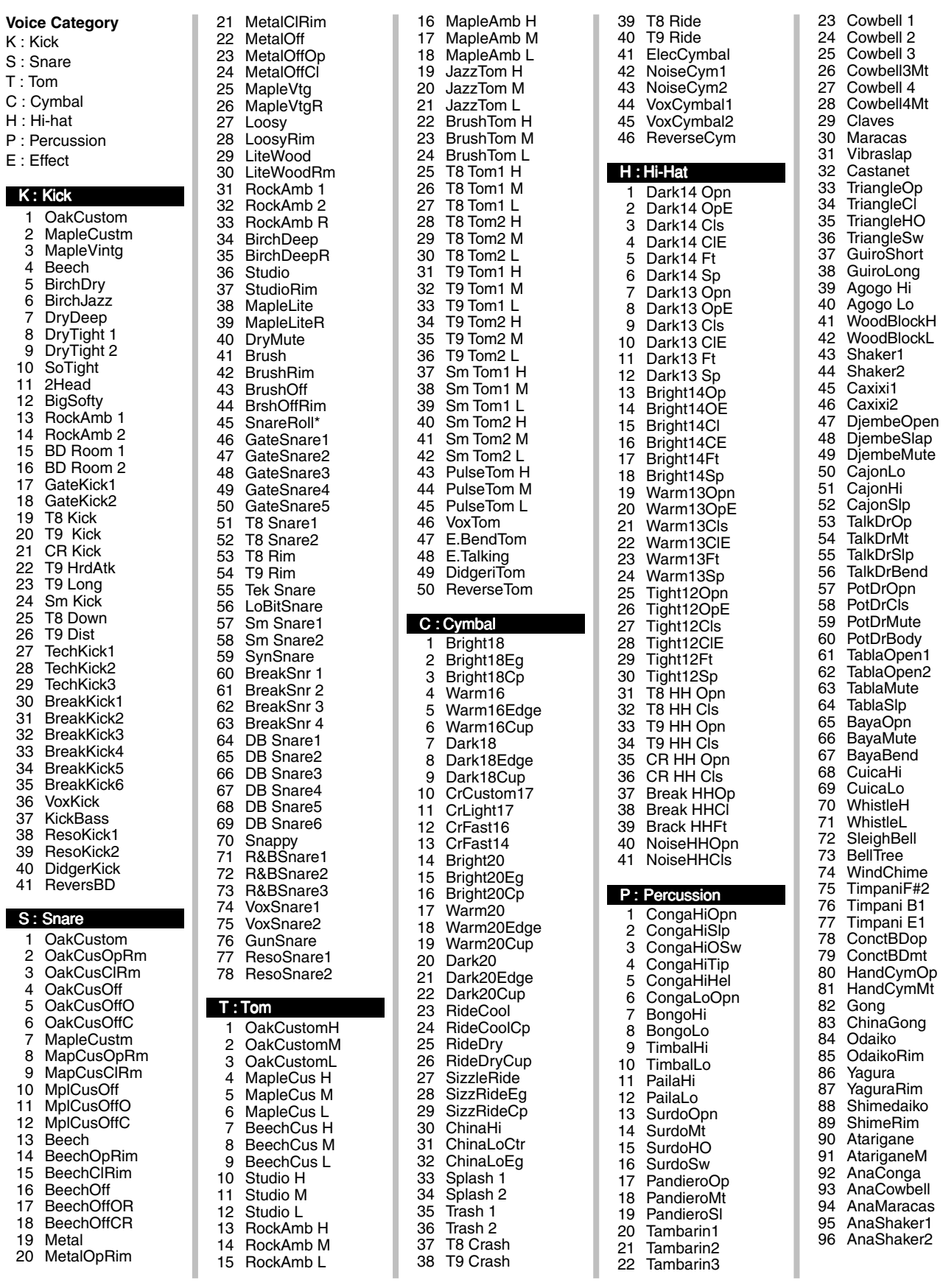

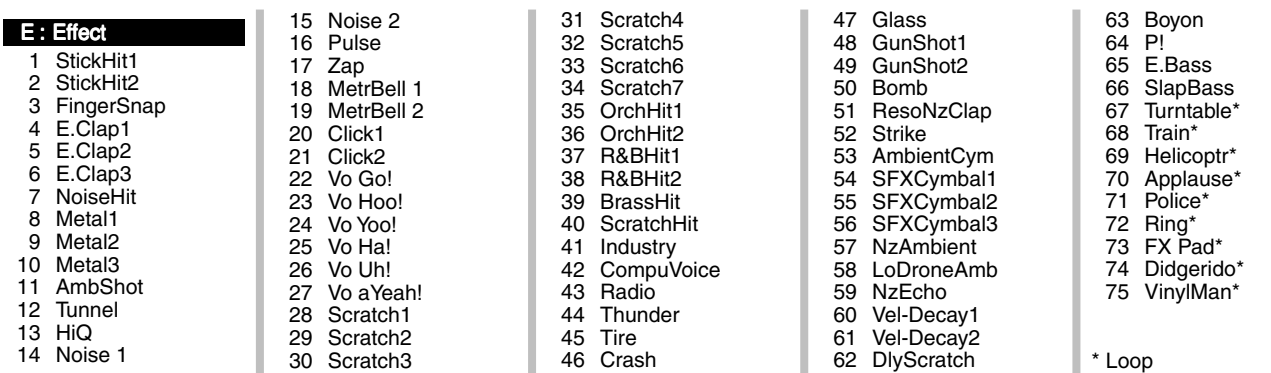

#### <span id="page-46-1"></span><span id="page-46-0"></span>**Preset Drum Kit List / Liste der Preset-Schlagzeug-Sets / Liste des kits de percussion prédéfinis / Lista de juegos de batería**  predeterminados / Elenco Drum Kit preimpostati / Vooraf ingesteld drumkitoverzicht / 预设电鼓声组列表

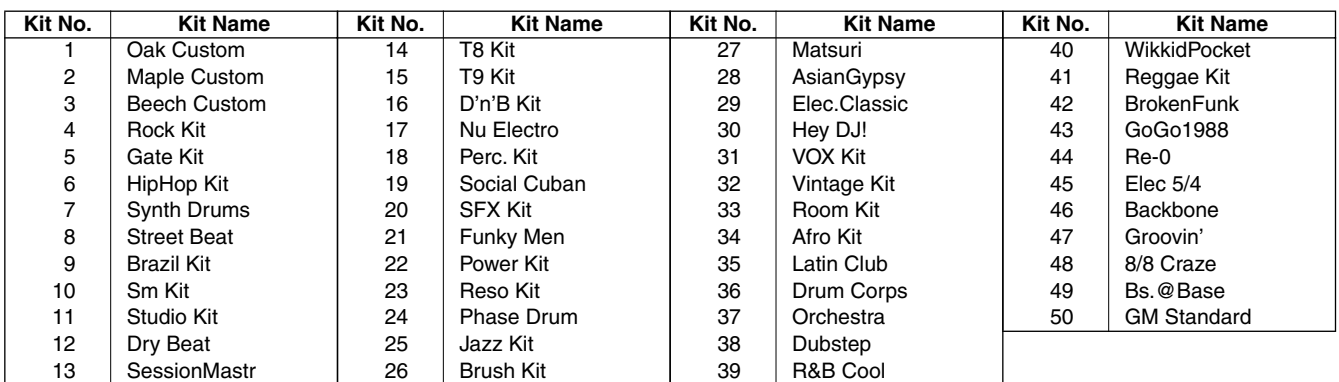

#### <span id="page-46-2"></span>**Preset Song List / Liste der Preset-Songs / Liste des morceaux prédéfinis / Lista de canciones predeterminadas / Elenco delle Song preimpostate / Presetsonglijst /**

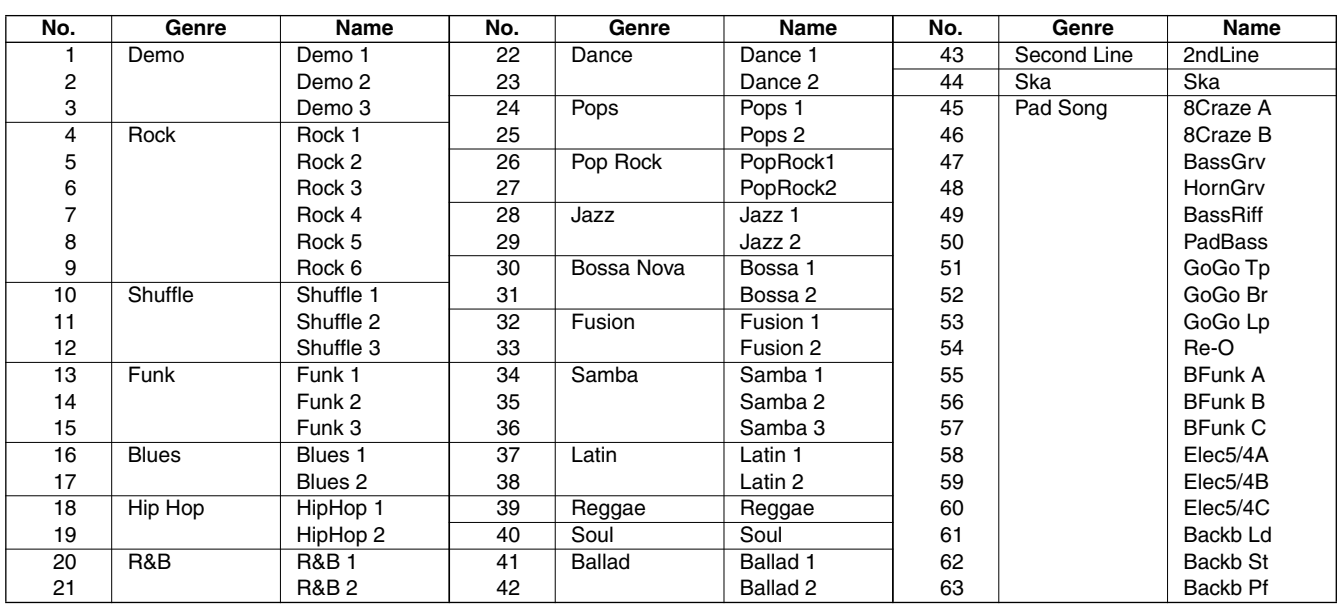

#### <span id="page-47-0"></span>**Specifications / Technische Daten / Caractéristiques techniques / Especificaciones / Specifiche tecniche / Specificaties**

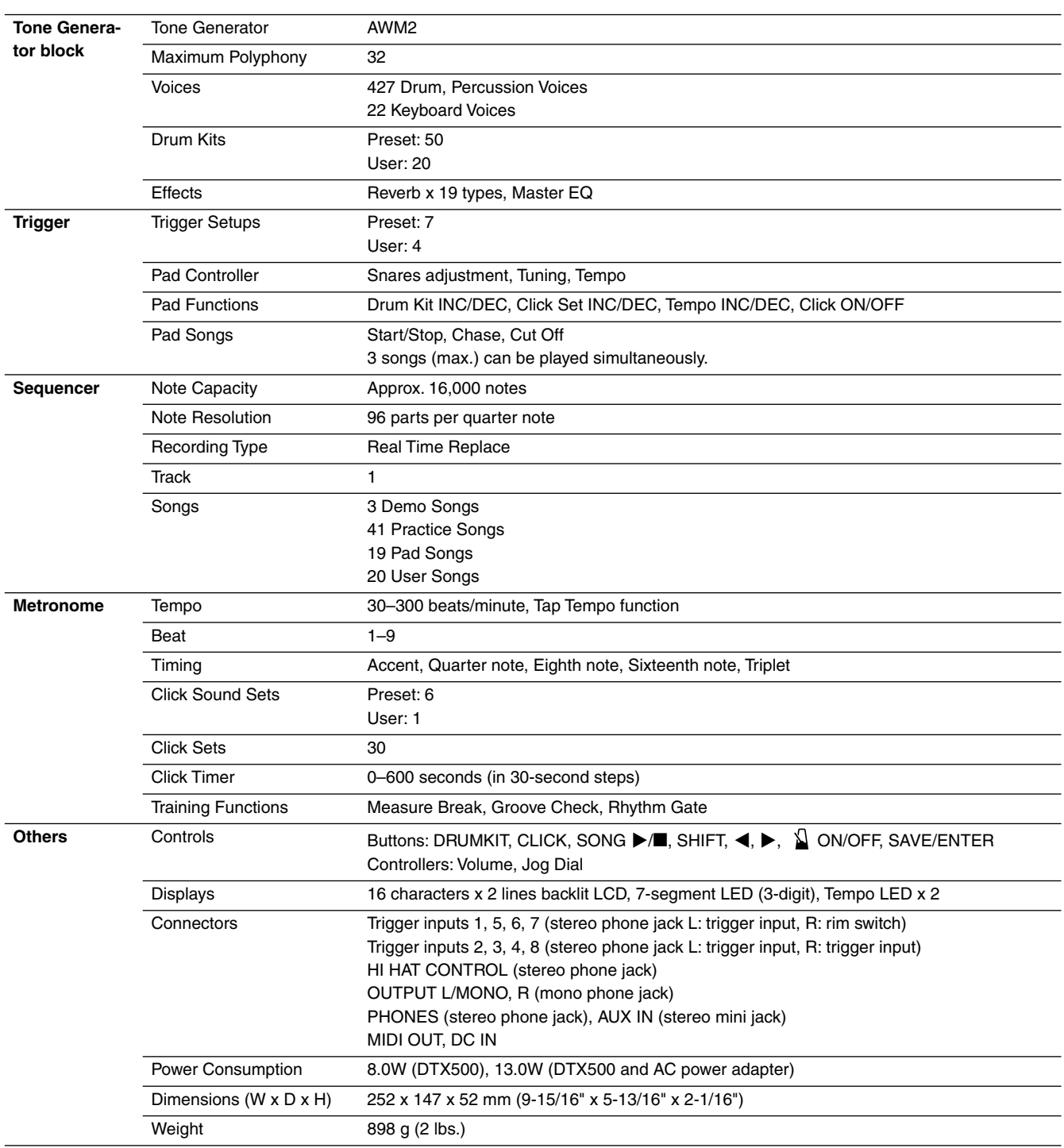

\* Specifications and descriptions in this owner's manual are for information purposes only. Yamaha Corp. reserves the right to change or modify products or specifications at any time without prior notice. Since specifications, equipment or options may not be the same in every locale, please check with your Yamaha dealer.

#### 规格

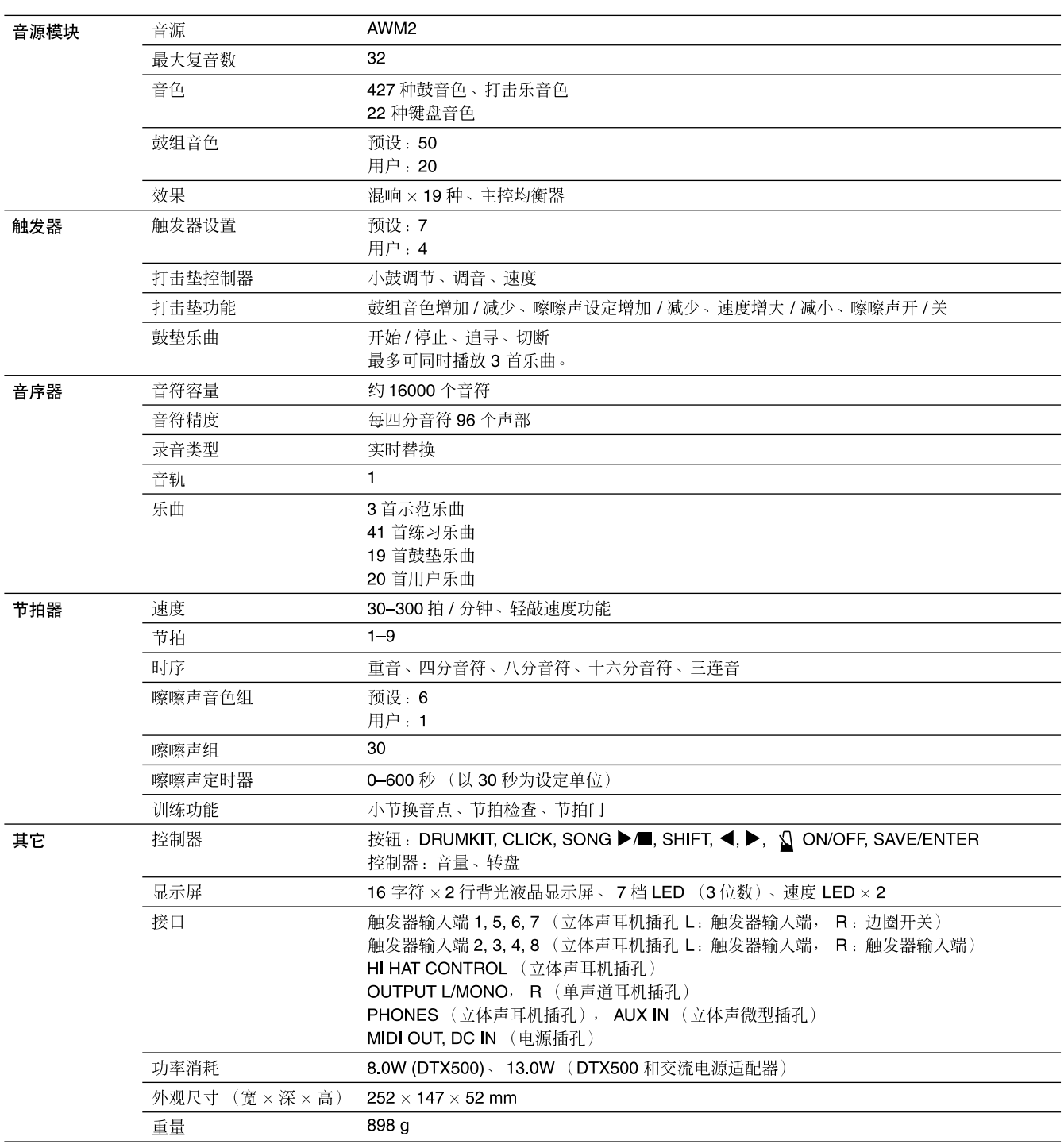

\*本使用说明书中的规格及介绍仅供参考。Yamaha 公司保留随时更改或修订产品或规格的权利,若确有更改,恕不事先通知。 规格、设备或选购件在各个地区可能均会有所不同,因此如有问题,请和当地 Yamaha 经销商确认。

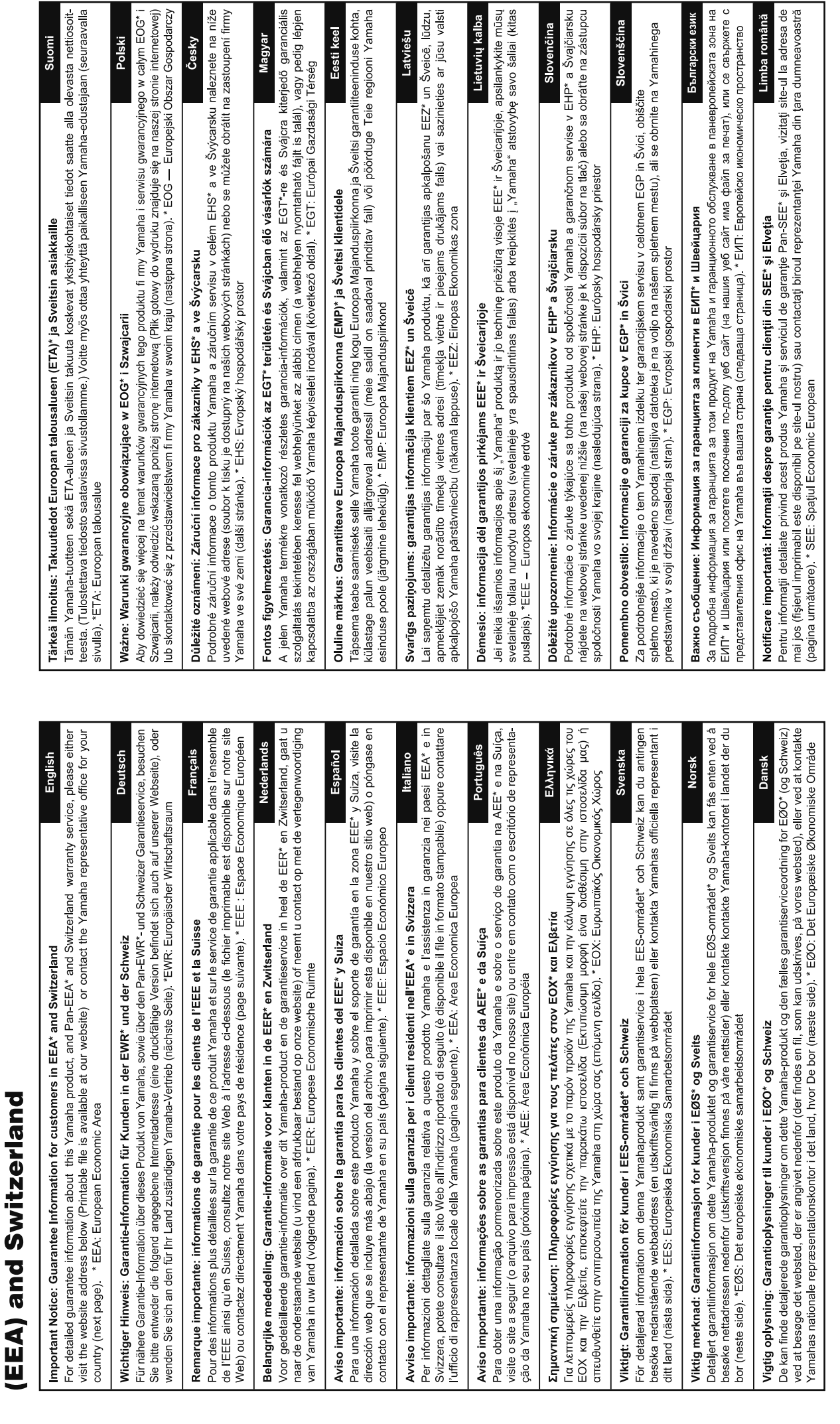

for customers in European Economic Area Important Notice: Guarantee Information

# http://europe.yamaha.com/warranty/

# Yamaha Representative Offices in Europe

# **AUSTRIA**

Schleiergasse 20, A-1100 Wien Austria 'amaha Music Europe GmbH Fax: +43 (0)1 602 039051 Fel: +43 (0)1 602 03900 **Branch Austria** 

# BELGIUM

Clarissenhof 5b NL, 4133 AB Vianen Fax: +31 (0)347 358060 Tel: +31 (0)347 358040 Yamaha Music Europe The Netherlands **Branch Benelux** 

# **BULGARIA**

Branch Austria (Central and Eastern Europe) Schleiergasse 20, A-1100 Wien Austria Yamaha Music Europe GmbH Fax: +43 (0)1 602 039051 Tel: +43 (0)1 602 03900

# **CYPRUS**

31C Nikis Ave, 1086 Nicosia NAKAS Music Cyprus Ltd Fax: +357 (0)22 511 080 Tel: +357 (0)22 510 477

# Yamaha Music Europe GmbH CZECH REPUBLIC

Branch Austria (Central and Eastern Europe)<br>Schleiergasse 20, A-1100 Wien Austria  $\frac{5}{2}ax: +43(0)160203051$ Fel: +43 (0)1 602 03900

# **DENMARK**

(Yamaha Scandinavia AB Filial Denmark) Generatorvej 6A, 2730 Herlev, Denmark YS Copenhagen Liaison Office Tel: +45 44 92 49 00<br>Fax: +45 44 54 47 09

# **ESTONIA**

'amaha Music Europe GmbH PL-02-146 Warszawa Poland Sp z o o Oddział w Polsce Tel: +48 (0)22 500 29 25<br>Fax: +48 (0)22 500 29 30 ul 17 Stycznia 56 (Branch Poland)

# **UNA JNI-**

Kaisaniemenkatu 7, PL260 Fax: +358 (0)9 61851385 For Musical Instrument) 00101 Helsinki, Finland Tel: +358 (0)9 618511 - Musiikki OY

#### Box 300 53, 400 43 Goteborg /ästra Frölunda, Sweden Sweden - Postal Address) 'amaha Scandinavia AB J A Wettergrens gata 1 Fax: +46 (0)31 454026 Tel: +46 (0)31 893400

For Pro Audio)

## FRANCE

B P 70, 77312 Marne la Vallée Cedex 2 77183 Croissy-Beaubourg, France Fax: +33 (0)1 64 61 4079 Zone d'activité de Pariest Yamaha Musique France Tel: +33 (0)1 64 61 4000 France-Adresse postale) 7, rue Ambroise Croizat

# GERMANY

D-25462 Rellingen, b. Hamburg, Germany Yamaha Music Europe GmbH Fax: +49 (0)4101 303 77702 Tel: +49 (0)4101 3030 Siemensstr 22 34

# GREECE

PH Nakas S A Music House/Service 19002 Peania / Attiki, Greece Fax: +30 (0)210 6686269 Tel: +30 (0)210 6686260 19 KM Leoforos Lavriou

# **HUNGARY**

Branch Austria (Central and Eastern Europe) Schleiergasse 20, A-1100 Wien Austria<br>Tel: +43 (0)1 602 03900<br>Fax: +43 (0)1 602 039051 **Yamaha Music Europe GmbH** 

#### HLJODFAERAHUSID EHF For Musical Instrument) 108 Reykjavik, Iceland  $\frac{2}{3}$ ax: +354 568 65 14 el: +354 525 50 50 Sidumula 20 **CELAND**

Box 300 53, 400 43 Goteborg Sweden - Postal Address) amaha Scandinavia AB /ästra Frölunda. Sweden J A Wettergrens gata 1 Tel: +46 (0)31 893400 For Pro Audio)

# RELAND (REPUBLIC OF IRELAND)

ax: +46 (0)31 454026

**Tilbrook, Milton Keynes MK7 8BL** Fax: +44 (0) 1908 369278 Tel: +353 (0) 1526 2449 Yamaha Music UK Ltd. Sherbourne Drive United Kingdom

## 20020, Lainate (Milano), Italy Fax: +39 (0)02 937 0956  $-$ el: +39 $(0)$ 02 93577

Yamaha Musica Italia s p a

**ITALY** 

Viale Italia 88

Yamaha Music Europe GmbH LATVIA

ul. 17 Stycznia 56<br>PL-02-146 Warszawa Poland Sp z o o Oddział w Polsce Tel: +48 (0)22 500 29 25<br>Fax: +48 (0)22 500 29 30 (Branch Poland)

# **LIECHTENSTEIN**

Yamaha Music Europe GmbH, Rellingen, Branch Switzerland in Zurich Seefeldstrasse 94, CH-8008 ax: +41 (0)44 3833918 el: +41 (0)44 3878080 Zürich, Switzerland

# LITHUANIA

Yamaha Music Europe GmbH PL-02-146 Warszawa Poland Sp z o o Oddział w Polsce Tel: +48 (0)22 500 29 25<br>Fax: +48 (0)22 500 29 30 ul 17 Stycznia 56 Branch Poland)

#### Clarissenhof 5b NL, 4133 AB Vianen Fax: +31 (0)347 358060 Tel: +31 (0)347 358040 famaha Music Europe **The Netherlands LUXEMBOURG Branch Benelux**

**MALTA** 

The Emporium, Level 3, St Louis Street Fax: +356 (0)2133 2144 Tel: +356 (0)2133 2093 Olimpus Music Ltd. Msida MSD06

# **NETHERLANDS**

Clarissenhof 5b NL, 4133 AB Vianen Fax: +31 (0)347 358060 ramaha Music Europe Tel: +31 (0)347 358040 The Netherlands **Branch Benelux** 

# **NORWAY**

Yamaha Scandinavia AB Filial Norway) /S Oslo Liaison Office 1361 Osteras, Norway Fax: +47 67 16 77 79 Grini Naeringspark 1 Tel: +47 67 16 77 70

# POLAND

YAMAHA Music Europe GmbH 02 146 WARSZAWA/POLSKA Sp z o o Oddział w Polsce Tel: +48 (0)22 500 29 25<br>Fax: +48 (0)22 500 29 30 ul 17 Stycznia 56

# PORTUGAL

Yamaha Música Ibérica, SAU 2610-016 Amadora, Portugal Fax: +351 214 718 220 Tel: +351 214 704 330 Sucursal Portuguesa Rua Alfredo da Silva

# ROMANIA

Branch Austria (Central and Eastern Europe) Schleiergasse 20, A-1100 Wien Austria Yamaha Music Europe GmbH Fax: +43 (0)1 602 039051 Tel: +43 (0)1 602 03900

# **SLOVAKIA**

Branch Austria (Central and Eastern Europe)<br>Schleiergasse 20, A-1100 Wien Austria famaha Music Europe GmbH Fax: +43 (0)1 602 039051 Tel: +43 (0)1 602 03900

# SLOVENIA

Branch Austria (Central and Eastern Europe) Schleiergasse 20, A-1100 Wien Austria **Yamaha Music Europe GmbH** Fax: +43 (0)1 602 039051 Tel: +43 (0)1 602 03900

## **SPAIN**

28230 Las Rozas de Madrid, Spain ramaha Música Ibérica, S A U Ctra de la Coruna km 17, 200 Fax: +34 91 638 4660 Tel: +34 902 39 8888

## **SWEDEN**

Box 300 53, 400 43 Goteborg Sweden - Postal Address) /ästra Frölunda. Sweden famaha Scandinavia AB Fax: +46 (0)31 454026 J A Wettergrens gata 1 Tel: +46 (0)31 893400

# **SWITZERLAND**

ramaha Music Europe GmbH, Rellingen, Branch Switzerland in Zurich Seefeldstrasse 94, CH 8008 Fax: +41 (0)44 3833918 Tel: +41 (0)44 3878080 Zürich, Switzerland

# ramaha Music UK Ltd JNITED KINGDOM

**Tilbrook, Milton Keynes MK7 8BL** ax: +44 (0) 1908 369278 Tel: +44 (0) 870 4445575 Sherbourne Drive **Jnited Kingdom** 

For details of products, please contact your nearest Yamaha representative or the authorized distributor listed below.

Die Einzelheiten zu Produkten sind bei Ihrer unten aufgeführten Niederlassung und bei Yamaha Vertragshändlern in den je weiligen Bestimmungsländern erhältlich.

#### **NORTH AMERICA**

#### **CANADA**

**Yamaha Canada Music Ltd.** 135 Milner Avenue, Scarborough, Ontario, M1S 3R1, Canada Tel: 416-298-1311

#### **U.S.A.**

**Yamaha Corporation of America**  6600 Orangethorpe Ave., Buena Park, Calif. 90620, U.S.A.

Tel: 714-522-9011

**MEXICO CENTRAL & SOUTH AMERICA**

#### **Yamaha de México S.A. de C.V.** Calz. Javier Rojo Gómez #1149,

Col. Guadalupe del Moral C.P. 09300, México, D.F., México Tel: 55-5804-0600 **BRAZIL**

**Yamaha Musical do Brasil Ltda.**

Rua Joaquim Floriano, 913 - 4' andar, Itaim Bibi, CEP 04534-013 Sao Paulo, SP. BRAZIL Tel: 011-3704-1377

#### **ARGENTINA**

**Yamaha Music Latin America, S.A. Sucursal de Argentina** Olga Cossettini 1553, Piso 4 Norte Madero Este-C1107CEK Buenos Aires, Argentina Tel: 011-4119-7000

#### **PANAMA AND OTHER LATIN AMERICAN COUNTRIES/**

**CARIBBEAN COUNTRIES Yamaha Music Latin America, S.A.** Torre Banco General, Piso 7, Urbanización Marbella, Calle 47 y Aquilino de la Guardia, Ciudad de Panamá, Panamá Tel: +507-269-5311

#### **THE UNITED KINGDOM/IRELAND EUROPE**

**Yamaha Music U.K. Ltd.** Sherbourne Drive, Tilbrook, Milton Keynes, MK7 8BL, England Tel: 01908-366700

#### **GERMANY**

**Yamaha Music Europe GmbH** Siemensstraße 22-34, 25462 Rellingen, Germany Tel: 04101-3030

#### **SWITZERLAND/LIECHTENSTEIN Yamaha Music Europe GmbH Branch Switzerland in Zürich** Seefeldstrasse 94, 8008 Zürich, Switzerland

Tel: 01-383 3990 **AUSTRIA**

**Yamaha Music Europe GmbH Branch Austria** Schleiergasse 20, A-1100 Wien, Austria Tel: 01-60203900

#### **CZECH REPUBLIC/SLOVAKIA/ HUNGARY/SLOVENIA**

**Yamaha Music Europe GmbH Branch Austria** Schleiergasse 20, A-1100 Wien, Austria Tel: 01-602039025

#### **POLAND/LITHUANIA/LATVIA/ESTONIA Yamaha Music Europe GmbH Branch Sp.z o.o. Oddzial w Polsce** ul. 17 Stycznia 56, PL-02-146 Warszawa, Poland

Tel: 022-868-07-57

**http://www.yamaha.co.jp/english/product/drums/ed/**

Pour plus de détails sur les produits, veuillez-vous adresser à Yamaha ou au distributeur le plus proche de vous figurant dans la liste suivante.

Para detalles sobre productos, contacte su tienda Yamaha más cercana o el distribuidor autorizado que se lista debajo.

Per ulteriori dettagli sui prodotti, rivolgersi al più vicino rappresentante Yamaha oppure a uno dei distributori autorizzati elencati di seguito.

#### **THE NETHERLANDS/ BELGIUM/LUXEMBOURG**

**Yamaha Music Europe Branch Benelux** Clarissenhof 5-b, 4133 AB Vianen, The Netherlands Tel: 0347-358 040 **FRANCE**

**Yamaha Musique France**  BP 70-77312 Marne-la-Vallée Cedex 2, France Tel: 01-64-61-4000

#### **ITALY**

**Yamaha Musica Italia S.P.A. Combo Division** Viale Italia 88, 20020 Lainate (Milano), Italy Tel: 02-935-771

#### **SPAIN/PORTUGAL Yamaha Música Ibérica, S.A.** Ctra. de la Coruna km. 17, 200, 28230

Las Rozas (Madrid), Spain Tel: 91-639-8888

#### **GREECE**

**Philippos Nakas S.A. The Music House** 147 Skiathou Street, 112-55 Athens, Greece Tel: 01-228 2160

#### **SWEDEN**

**Yamaha Scandinavia AB** J. A. Wettergrens Gata 1, Box 30053 S-400 43 Göteborg, Sweden Tel: 031 89 34 00

#### **DENMARK**

**YS Copenhagen Liaison Office** Generatorvej 6A, DK-2730 Herlev, Denmark Tel: 44 92 49 00

#### **FINLAND**

**F-Musiikki Oy** Kluuvikatu 6, P.O. Box 260, SF-00101 Helsinki, Finland Tel: 09 618511

#### **NORWAY Norsk filial av Yamaha Scandinavia AB**  Grini Næringspark 1, N-1345 Østerås, Norway Tel: 67 16 77 70

**ICELAND Skifan HF** Skeifan 17 P.O. Box 8120, IS-128 Reykjavik, Iceland

#### Tel: 525 5000 **RUSSIA**

**Yamaha Music (Russia)** Office 4015, entrance 2, 21/5 Kuznetskii Most street, Moscow, 107996, Russia Tel: 495 626 0660

#### **OTHER EUROPEAN COUNTRIES Yamaha Music Europe GmbH** Siemensstraße 22-34, 25462 Rellingen, Germany Tel: +49-4101-3030

#### **AFRICA**

**Yamaha Corporation, Asia-Pacific Music Marketing Group** Nakazawa-cho 10-1, Naka-ku, Hamamatsu, Japan 430-8650 Tel: +81-53-460-2312

#### **TURKEY/CYPRUS MIDDLE EAST**

**Yamaha Music Europe GmbH** Siemensstraße 22-34, 25462 Rellingen, Germany Tel: 04101-3030

#### **OTHER COUNTRIES Yamaha Music Gulf FZE** LOB 16-513, P.O.Box 17328, Jubel Ali,

Dubai, United Arab Emirates Tel: +971-4-881-5868

#### SY51

**HEAD OFFICE Yamaha Corporation, Pro Audio & Digital Musical Instrument Division** Nakazawa-cho 10-1, Naka-ku, Hamamatsu, Japan 430-8650 Tel: +81-53-460-2432 Neem voor details over producten alstublieft contact op met uw dichtstbijzijnde Yamahavertegenwoordiging of de geautoriseerde distributeur uit het onderstaande overzicht.

关于各产品的详细信息,请向就近的YAMAHA 代理商或下列经销商询问。

#### **THE PEOPLE'S REPUBLIC OF CHINA ASIA**

**Yamaha Music & Electronics (China) Co.,Ltd.** 2F, Yunhedasha, 1818 Xinzha-lu, Jingan-qu, Shanghai, China Tel: 021-6247-2211 **HONG KONG Tom Lee Music Co., Ltd.** 11/F., Silvercord Tower 1, 30 Canton Road, Tsimshatsui, Kowloon, Hong Kong Tel: 2737-7688 **INDIA Yamaha Music India Pvt. Ltd.** 5F Ambience Corporate Tower Ambience Mall Complex Ambience Island, NH-8, Gurgaon-122001, Haryana, India

#### Tel: 0124-466-5551 **INDONESIA**

**PT. Yamaha Music Indonesia (Distributor) PT. Nusantik** Gedung Yamaha Music Center, Jalan Jend. Gatot Subroto Kav. 4, Jakarta 12930, Indonesia Tel: 21-520-2577

#### **KOREA**

**Yamaha Music Korea Ltd.** 8F, 9F, Dongsung Bldg. 158-9 Samsung-Dong, Kangnam-Gu, Seoul, Korea Tel: 080-004-0022

#### **MALAYSIA**

**Yamaha Music Malaysia, Sdn., Bhd.** Lot 8, Jalan Perbandaran, 47301 Kelana Jaya, Petaling Jaya, Selangor, Malaysia Tel: 3-78030900

#### **PHILIPPINES**

**Yupangco Music Corporation** 339 Gil J. Puyat Avenue, P.O. Box 885 MCPO, Makati, Metro Manila, Philippines Tel: 819-7551

#### **SINGAPORE**

**Yamaha Music Asia Pte., Ltd.** #03-11 A-Z Building 140 Paya Lebor Road, Singapore 409015 Tel: 747-4374

#### **TAIWAN**

**Yamaha KHS Music Co., Ltd.**  3F, #6, Sec.2, Nan Jing E. Rd. Taipei. Taiwan 104, R.O.C. Tel: 02-2511-8688

#### **THAILAND**

**Siam Music Yamaha Co., Ltd.** 4, 6, 15 and 16th floor, Siam Motors Building, 891/1 Rama 1 Road, Wangmai, Pathumwan, Bangkok 10330, Thailand Tel: 02-215-2626

**OTHER ASIAN COUNTRIES Yamaha Corporation, Asia-Pacific Music Marketing Group** Nakazawa-cho 10-1, Naka-ku, Hamamatsu, Japan 430-8650 Tel: +81-53-460-2317

#### **OCEANIA**

#### **AUSTRALIA**

**Yamaha Music Australia Pty. Ltd.** Level 1, 99 Queensbridge Street, Southbank, Victoria 3006, Australia Tel: 3-9693-5111

#### **NEW ZEALAND**

**Music Works LTD** P.O.BOX 6246 Wellesley, Auckland 4680, New Zealand

#### Tel: 9-634-0099

**COUNTRIES AND TRUST TERRITORIES IN PACIFIC OCEAN Yamaha Corporation, Asia-Pacific Music Marketing Group** Nakazawa-cho 10-1, Naka-ku, Hamamatsu, Japan 430-8650

#### Tel: +81-53-460-2312

U.R.G., Pro Audio & Digital Musical Instrument Division, Yamaha Corporation © 2010 Yamaha Corporation

> 003PO\*\*\*.\*-01B0 Printed in Vietnam

Yamaha Manual Library **http://www.yamaha.co.jp/manual/**

Yamaha Electronic Drums web site:

#### WU53730